© 2019 Apple Inc. All rights reserved. Redistribution or public display not permitted without written permission from Apple.

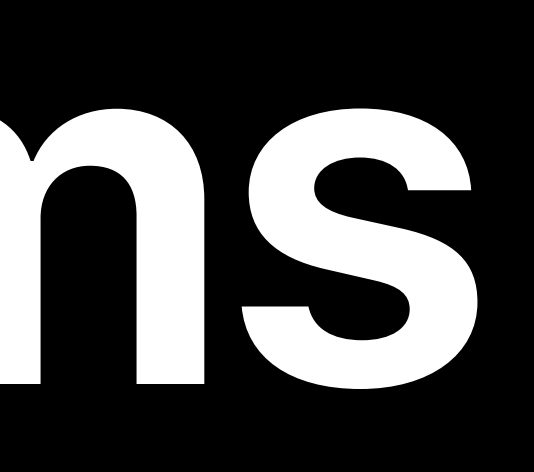

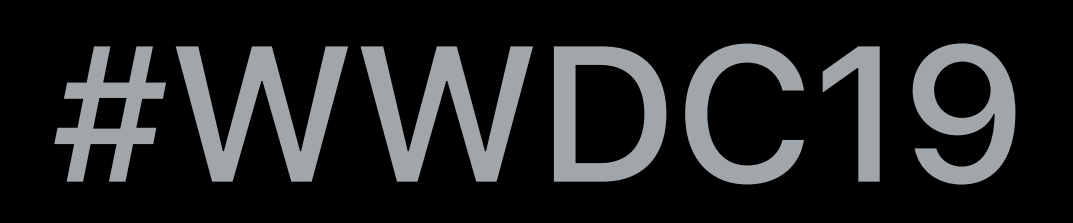

## Max Matveev, CoreOS Jon Becker, CoreOS Bill Stouder-Studenmund, CoreOS

# **What's New in Apple Filesystems**

# Protecting system software on macOS APFS volume replication External files for iOS

## APFS Refresher Default filesystem on iOS since 10.3 and macOS since High Sierra

- 
- 
- 
- 
- 
- 
- 
- - -

## APFS Refresher Default filesystem on iOS since 10.3 and macOS since High Sierra

Device

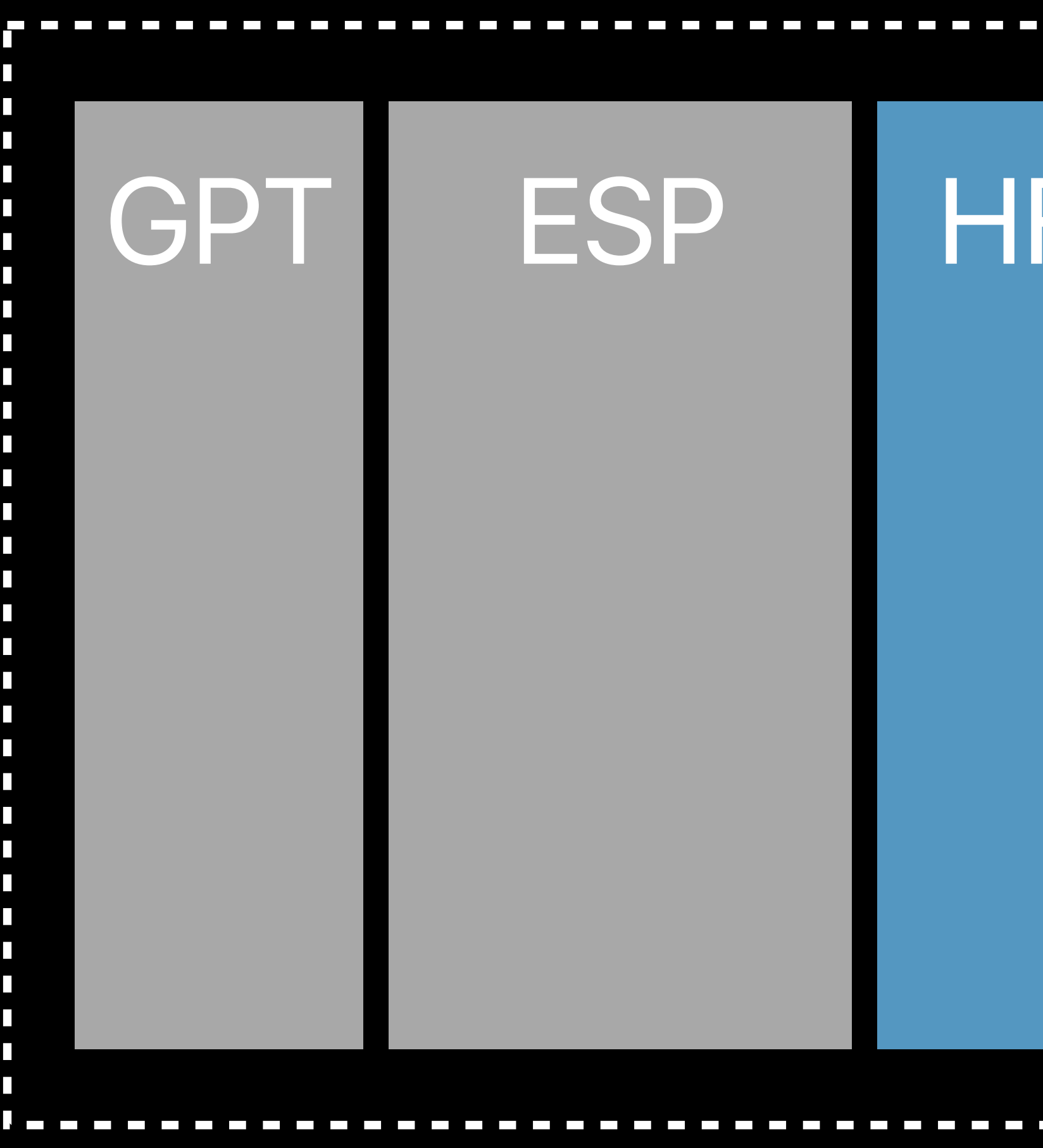

HFS Plus ESP 

- 
- 
- 
- 
- 
- 
- 
- - -
- 
- 
- 
- 
- 
- 
- 
- 
- 
- 
- 
- 
- -
	-
	-
- 
- 
- 
- 
- 
- 
- 
- 
- 
- 
- 
- 
- 
- 
- -
	-
	-
	-
- -
	-
	-
	-
	-
	-
- 
- 
- 
- 
- 
- 
- 
- 
- 
- 
- 
- 
- 
- 
- 
- 
- 
- 
- 
- 
- 
- 
- 
- 
- 
- 
- 
- 
- -
	-
	-
	- - -

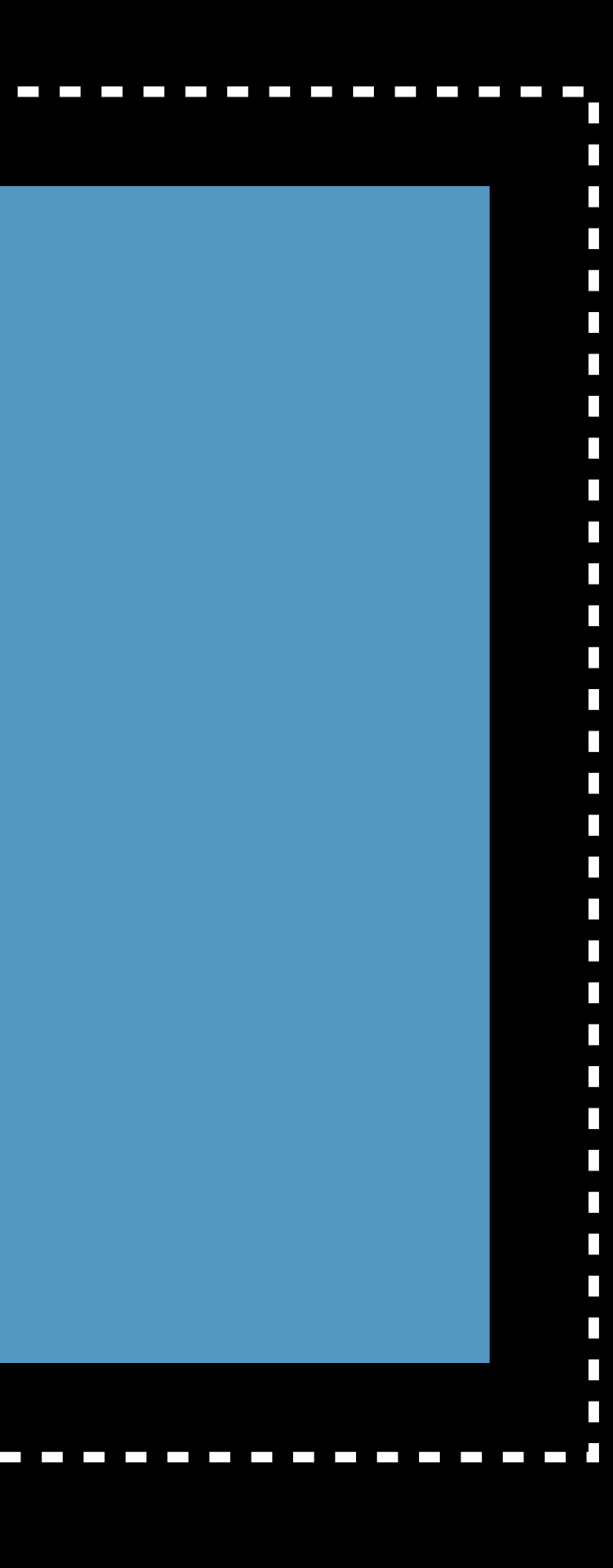

## **APFS Refresher**  Default filesystem on iOS since 10.3 and macOS since High Sierra

Device

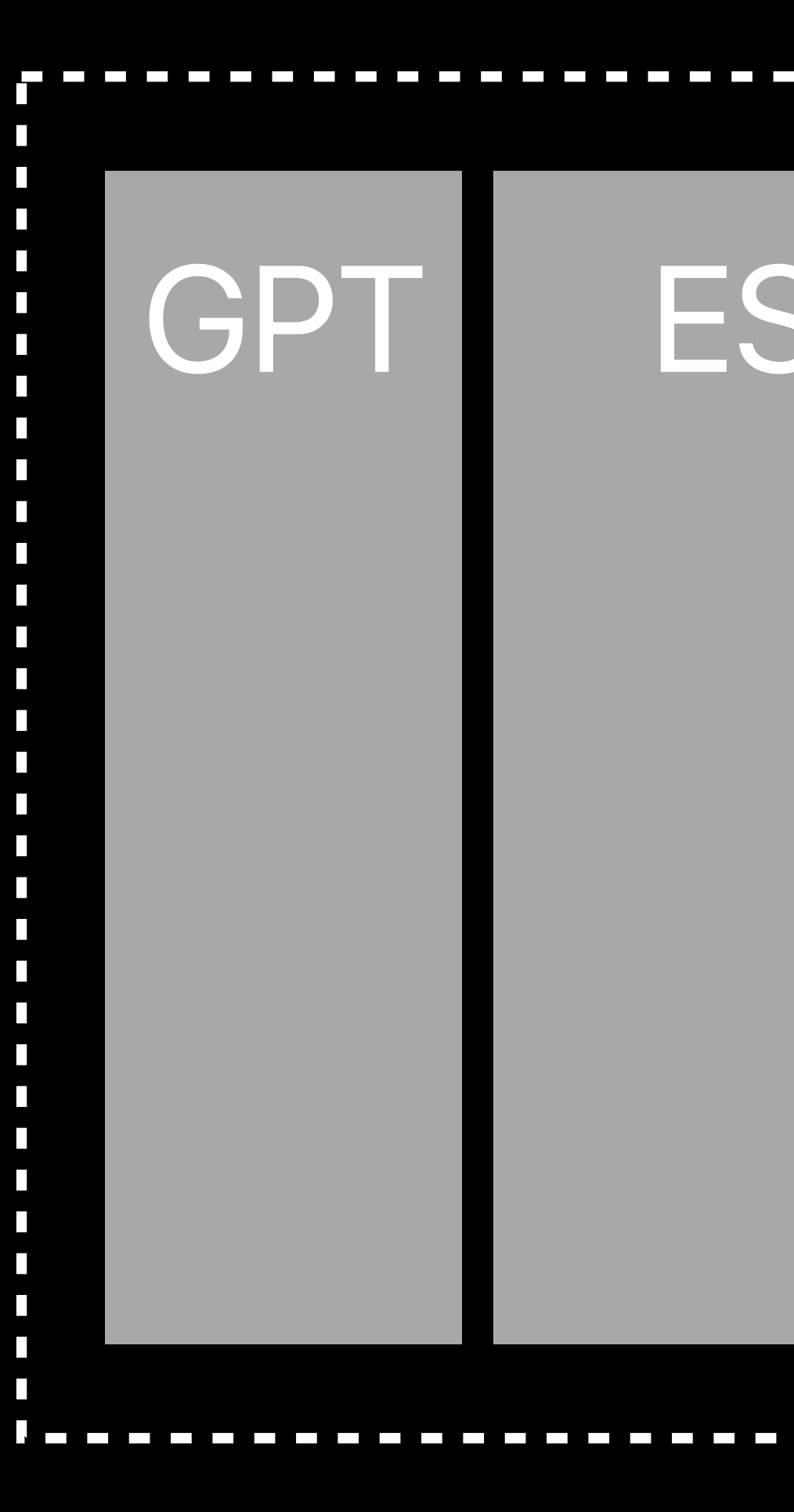

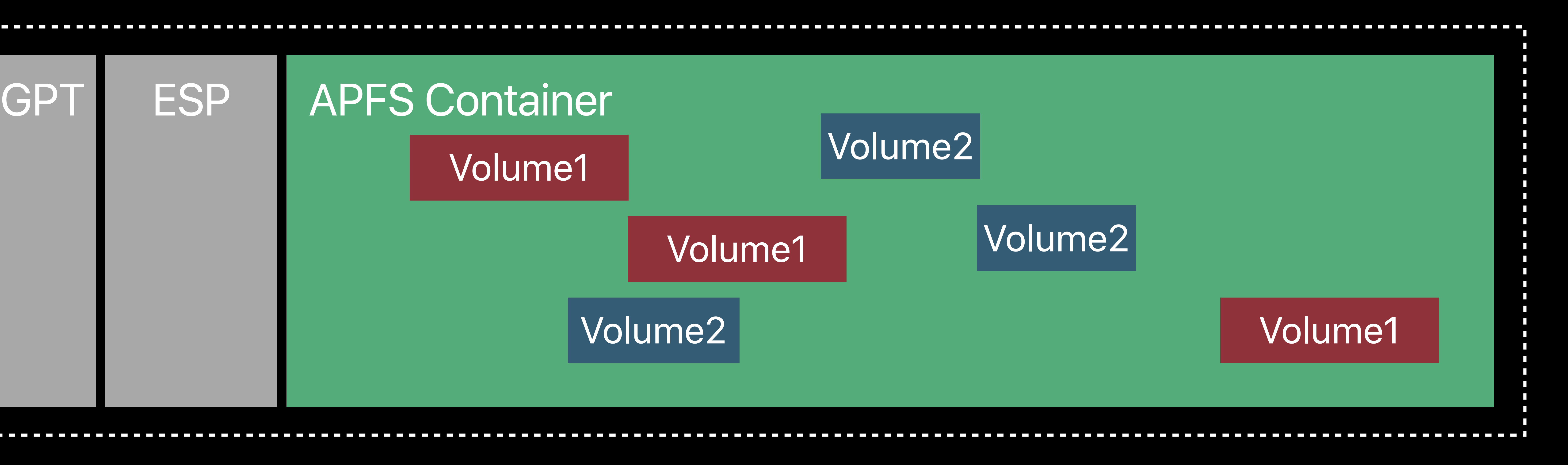

## Max Matveev, CoreOS

# **Protecting System Software**

## **Protecting System Software on macOS**

## System Integrity Protection is designed to help prevent potentially malicious software from modifying files and folders on your Mac

# Read-Only System Volume

## **Container Layout**

### Macintosh HD

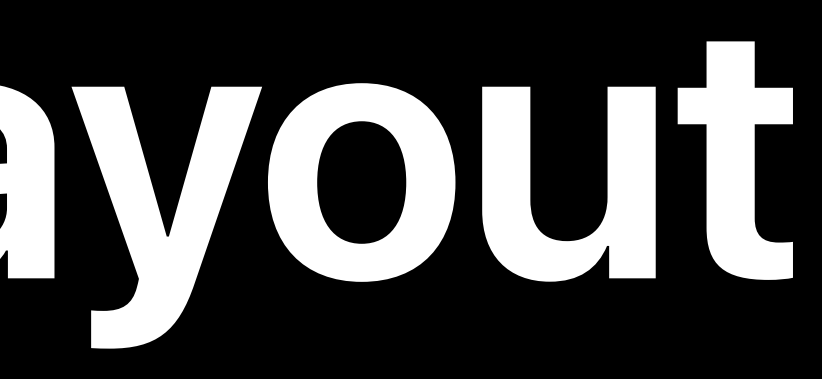

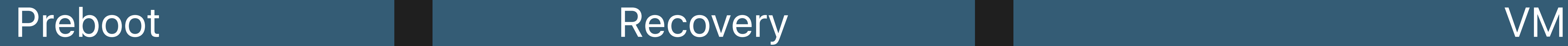

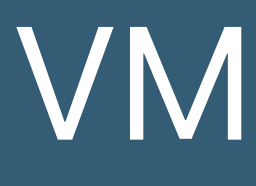

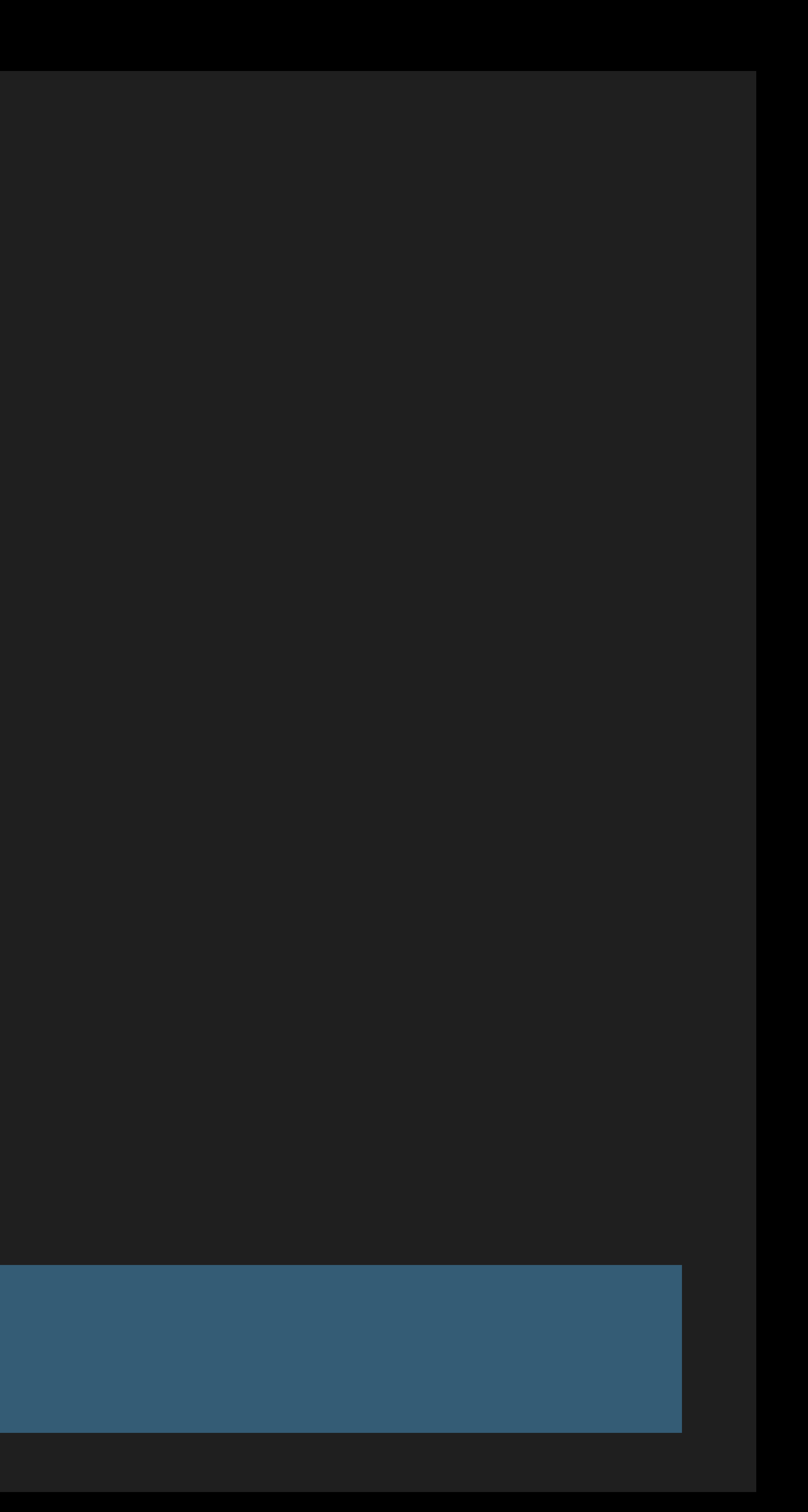

## **Container Layout**

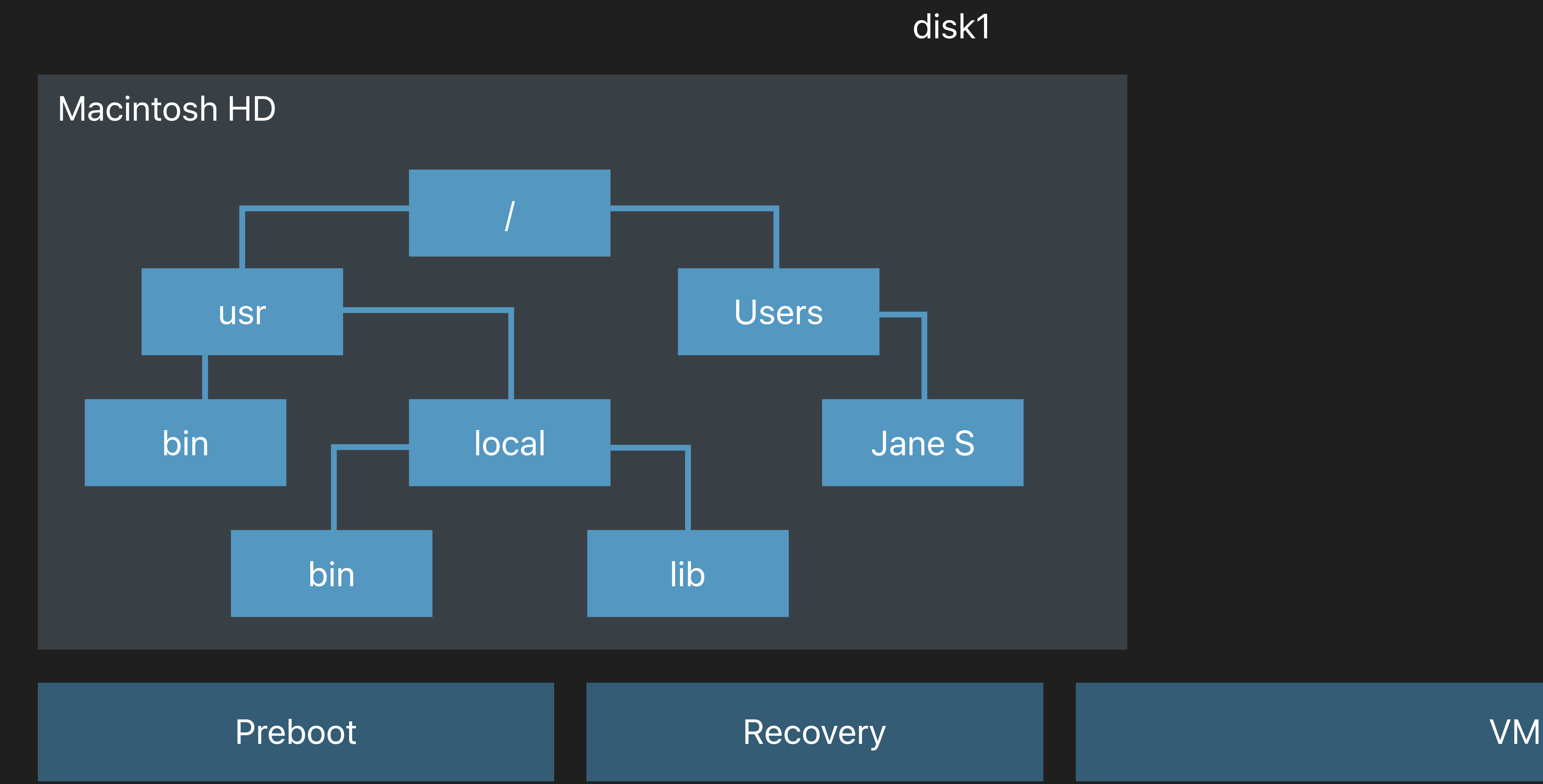

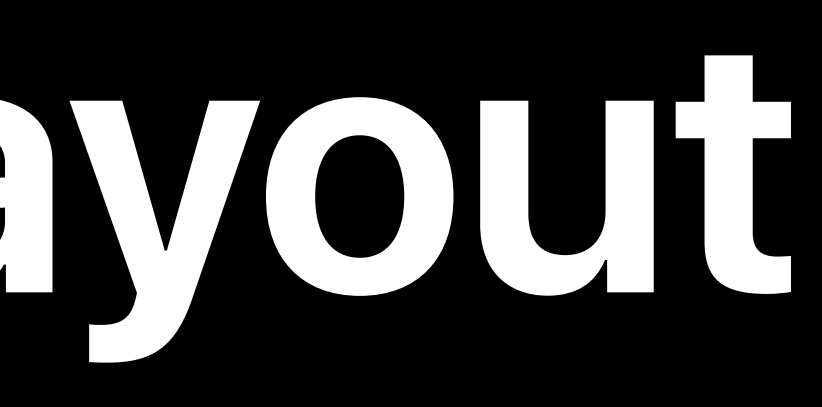

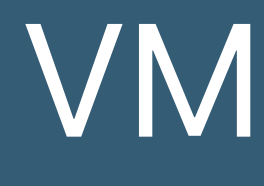

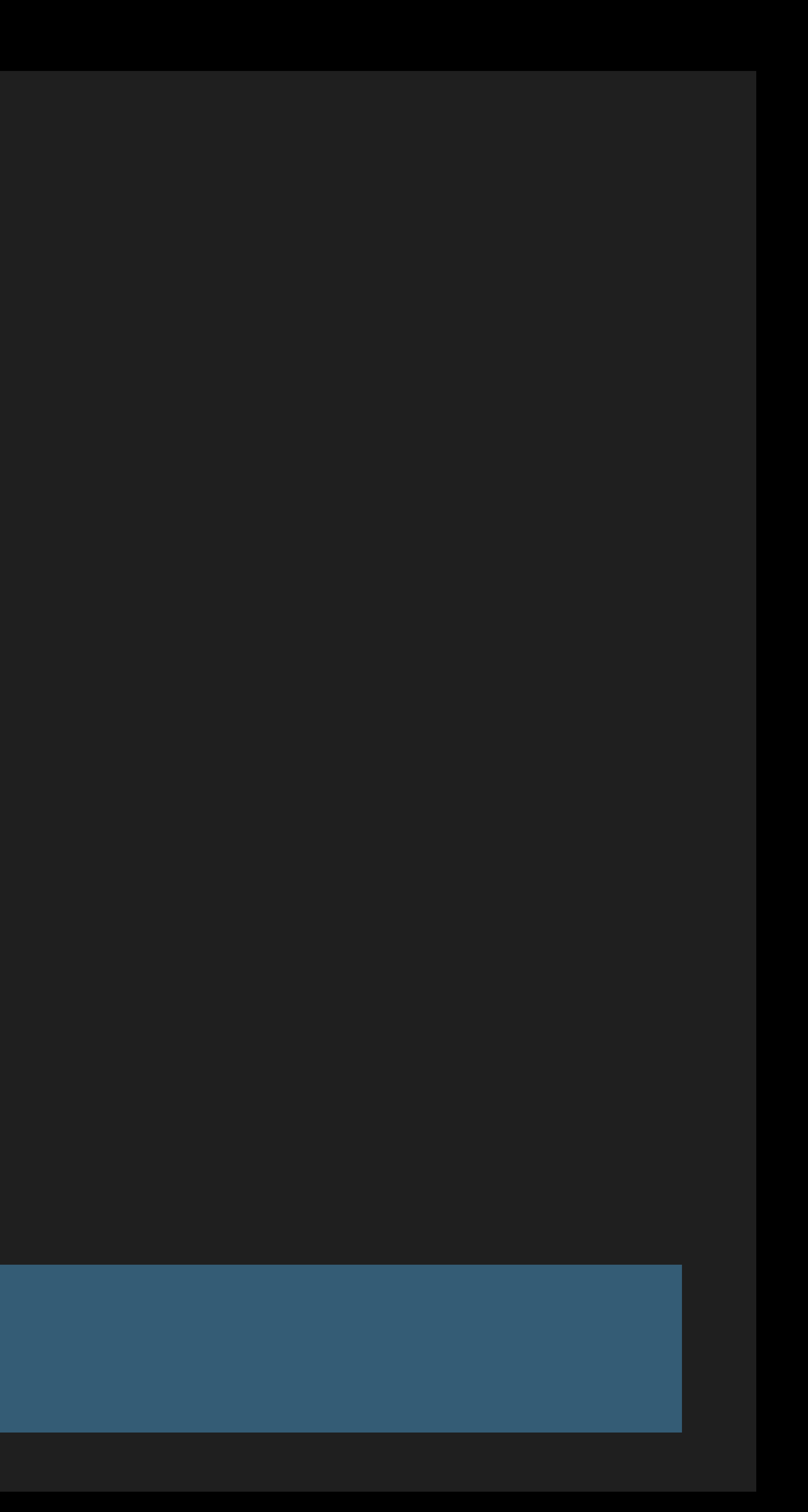

## **Delete Old System Content**

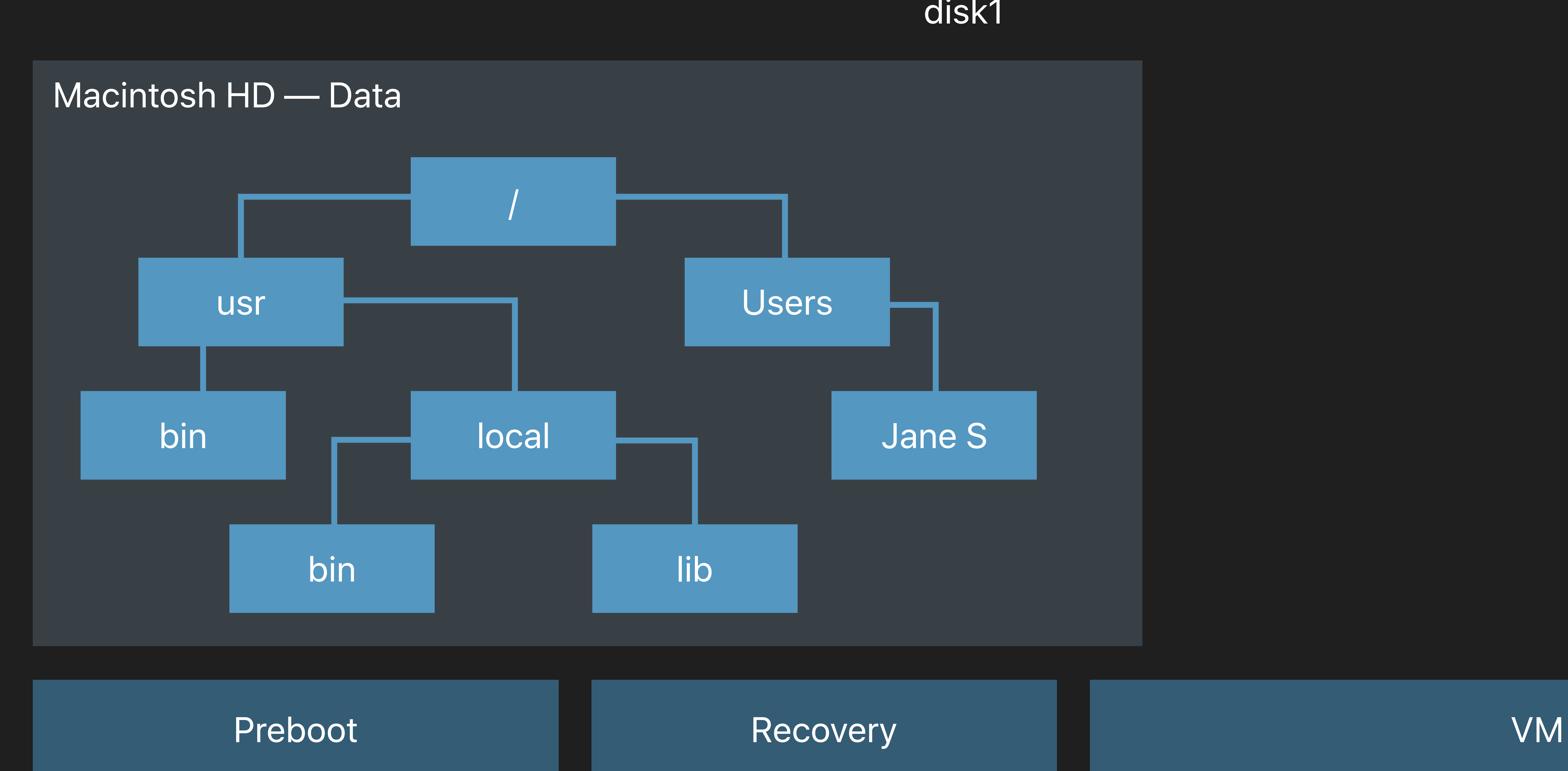

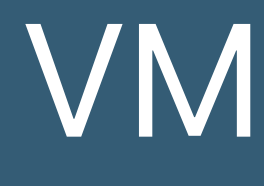

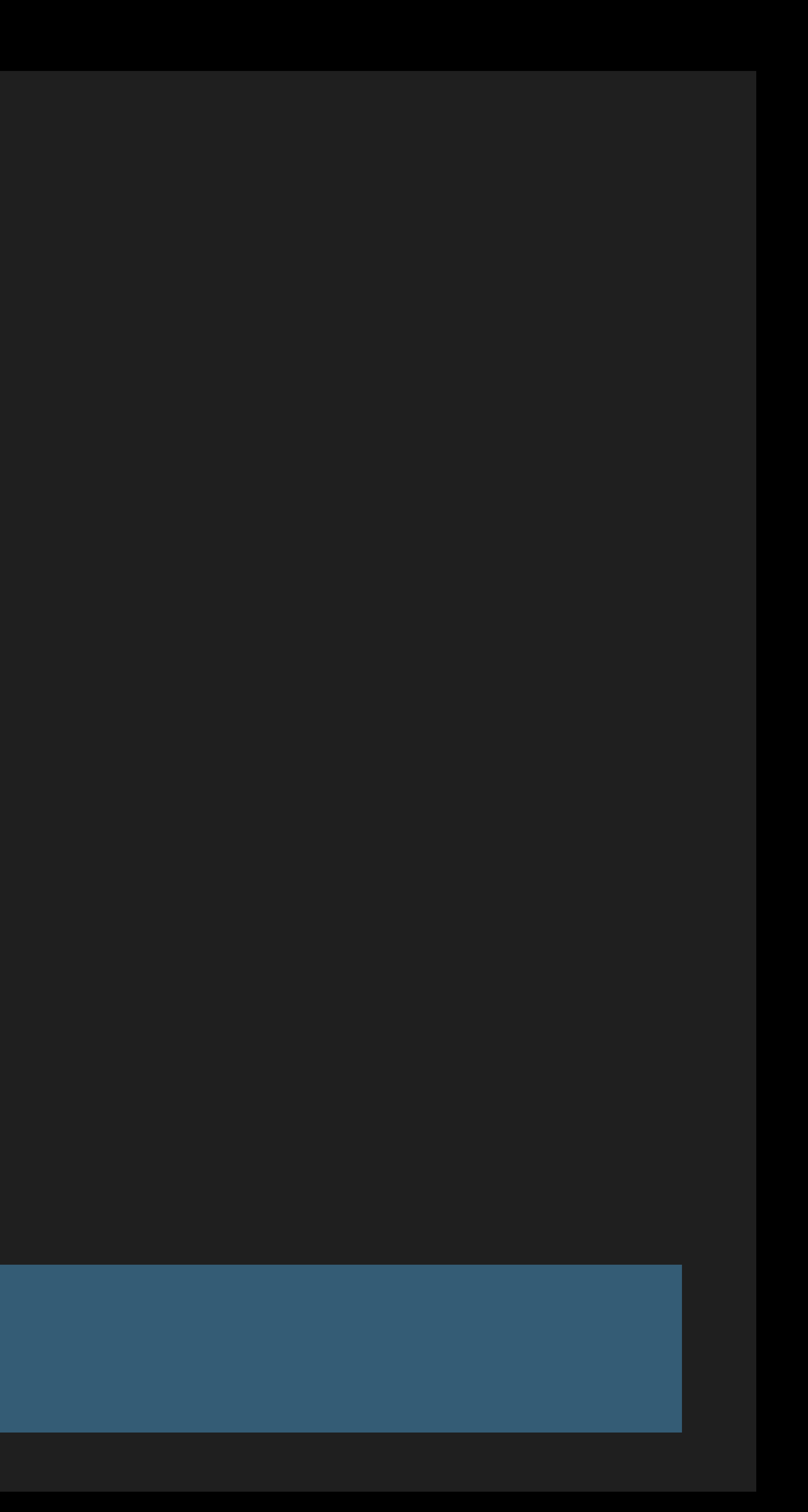

## **Delete Old System Content**

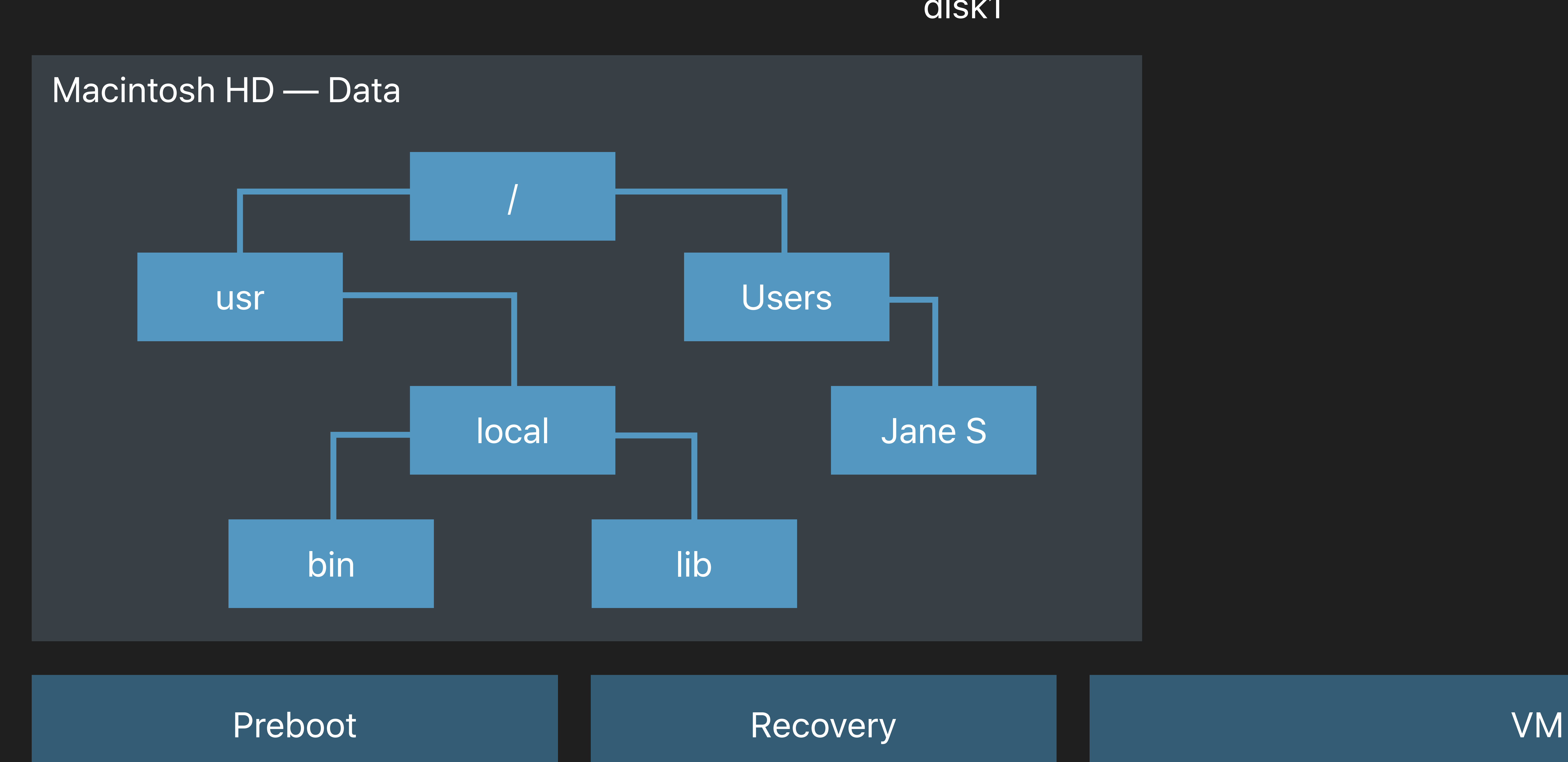

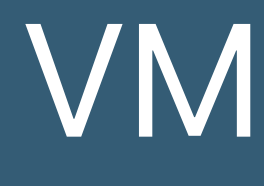

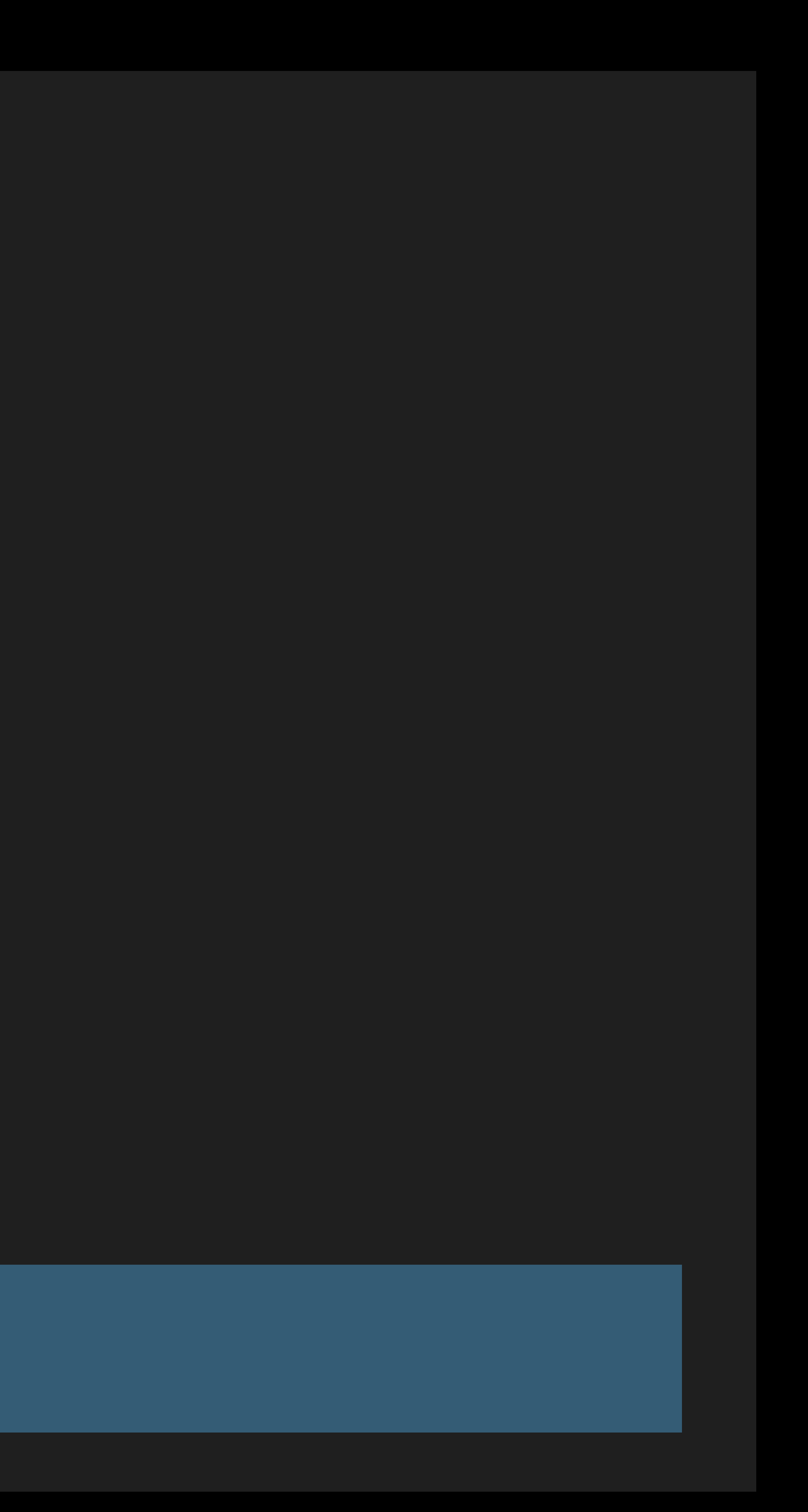

## Divide et Impera

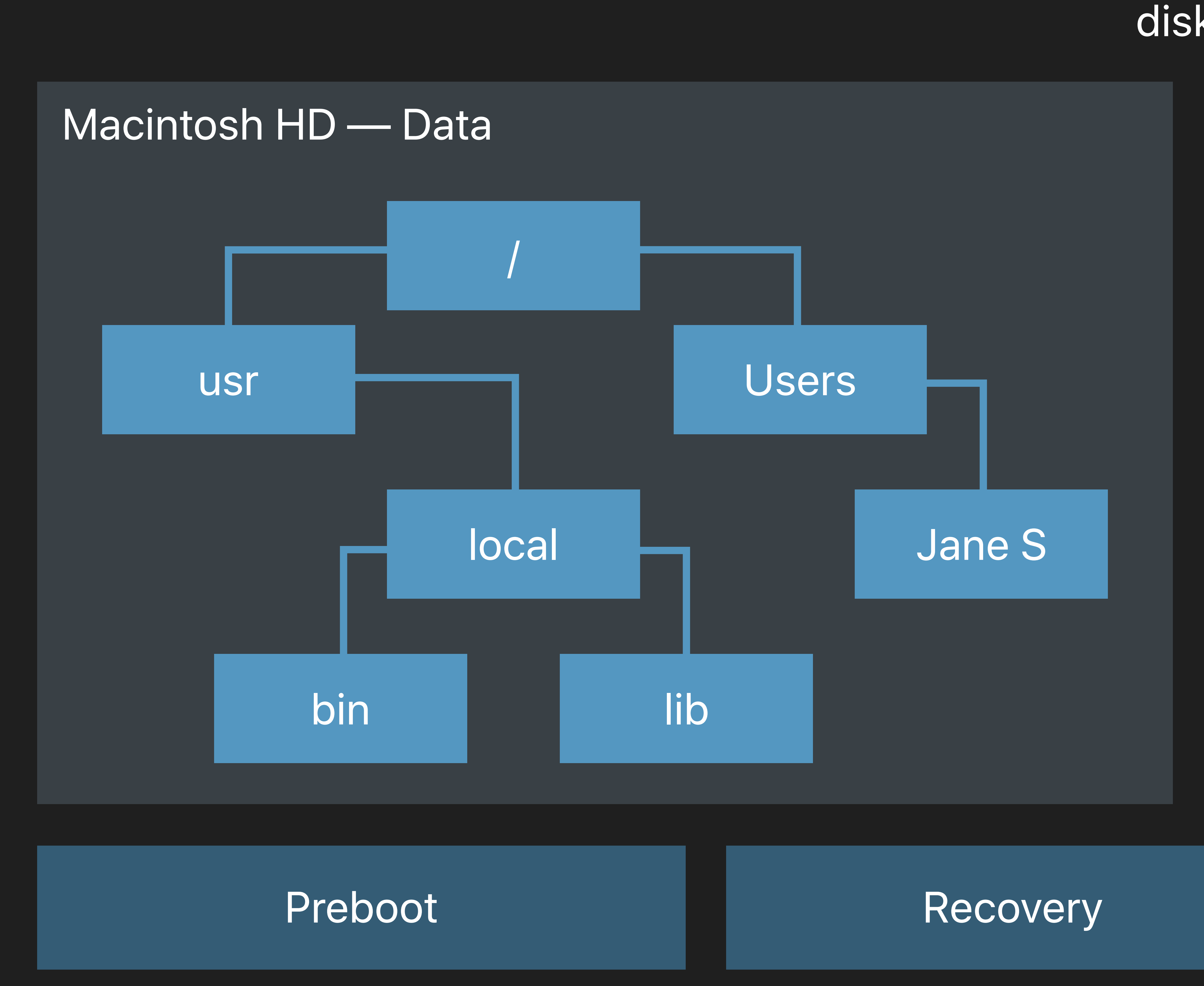

### disk1

### VM

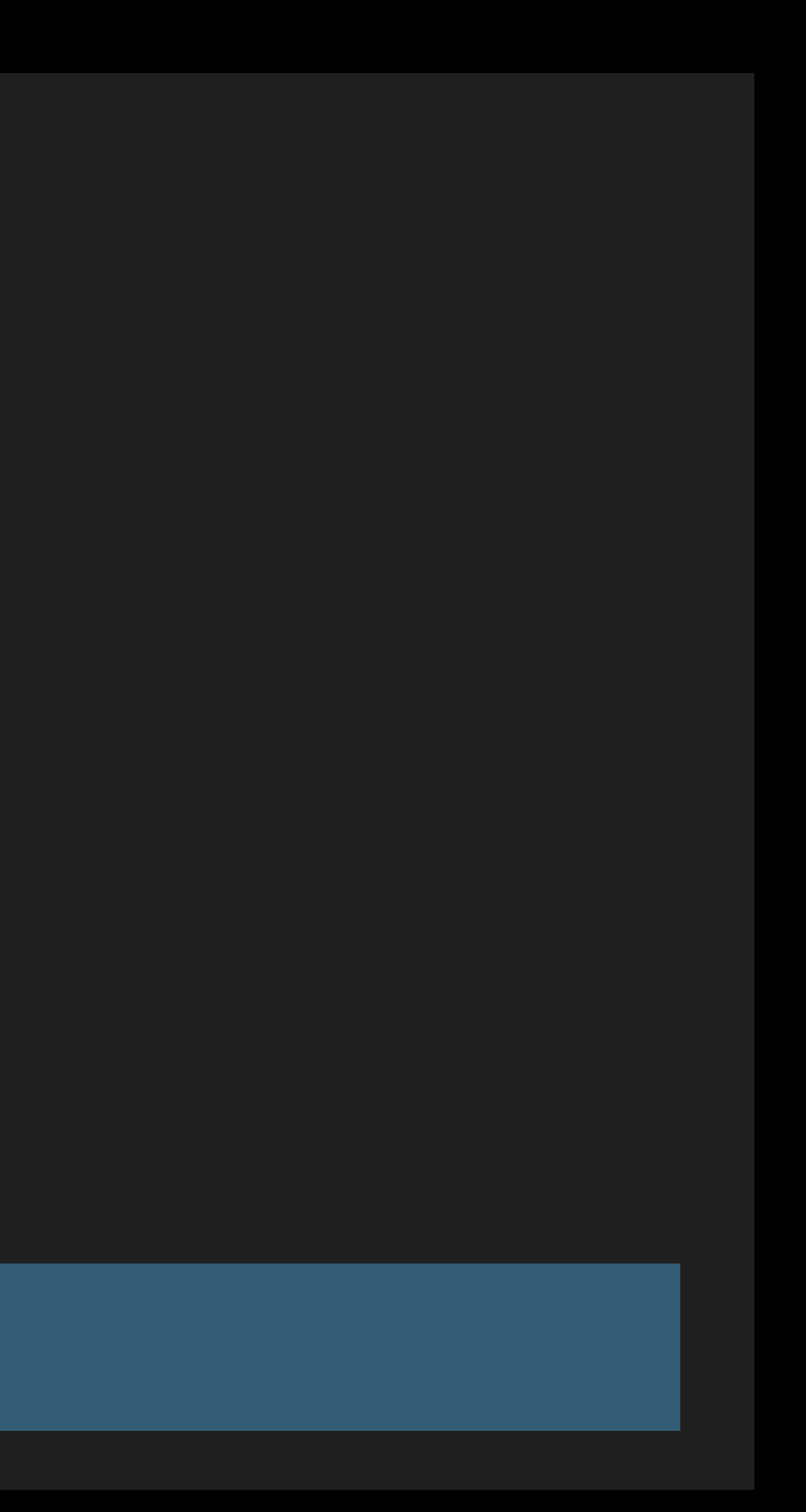

## Divide et Impera

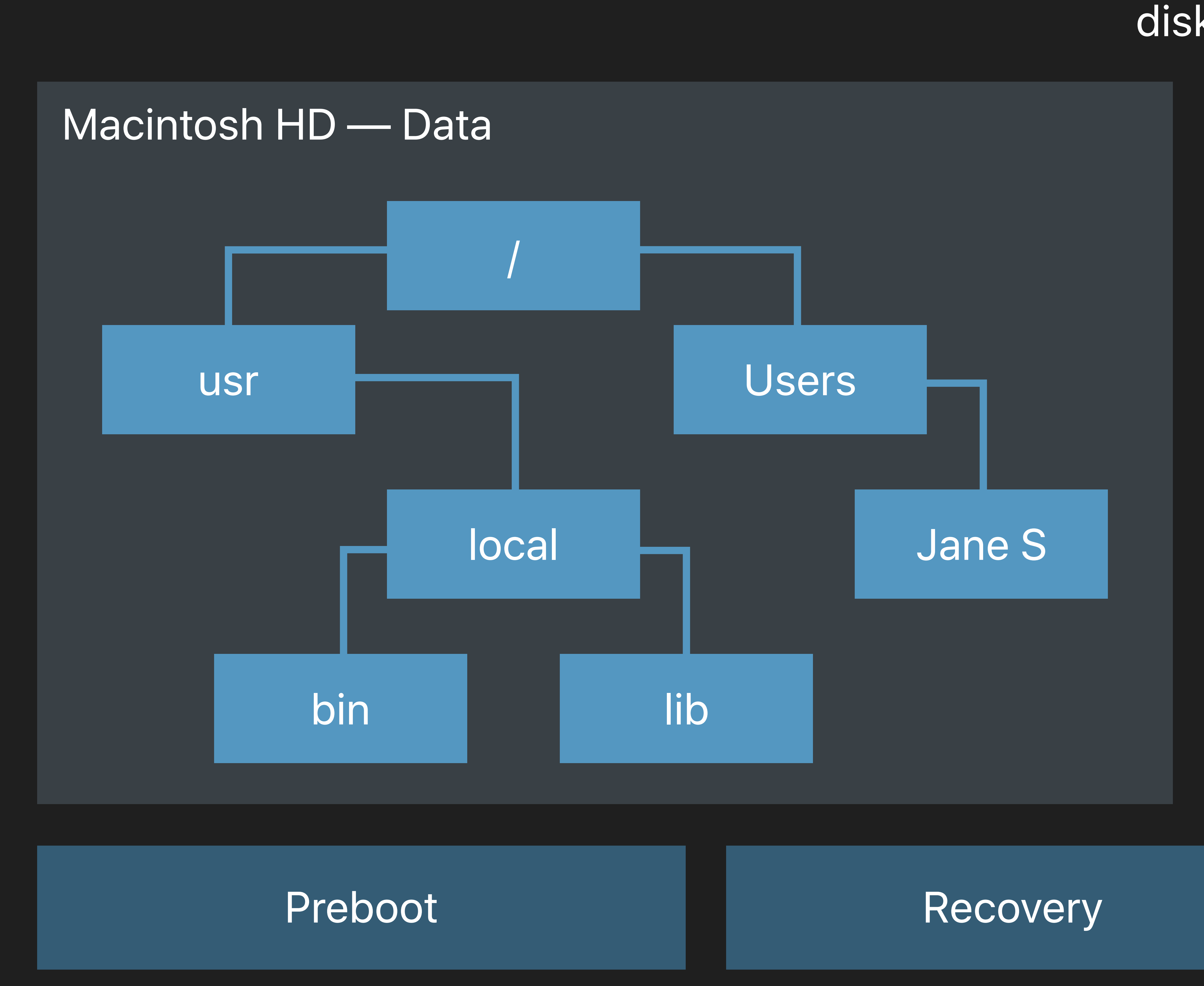

### disk1

### Macintosh HD

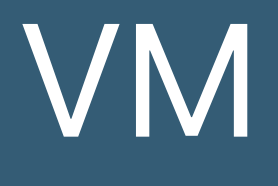

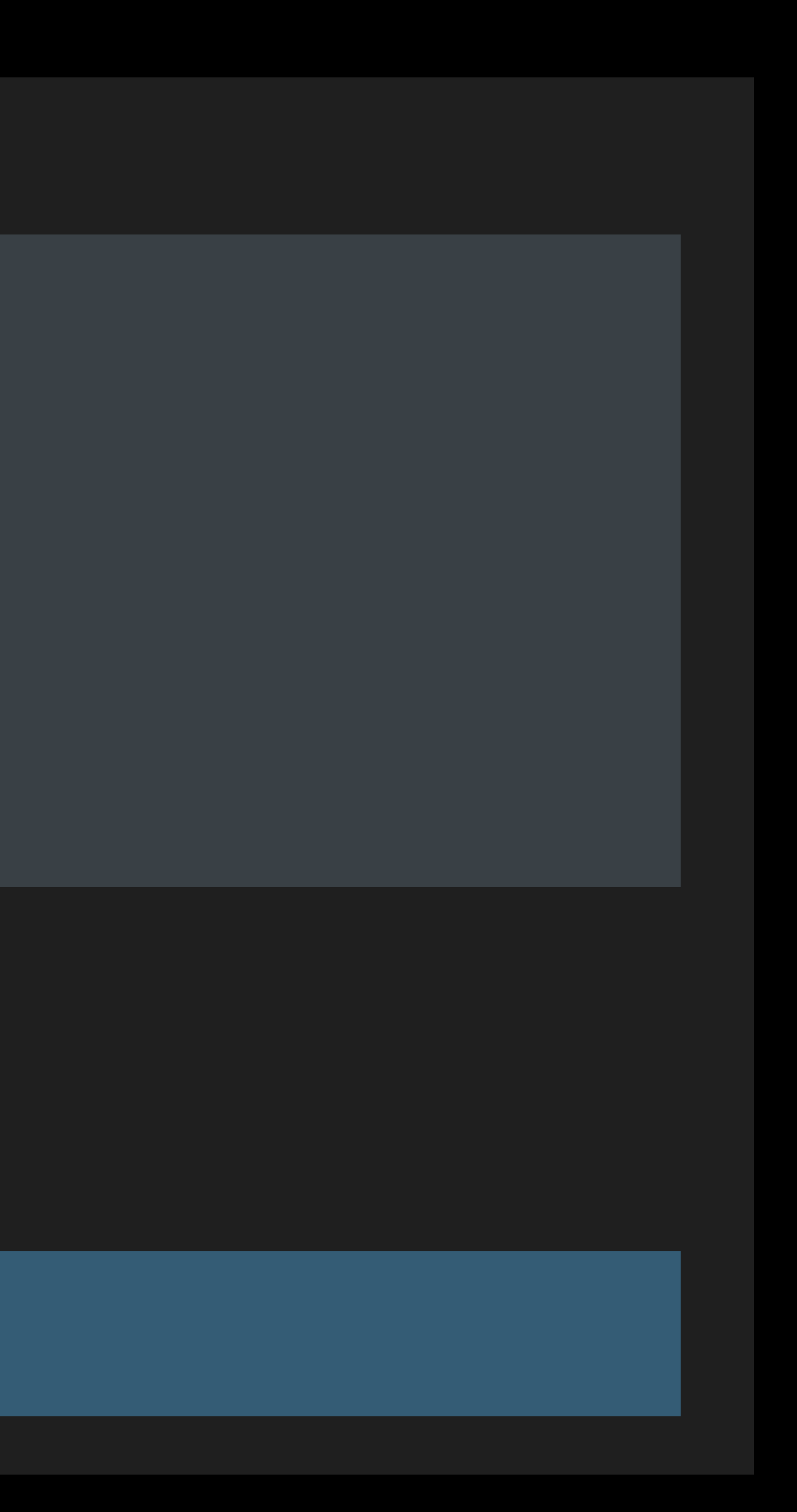

## **Divide et Impera**

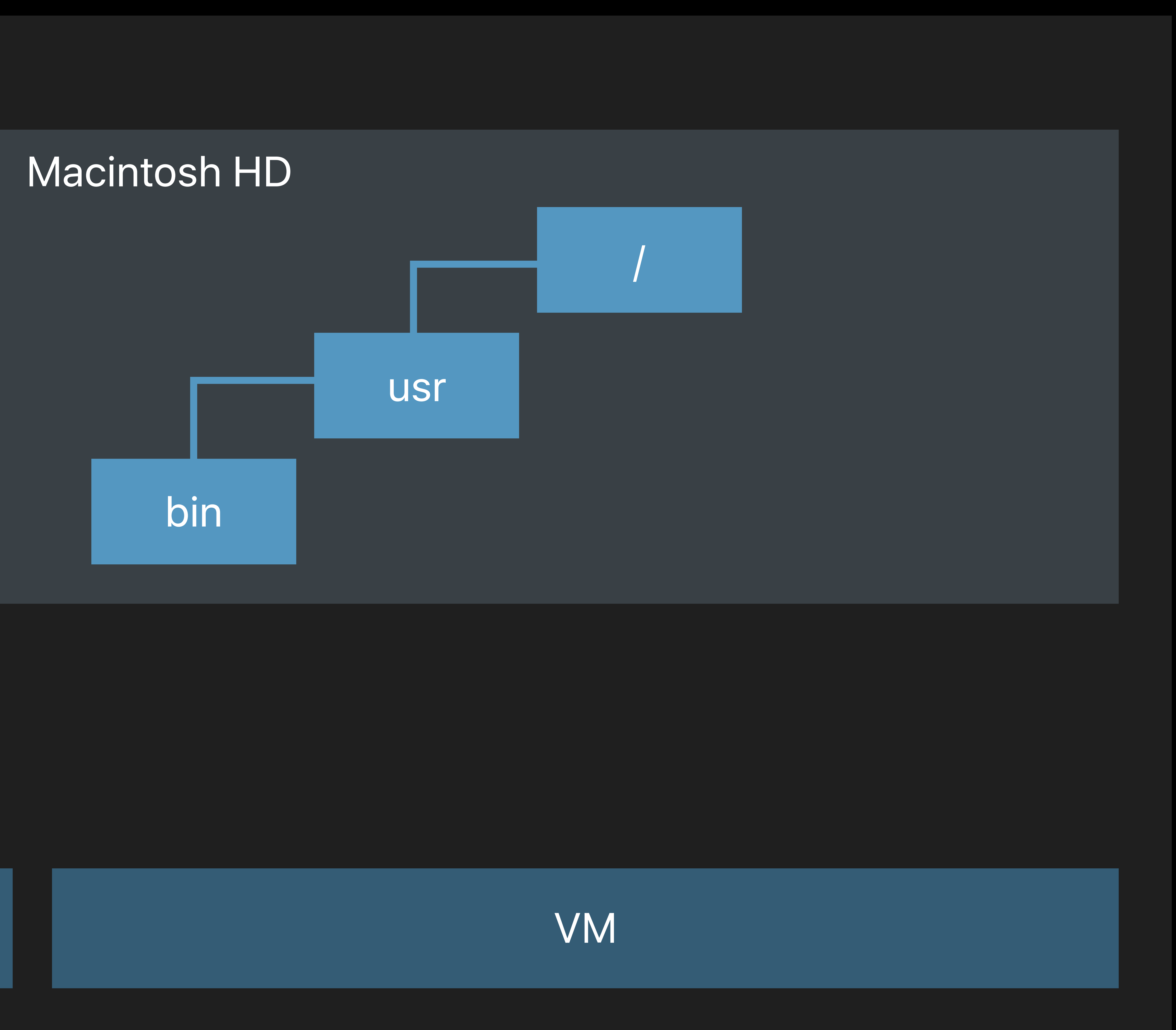

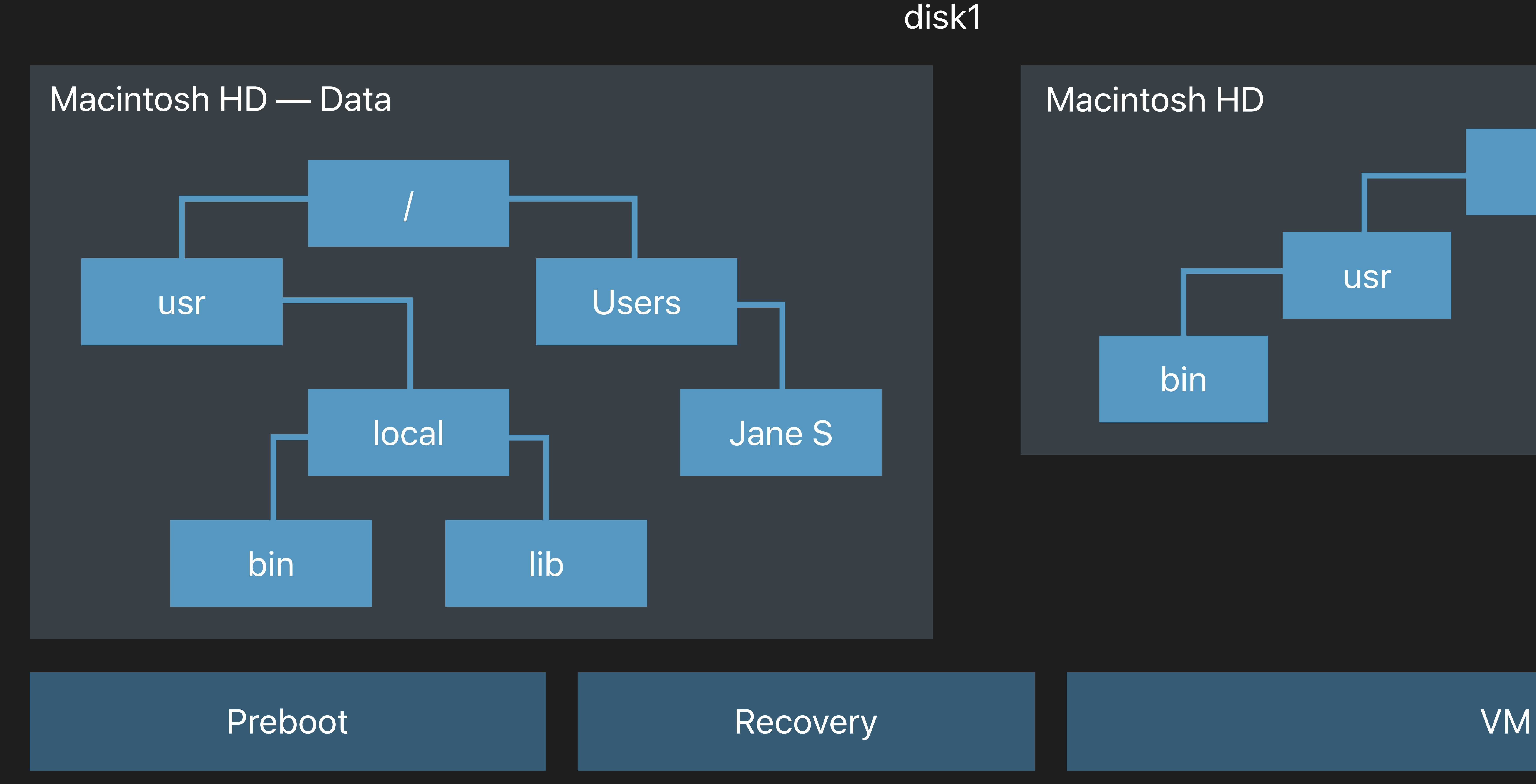

- 
- 
- 
- 
- 
- 
- 
- -
- 
- 

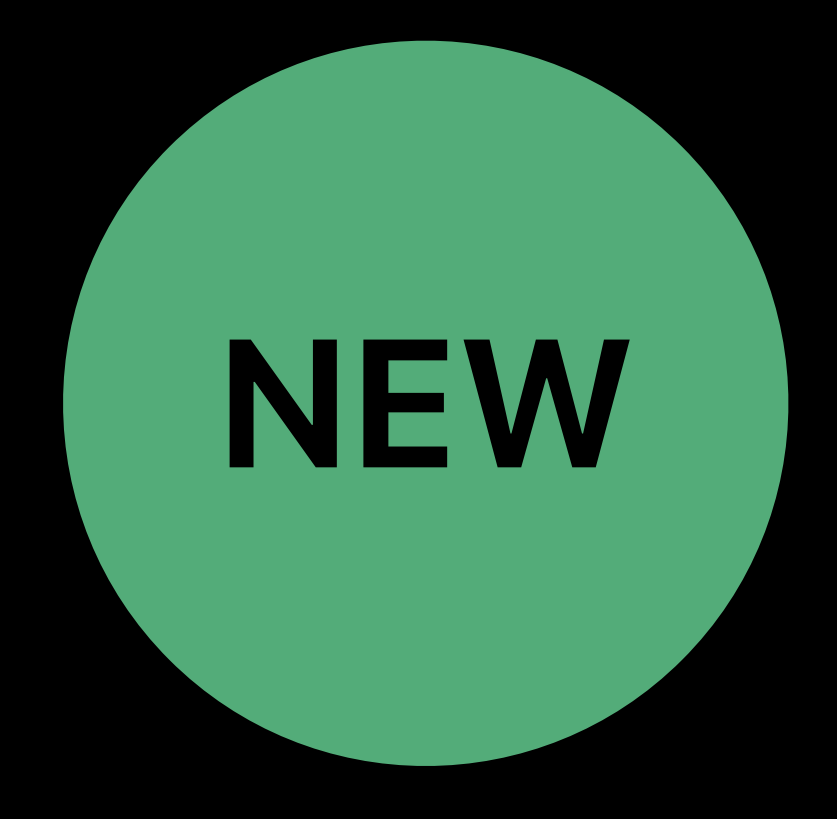

## New filesystem object, similar to symlink

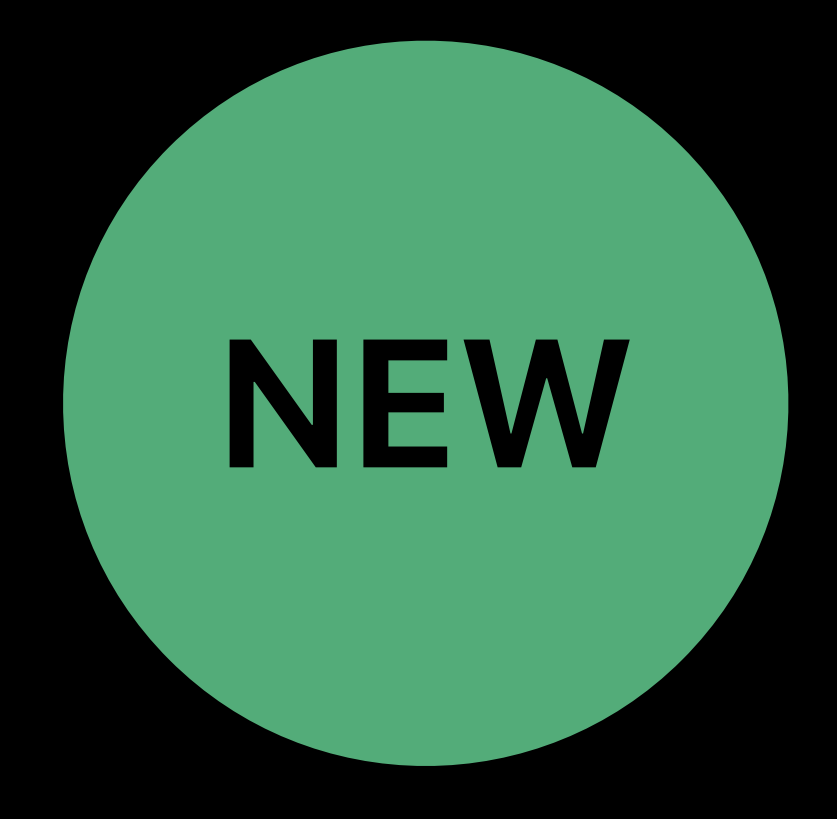

New filesystem object, similar to symlink • Consistent forward and backward traversal of the file name space

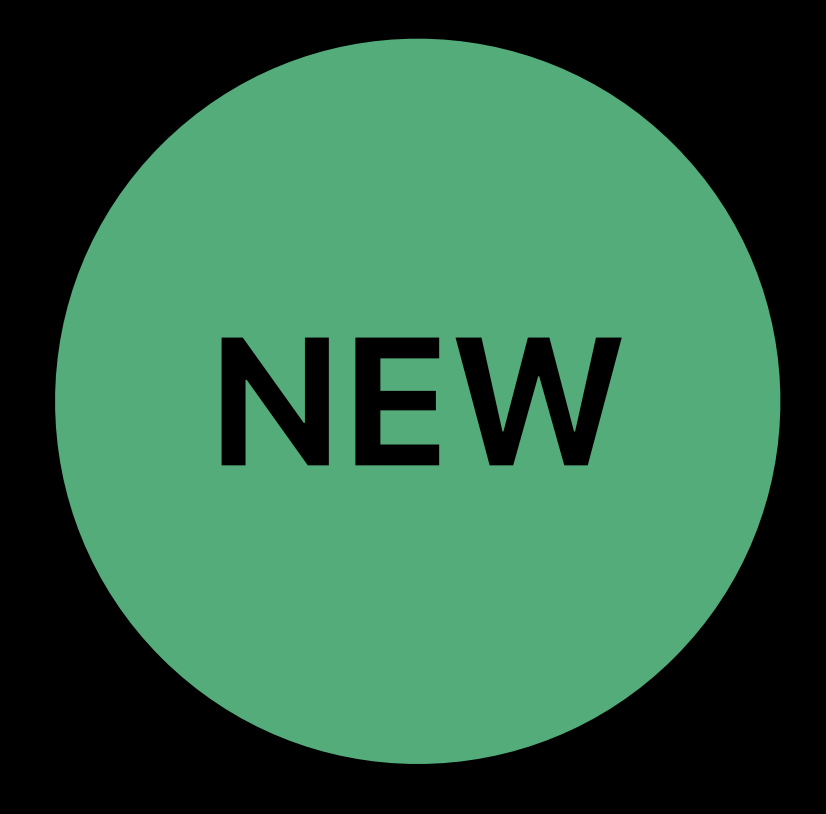

New filesystem object, similar to symlink • Consistent forward and backward traversal of the file name space

- 
- 
- Only for directories

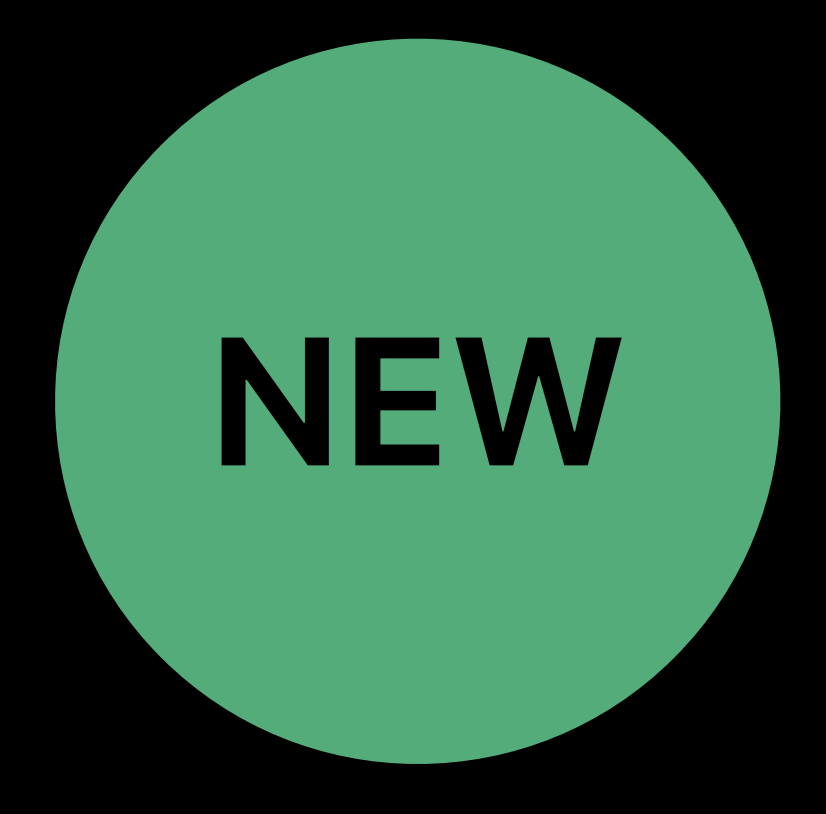

- 
- New filesystem object, similar to symlink • Consistent forward and backward traversal of the file name space
- Only for directories
- Created on the system volume at installation time

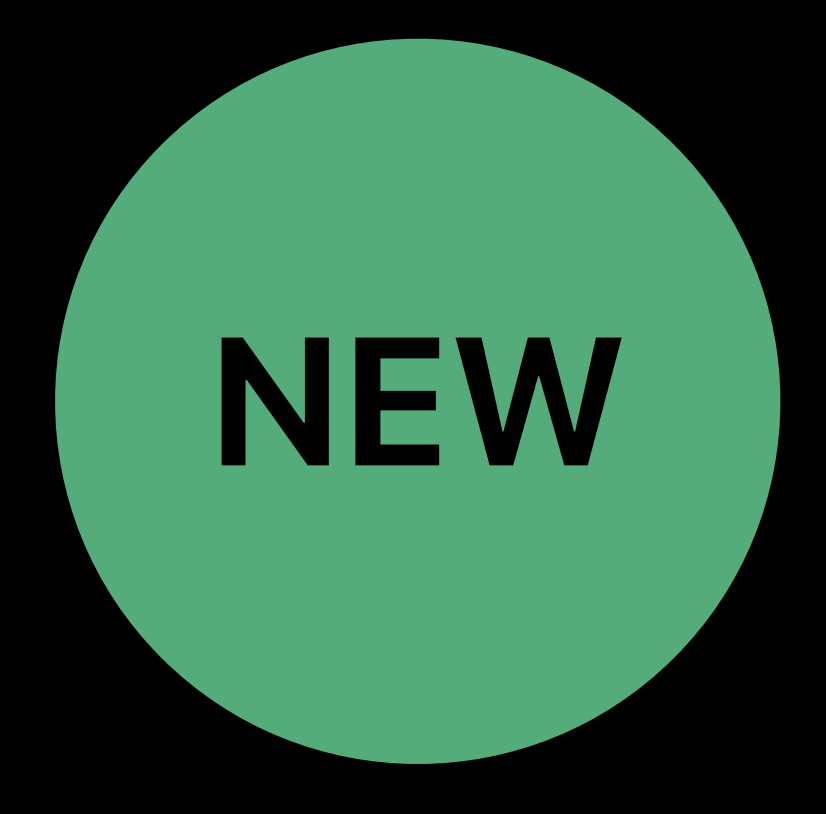

- 
- New filesystem object, similar to symlink • Consistent forward and backward traversal of the file name space • Only for directories
- 
- 
- Created on the system volume at installation time • **Not** expected to be noticed by a user or an application

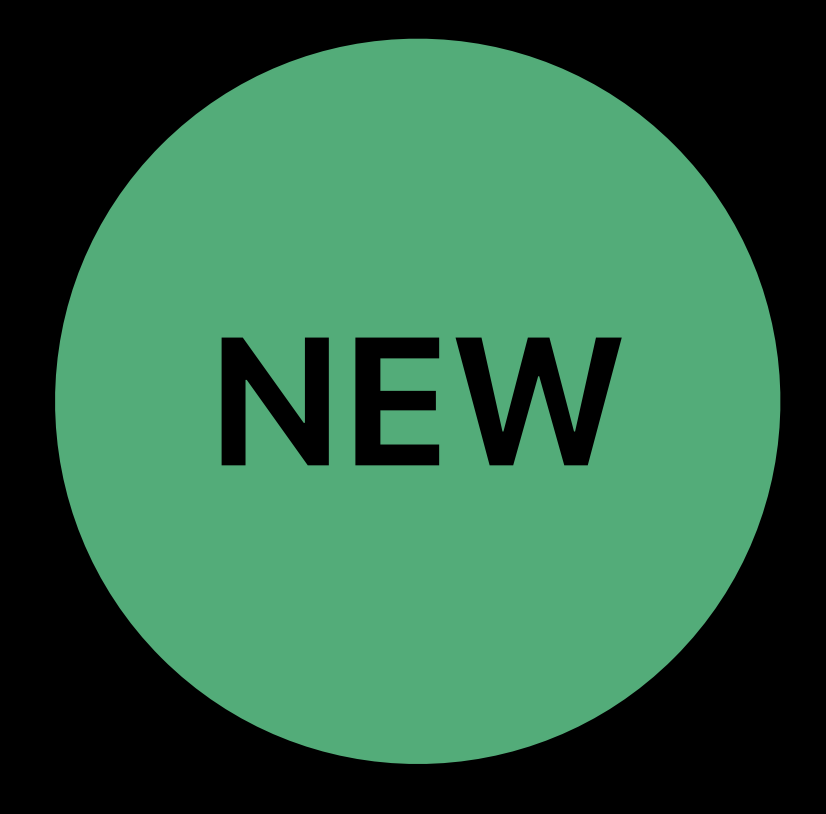

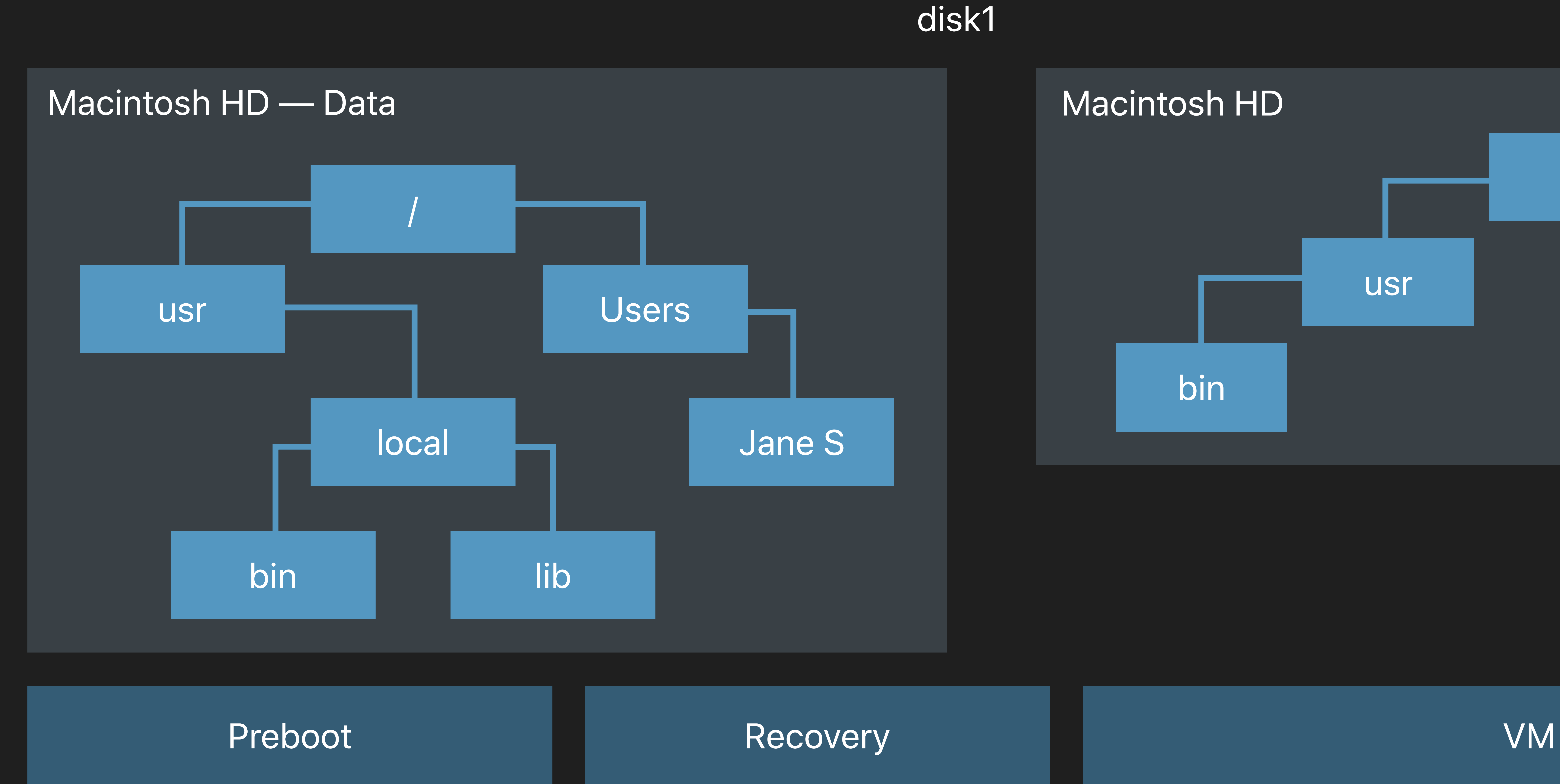

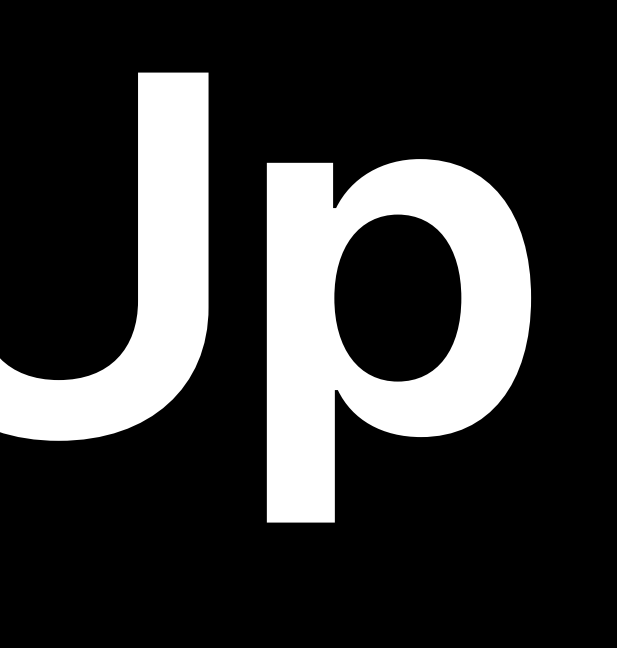

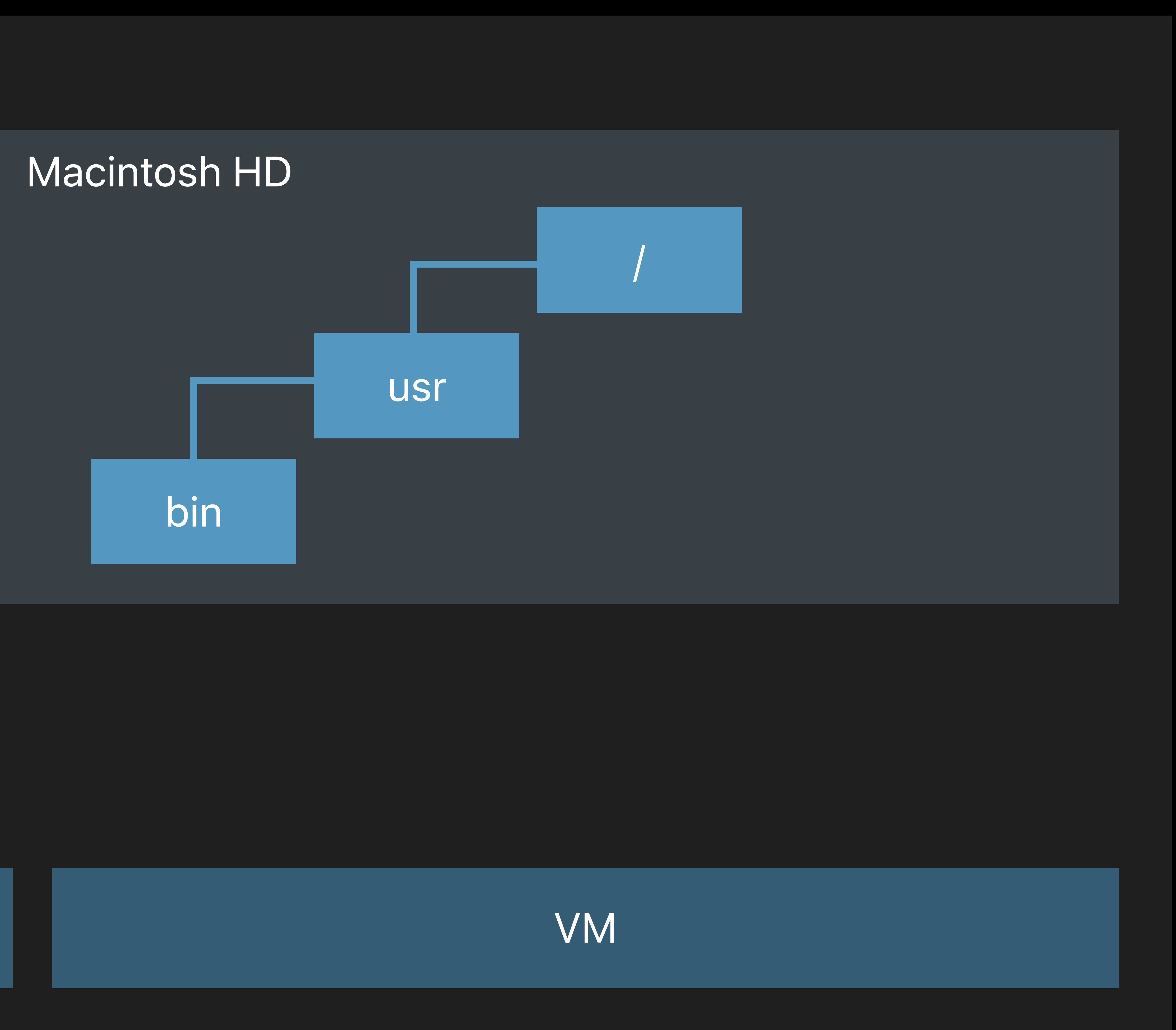

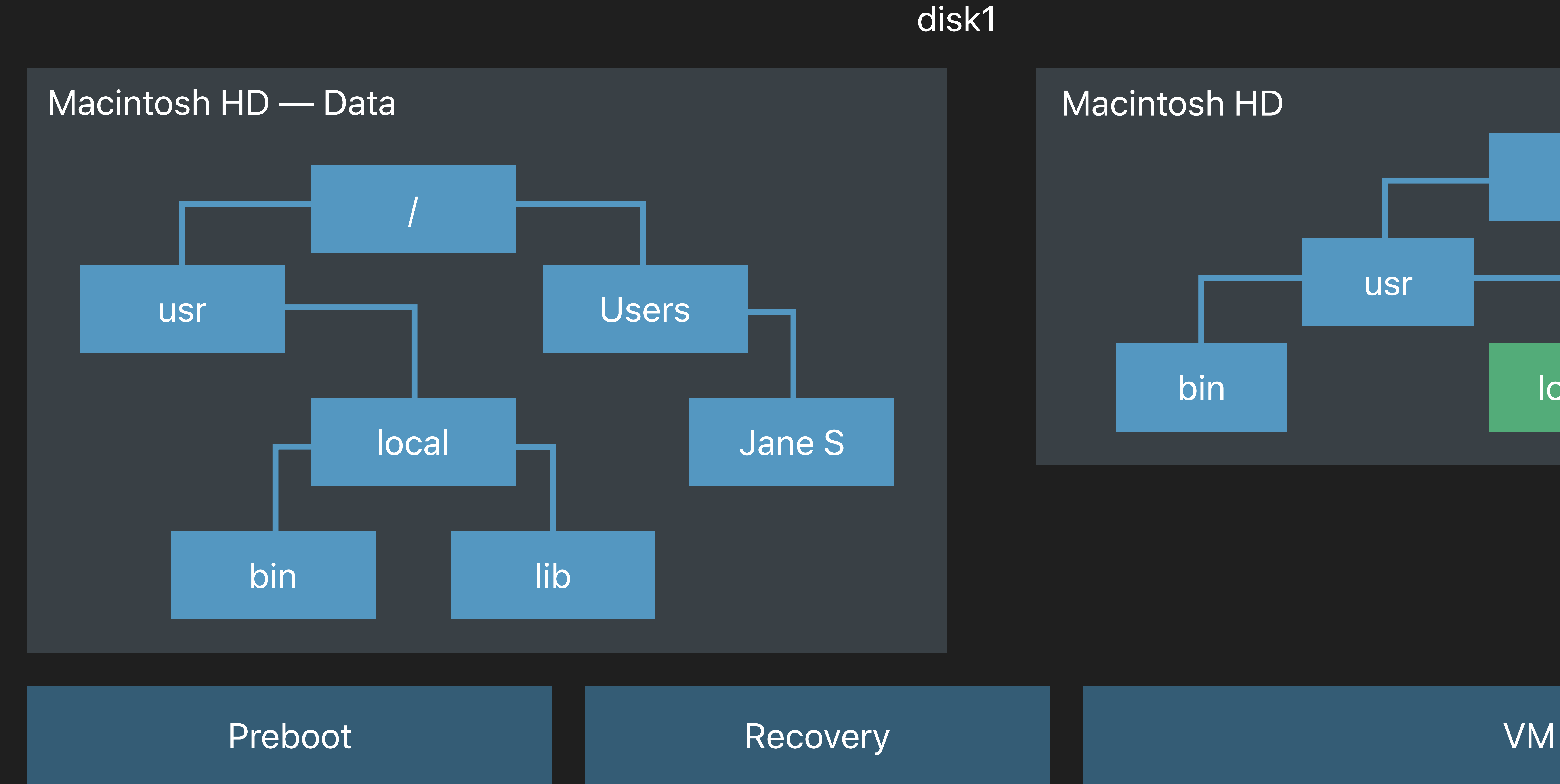

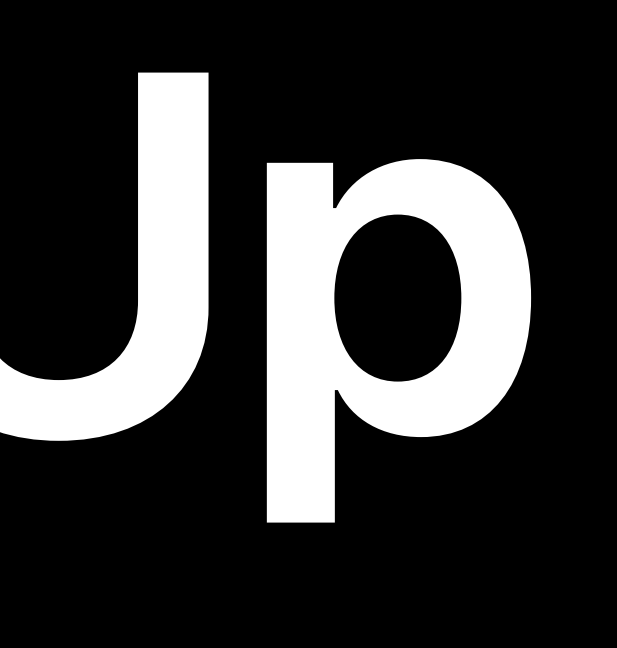

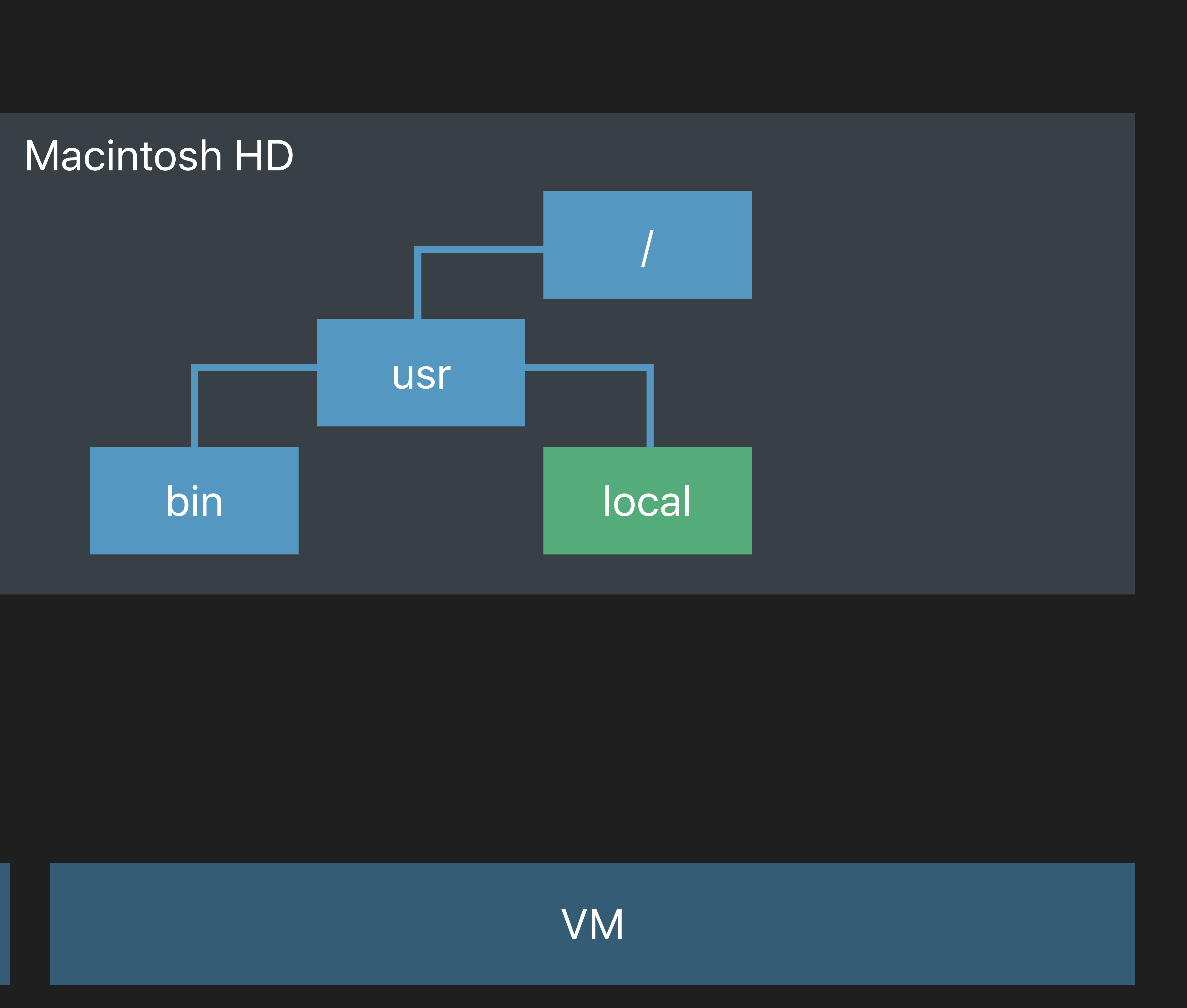

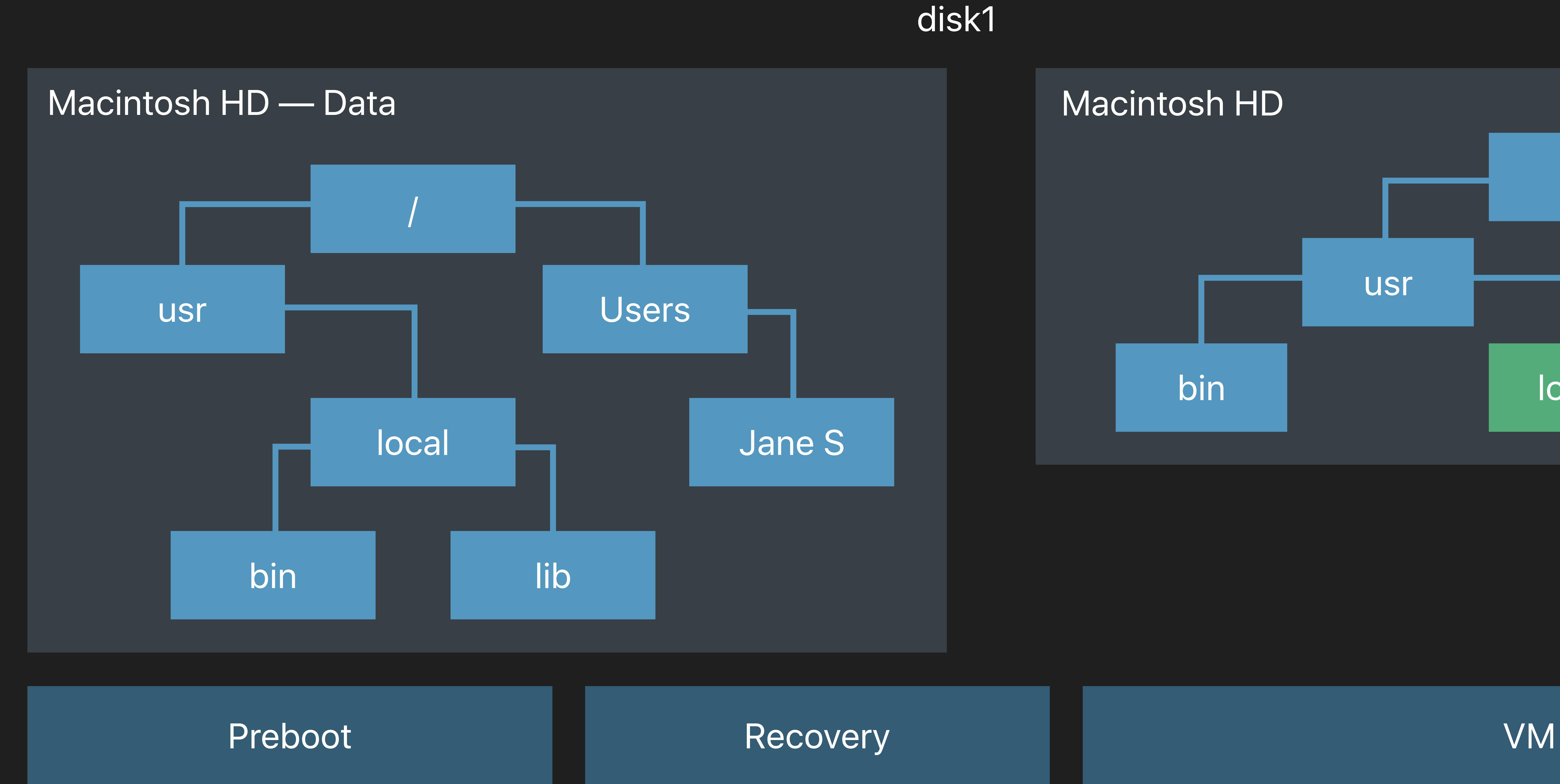

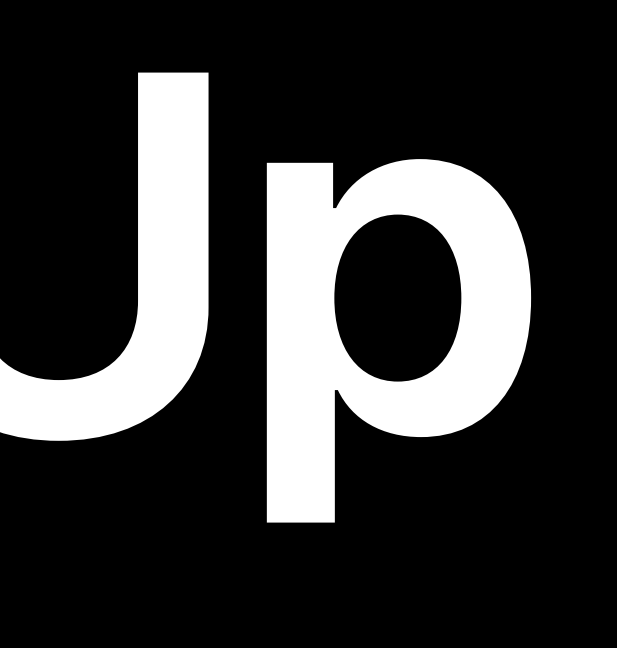

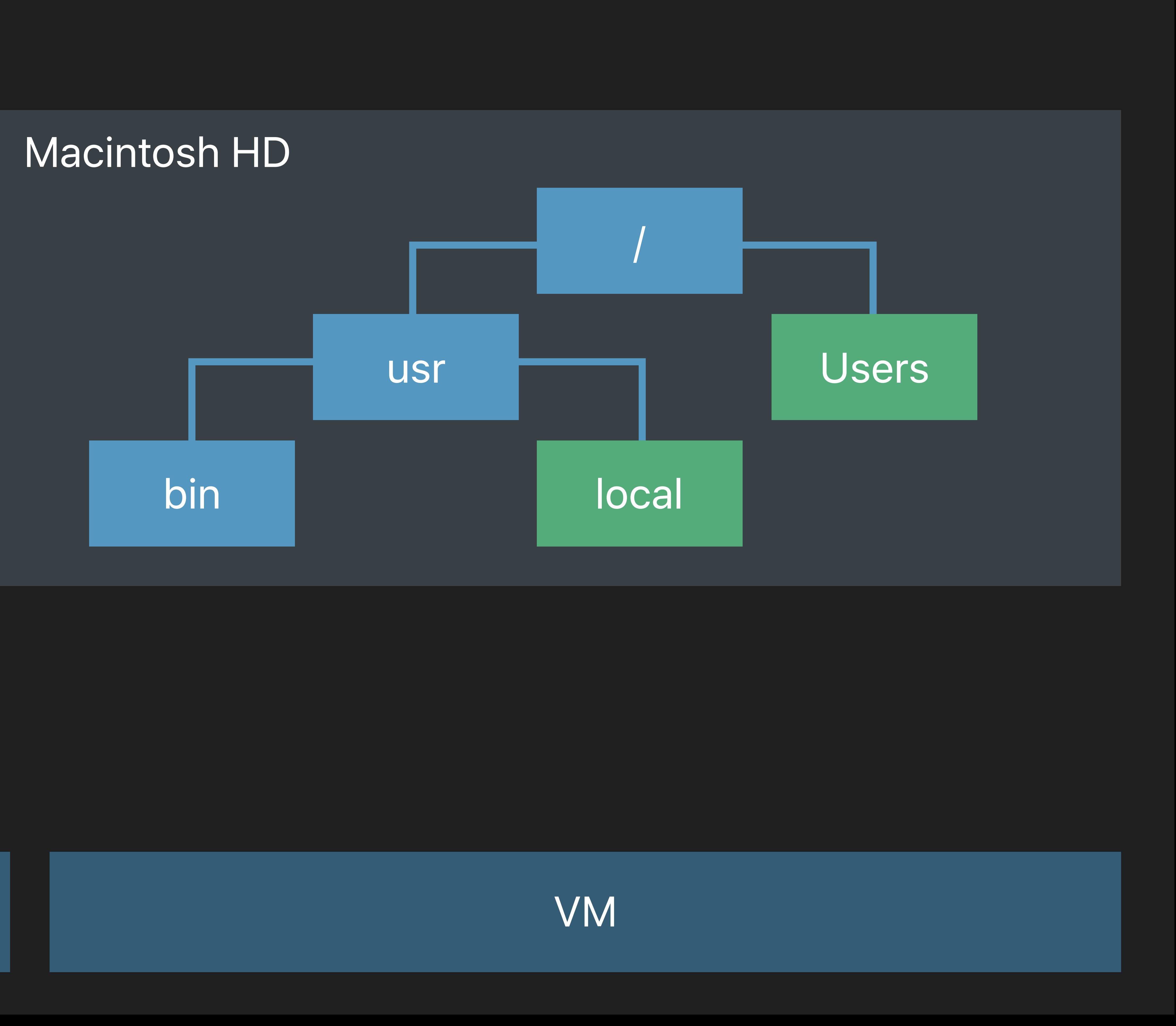

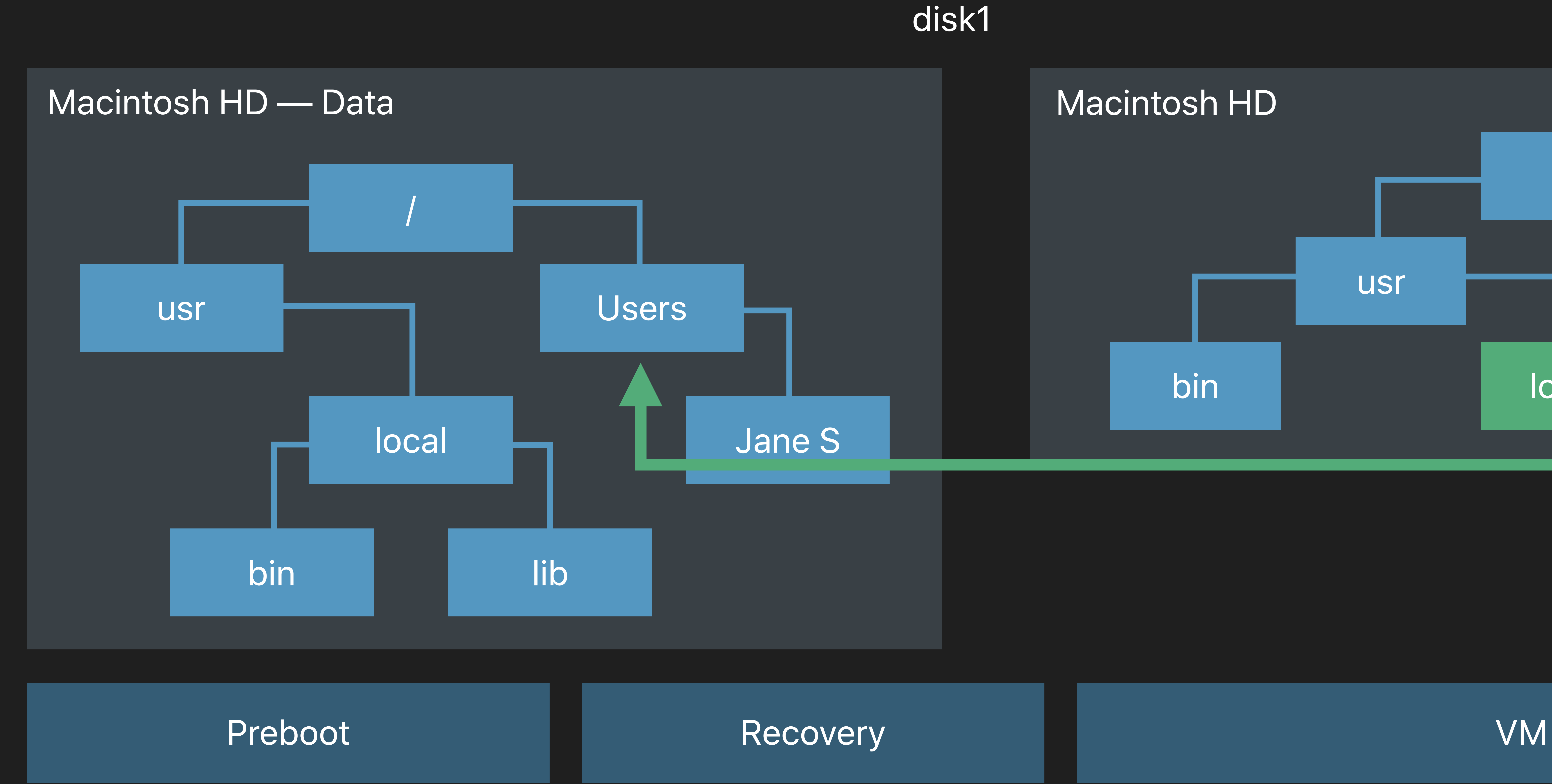

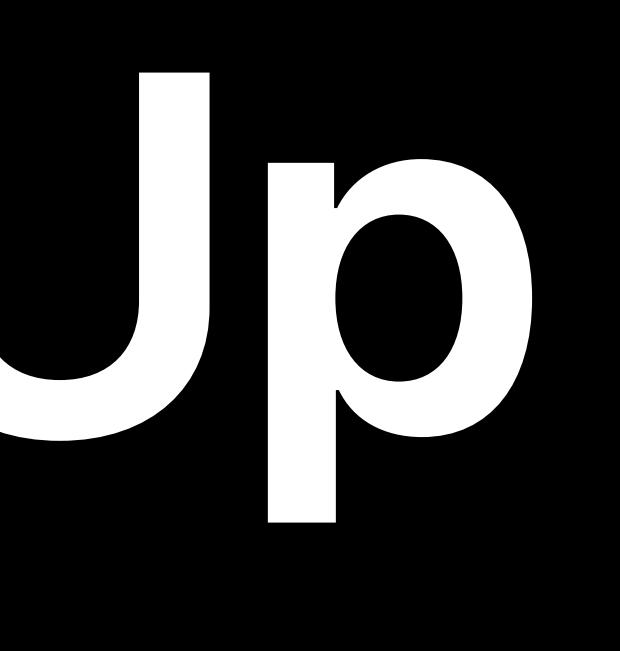

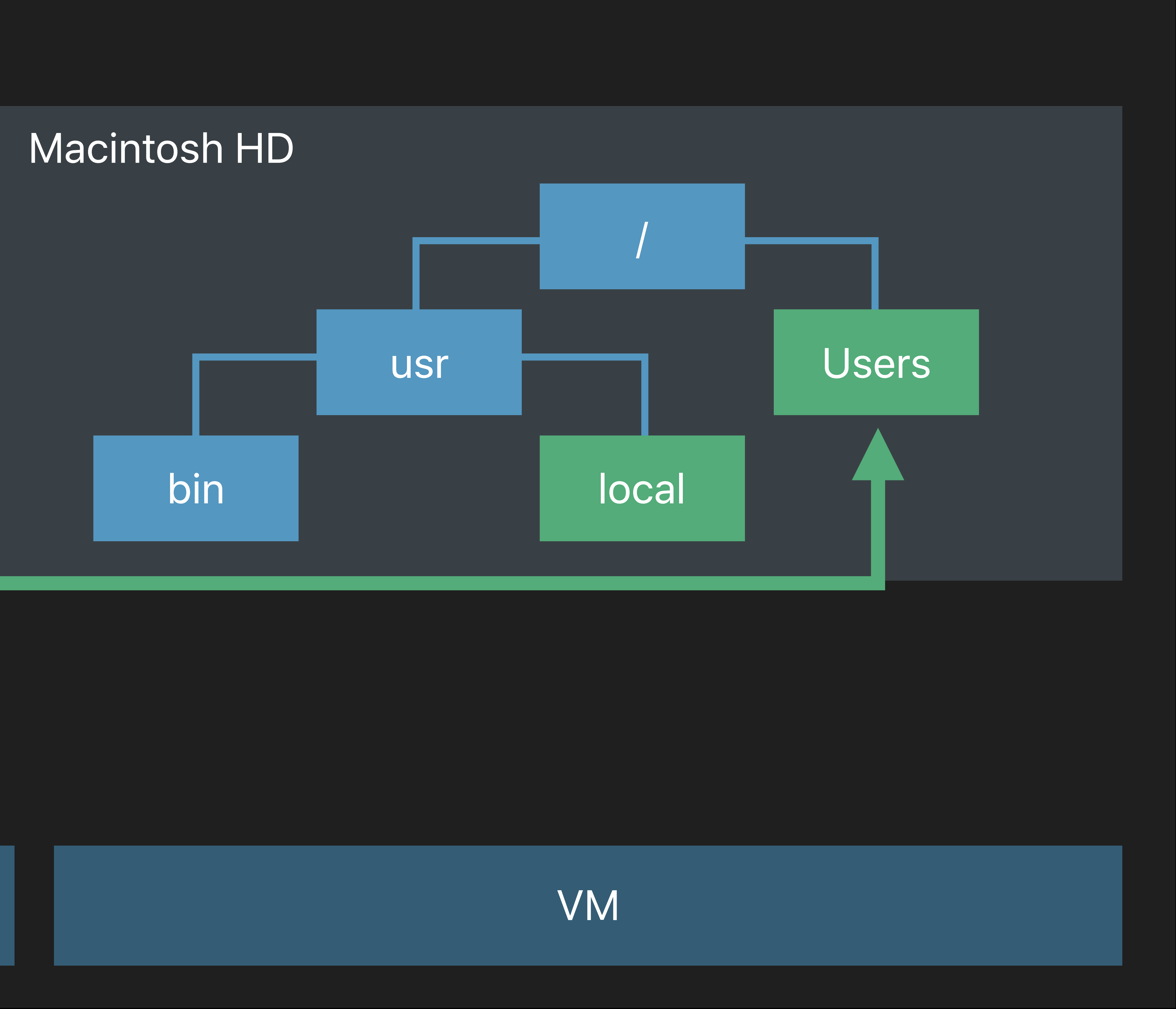

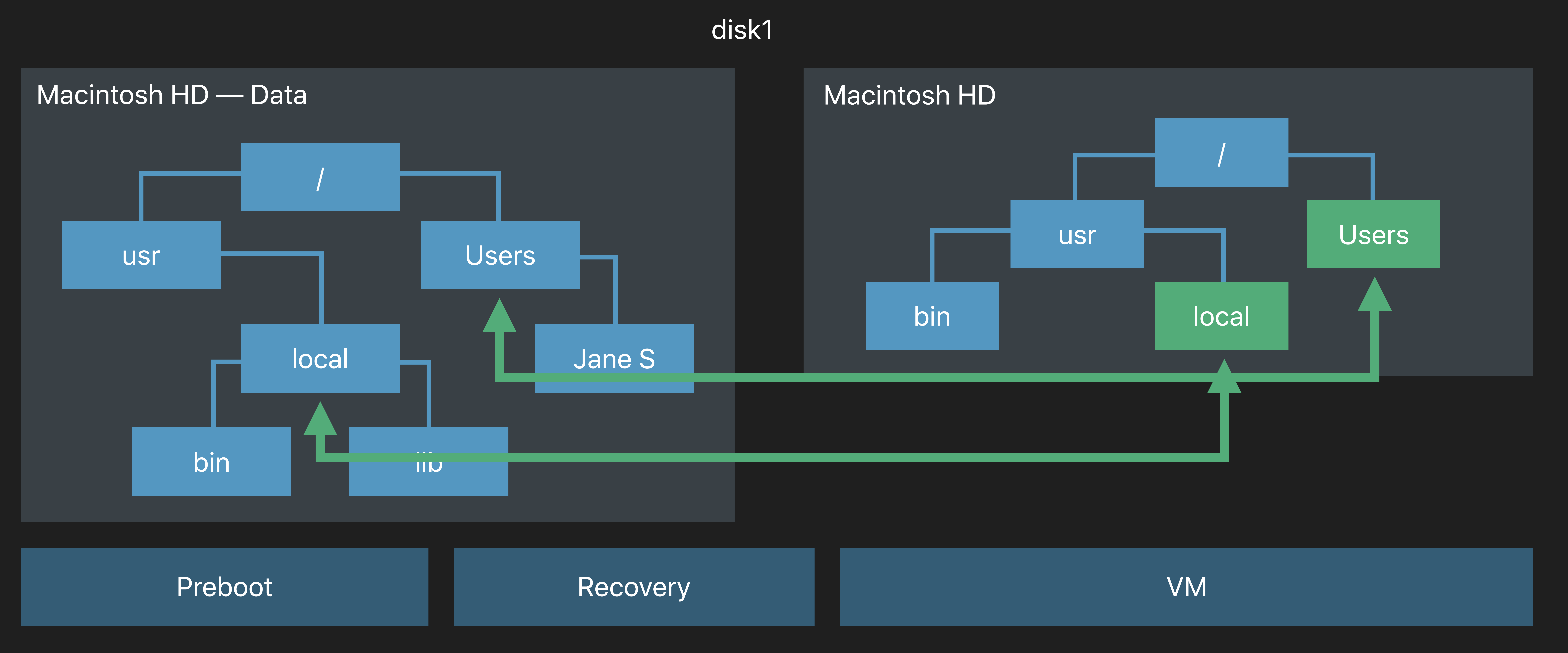

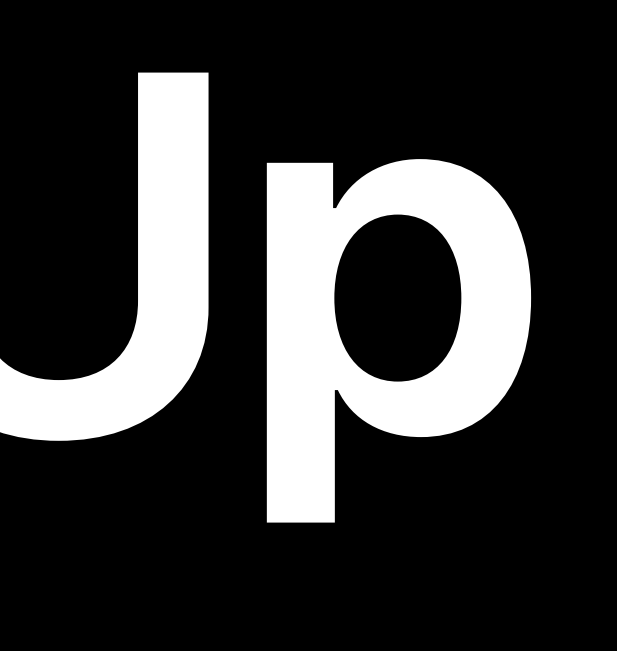

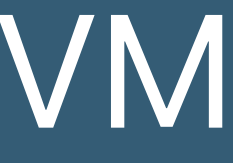

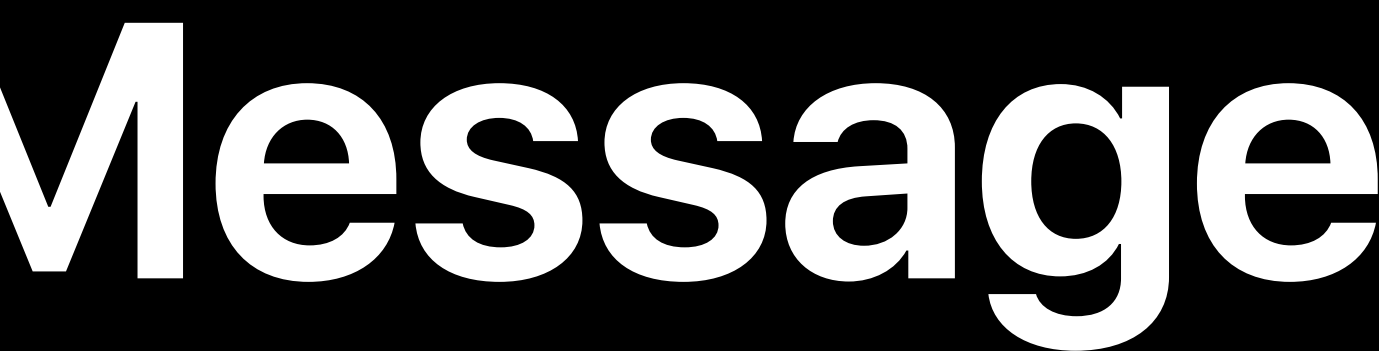

## The volumes are split during the update, no way to opt-out

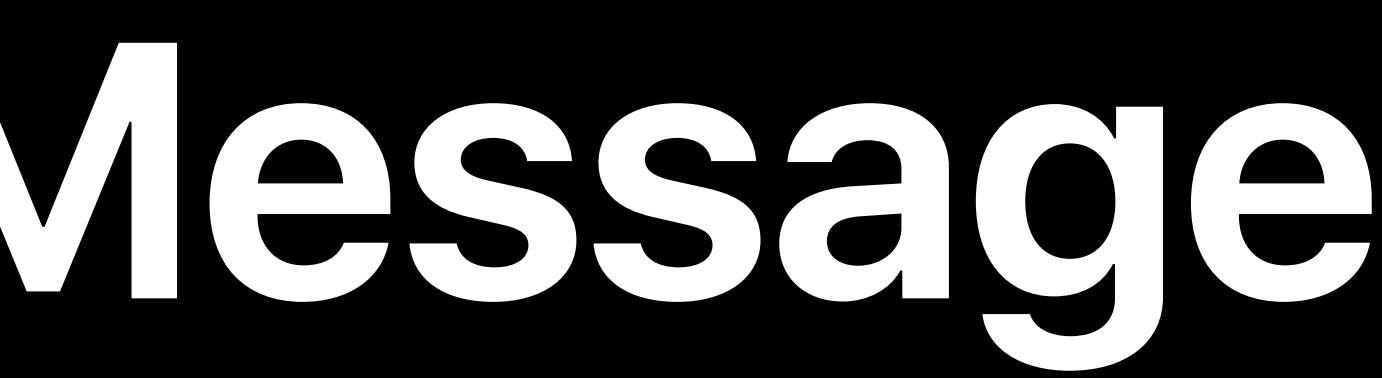

## The volumes are split during the update, no way to opt-out • System volume is writable in the Developer Preview

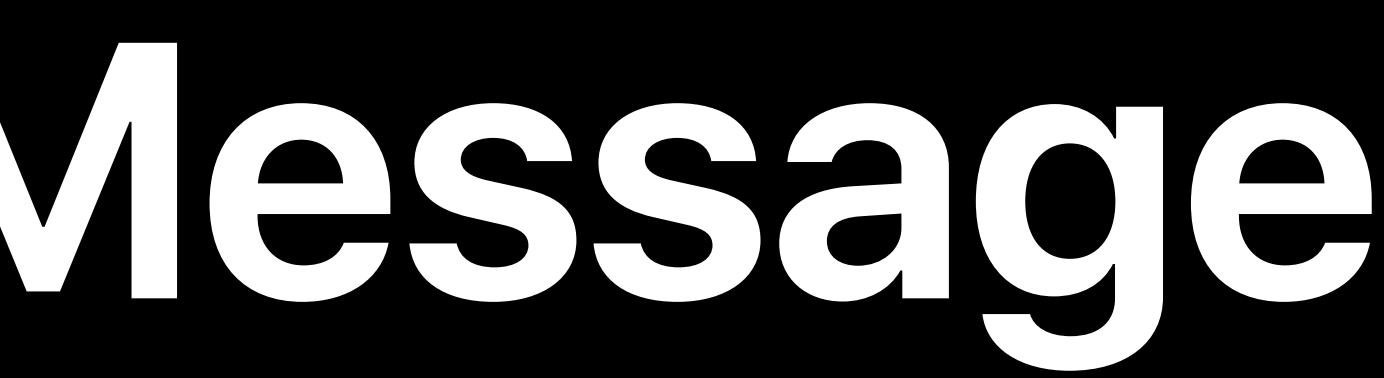

- 
- 
- 

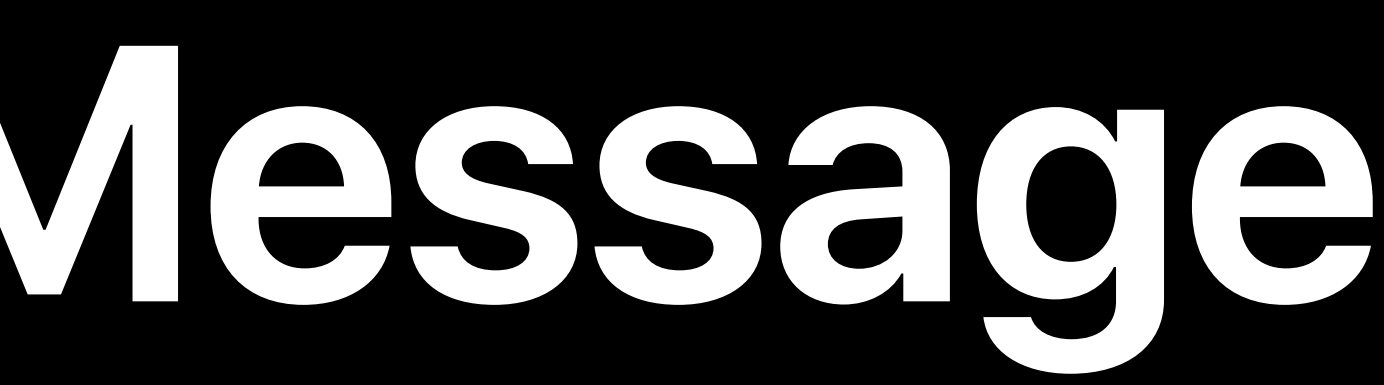

## The volumes are split during the update, no way to opt-out • System volume is writable in the Developer Preview • Create a file named /.rootro to force read-only behavior

- 
- 
- 
- 

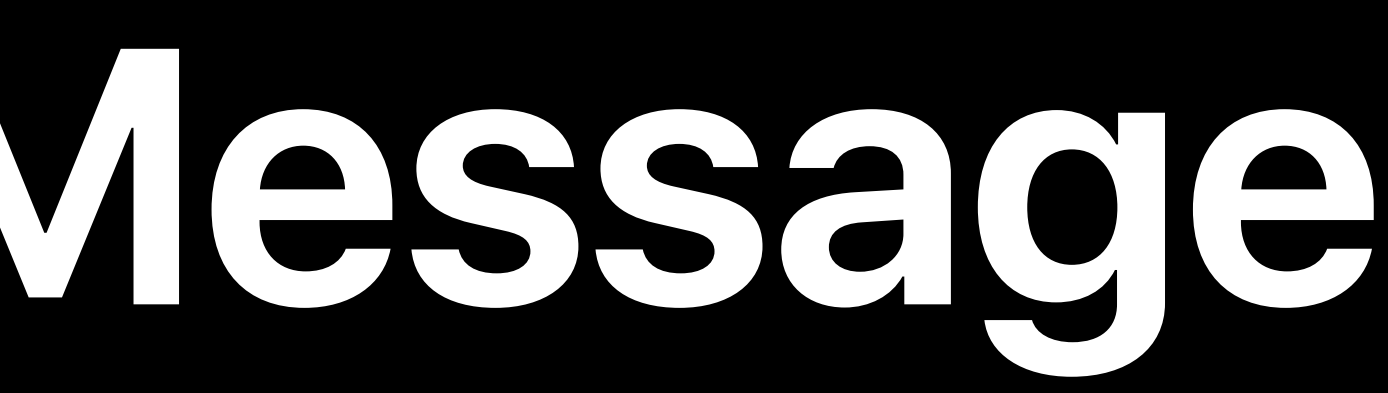

The volumes are split during the update, no way to opt-out • System volume is writable in the Developer Preview • Create a file named /.rootro to force read-only behavior • Will be made read-only in a future seed build

- The volumes are split during the update, no way to opt-out
- System volume is writable in the Developer Preview
- Create a file named /.rootro to force read-only behavior
- Will be made read-only in a future seed build
- Read-only state of the system volume can be disabled but not persistently, will revert to read-only after a reboot

- The volumes are split during the update, no way to opt-out
- System volume is writable in the Developer Preview
- Create a file named /.rootro to force read-only behavior
- Will be made read-only in a future seed build
- Read-only state of the system volume can be disabled but not persistently, will revert to read-only after a reboot
- Test your applications

Jon Becker, CoreOS

# **ASR, Volume Replication, and Snapshots**

## **What is Volume Replication?**

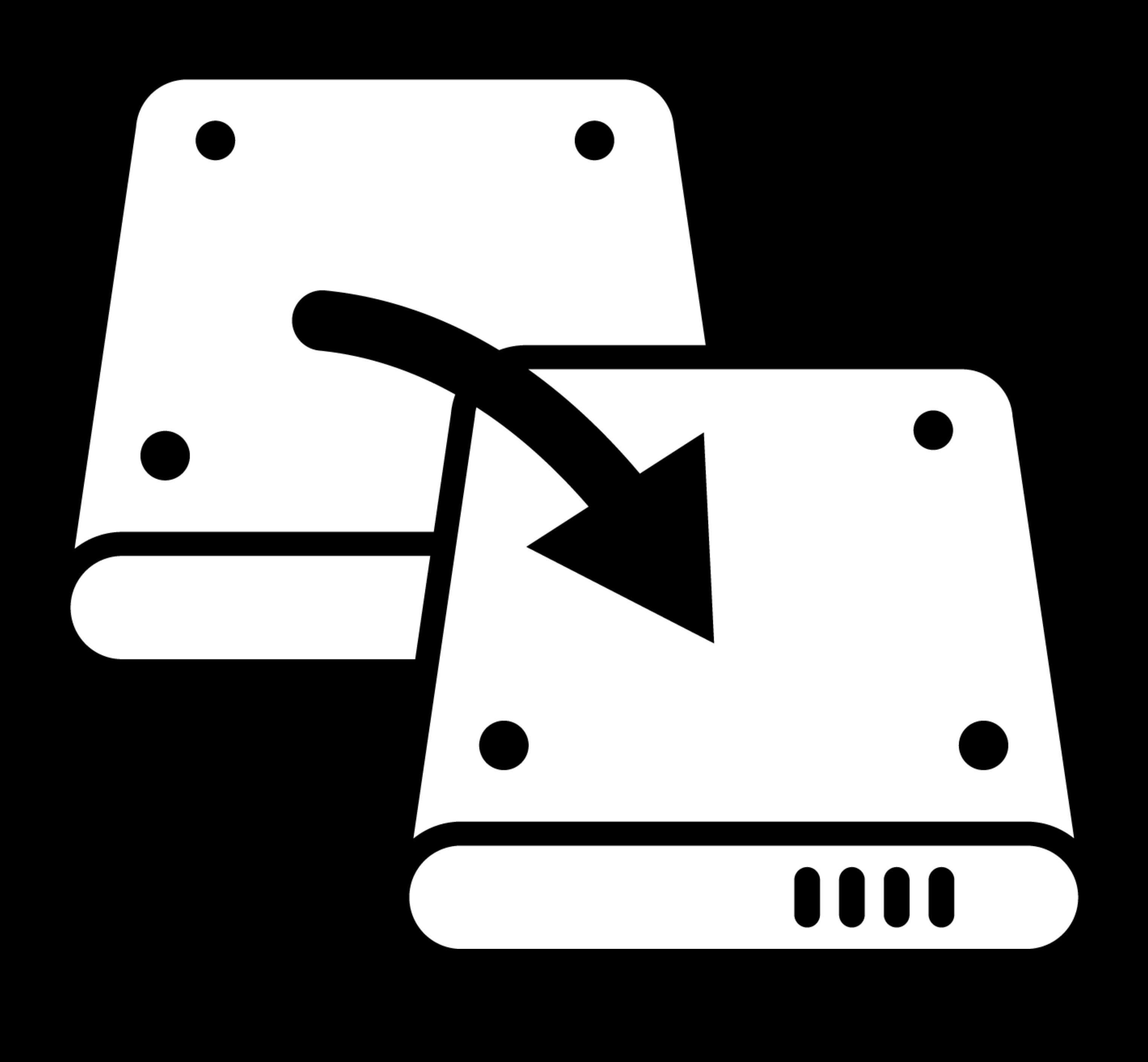

# **What is Volume Replication?**

## Copying volume content

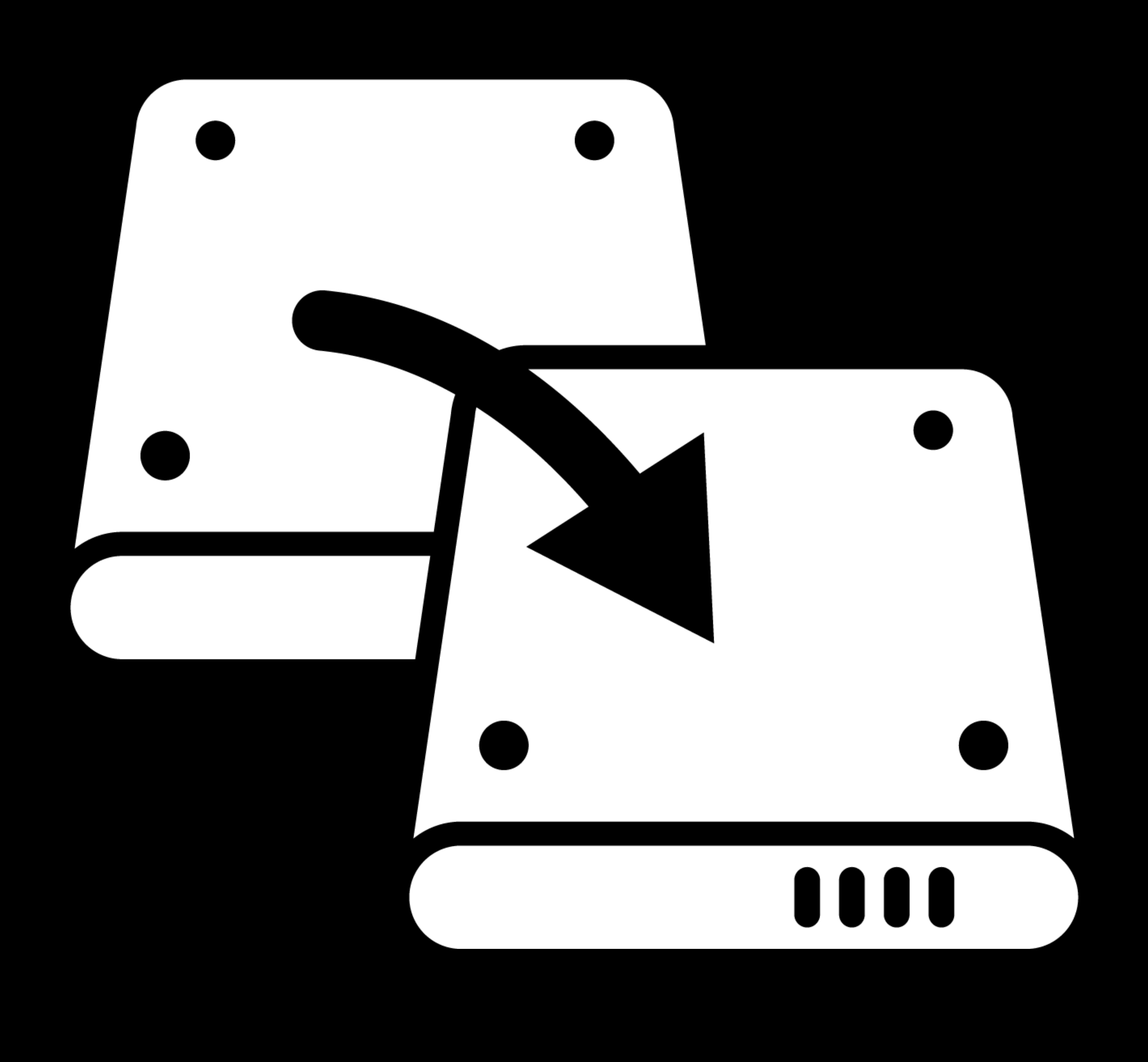
## **What is Volume Replication?**

### Copying volume content Superior to file copies

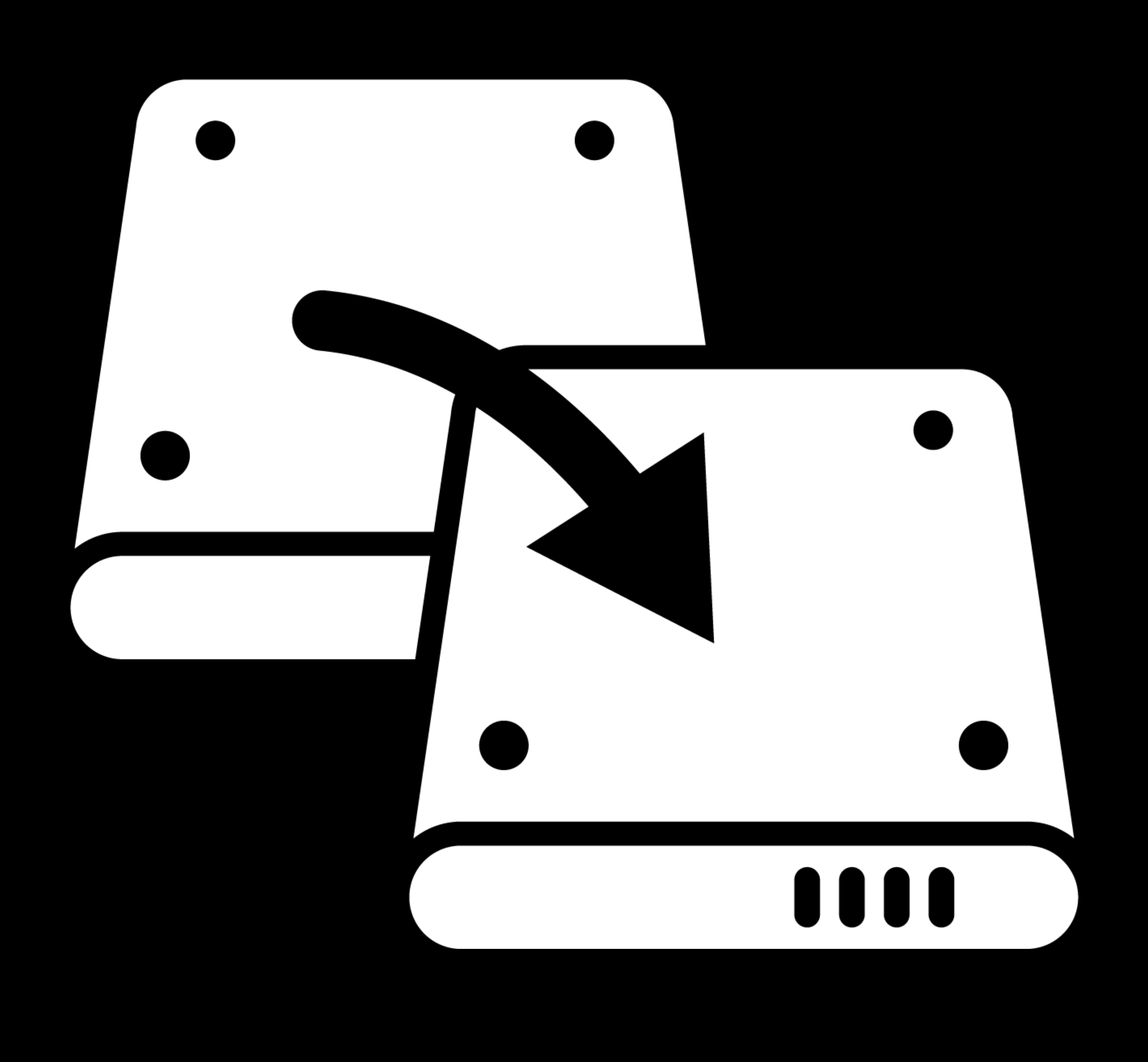

## **What is Volume Replication?**

Copying volume content Superior to file copies All volume data, metadata

- 
- 
- 

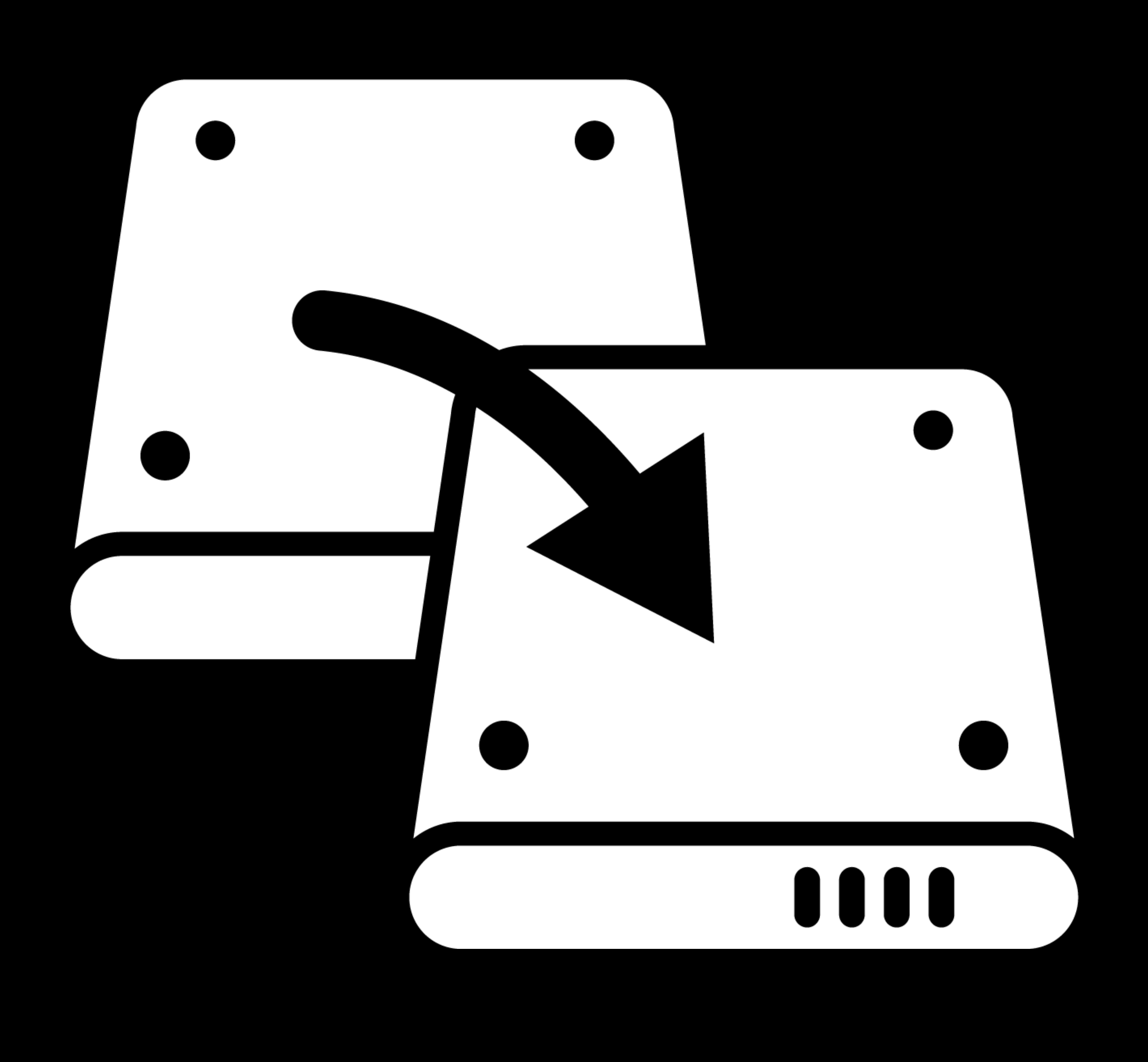

## **What is Volume Replication?**

Copying volume content Superior to file copies All volume data, metadata Apple Software Restore (ASR)

- 
- 
- 
- 

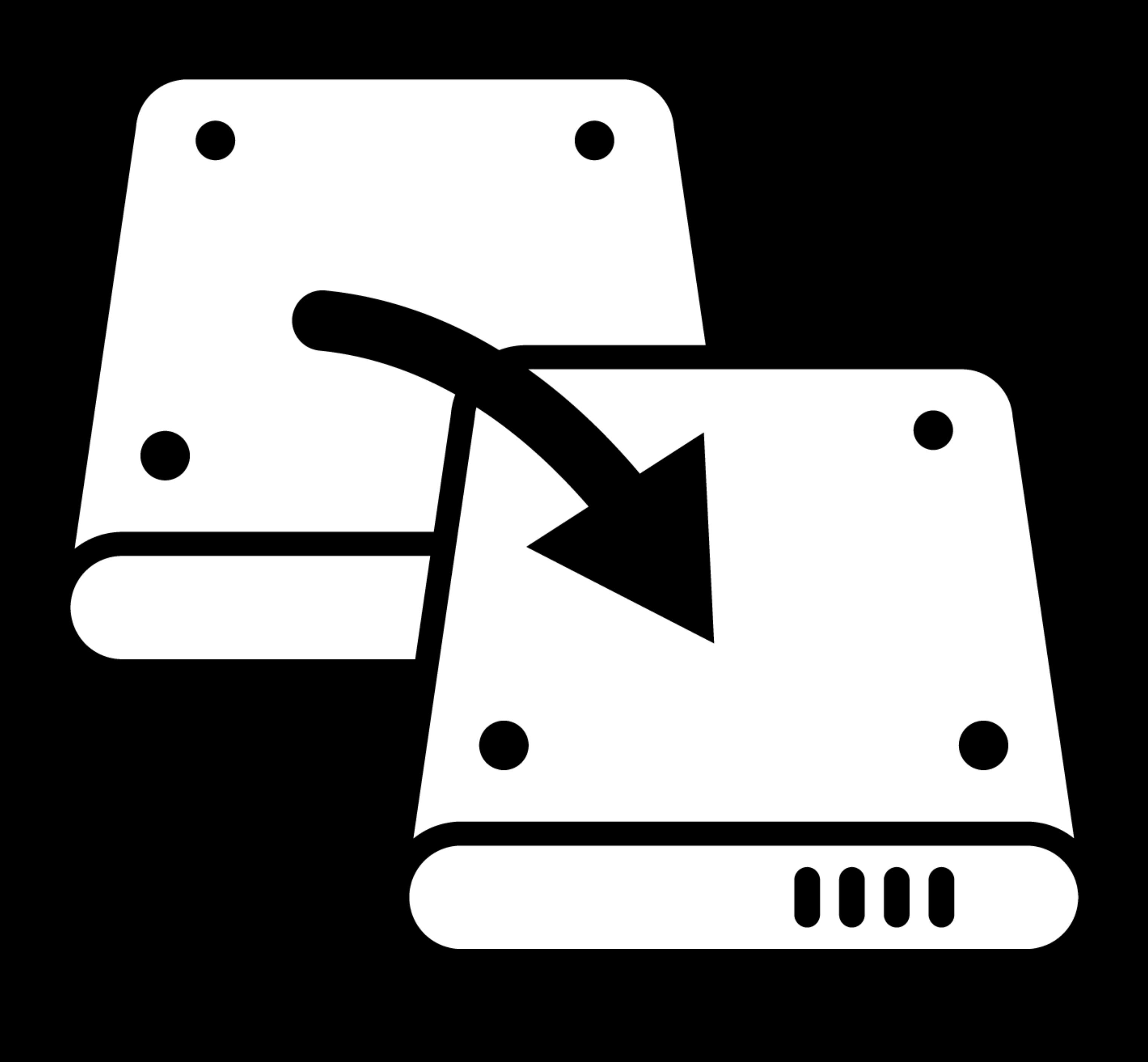

### **Who Wants This?**

### Enterprise / Education IT, setting up labs Backup utilities

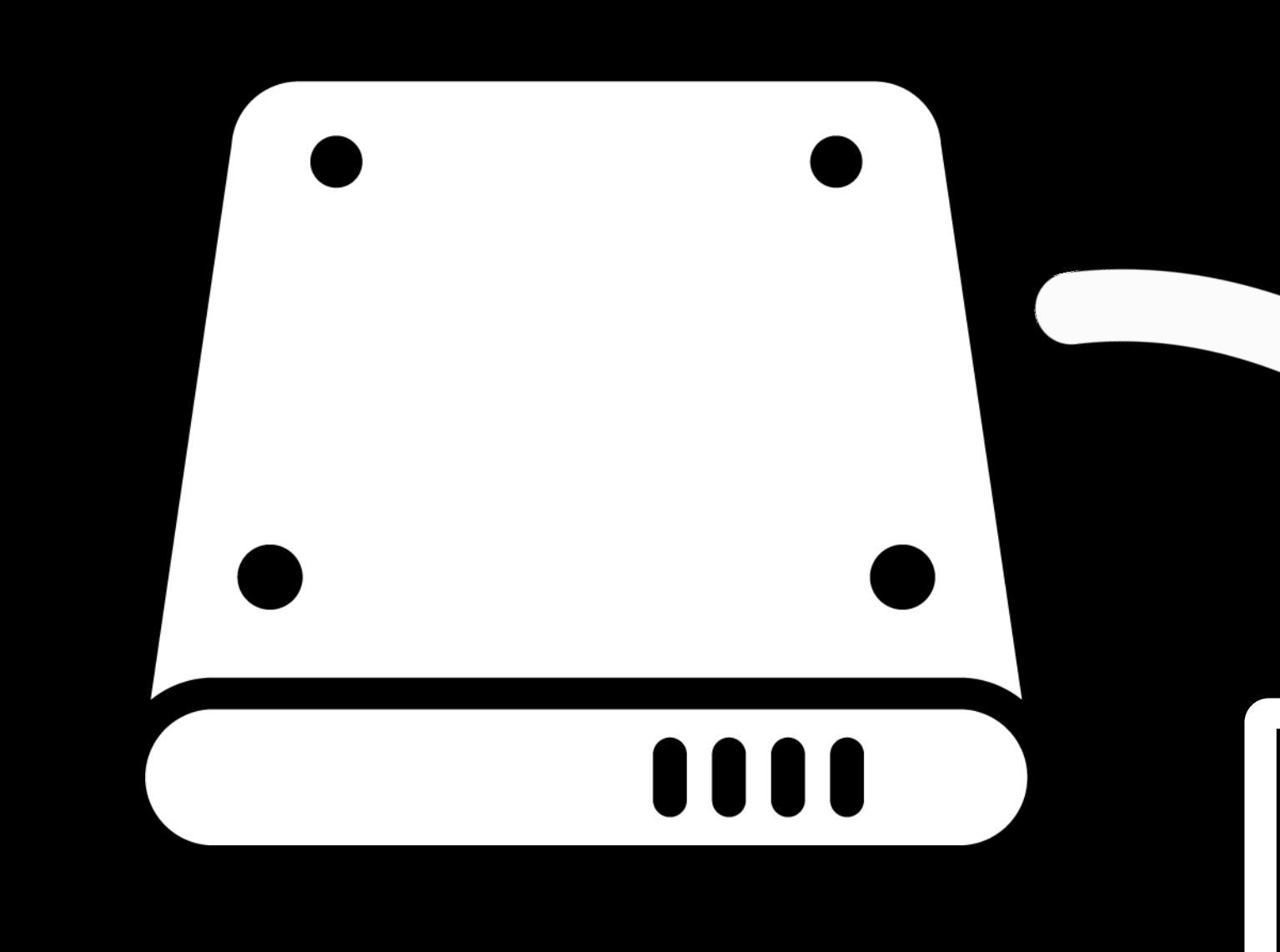

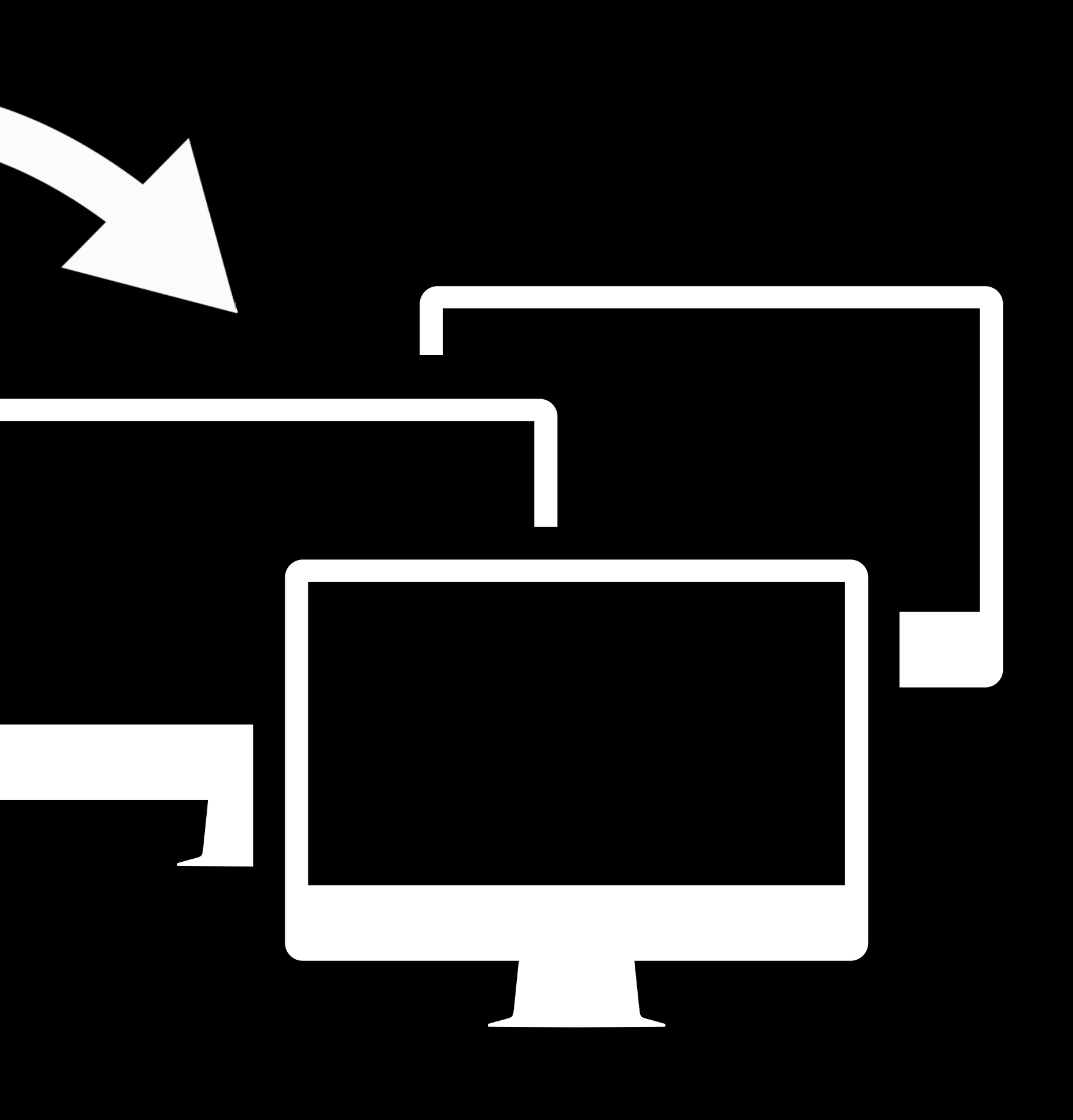

### **Traditional Model (HFS Plus)**  Partitions and volumes in one-to-one relationship

- 
- 
- 
- 
- 
- 
- 
- -

GPT

ESP

HFS Plus

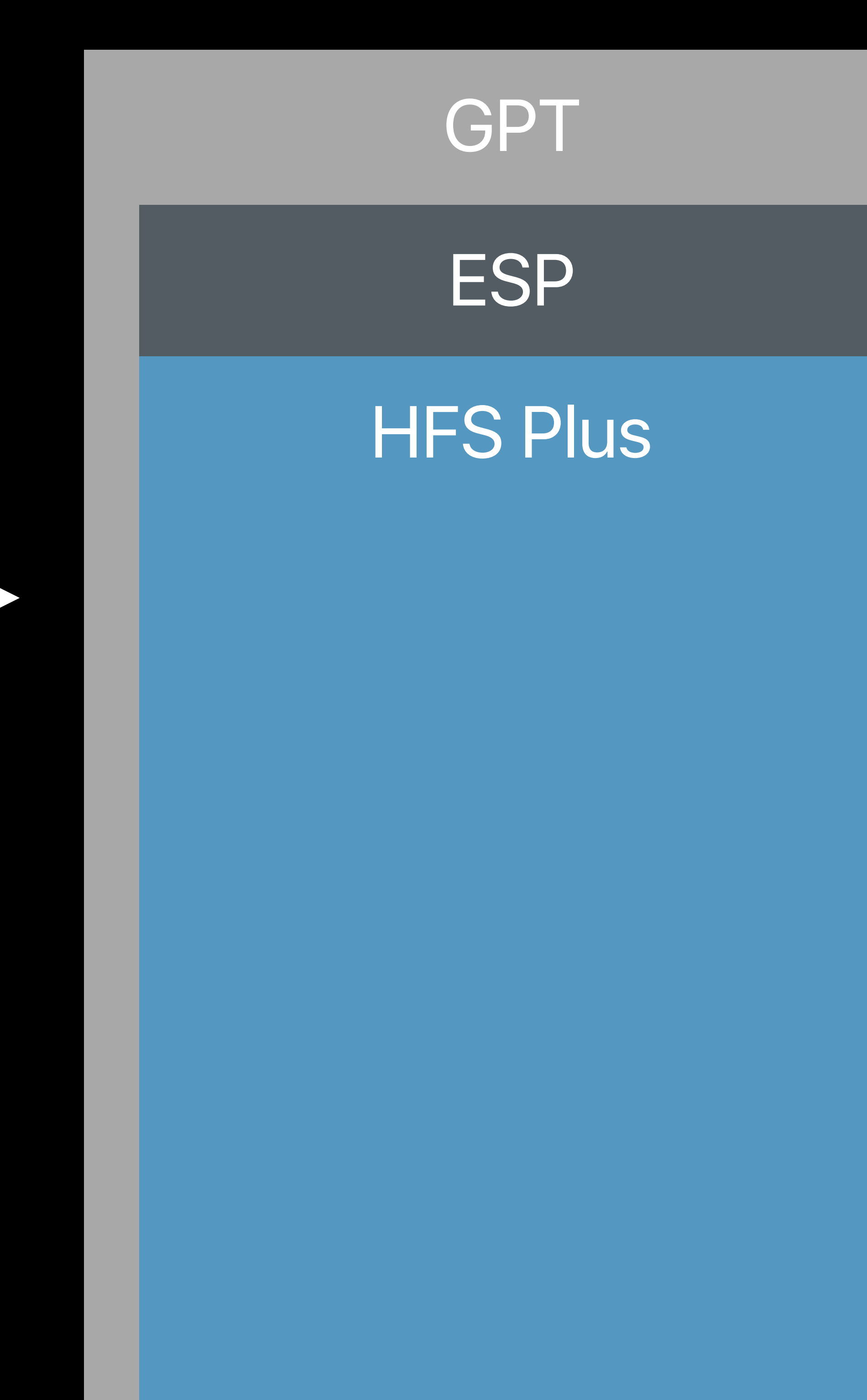

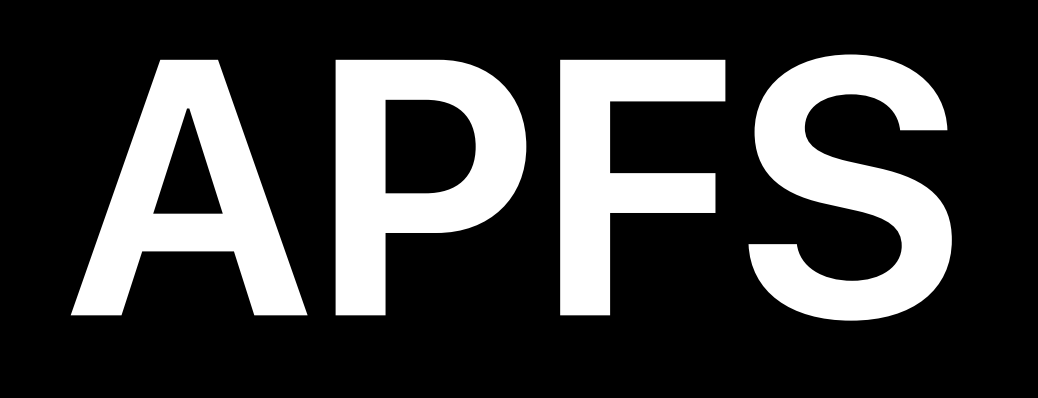

### Great features

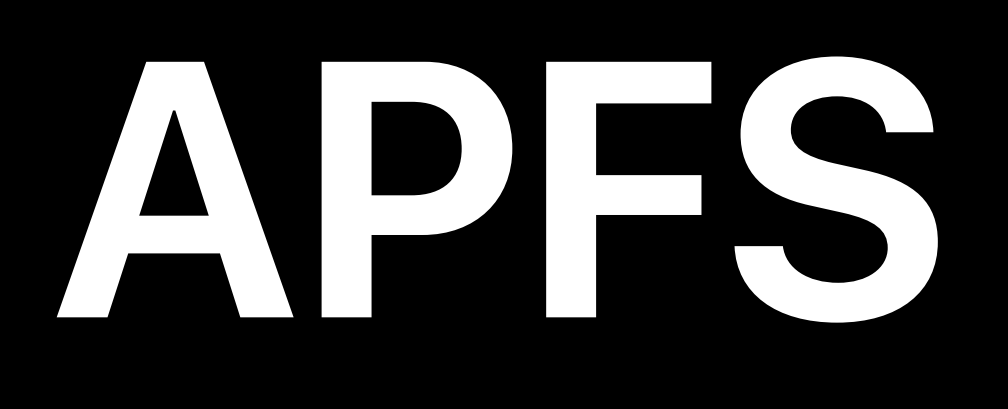

### Great features • Volume management, space sharing

----------------

Device

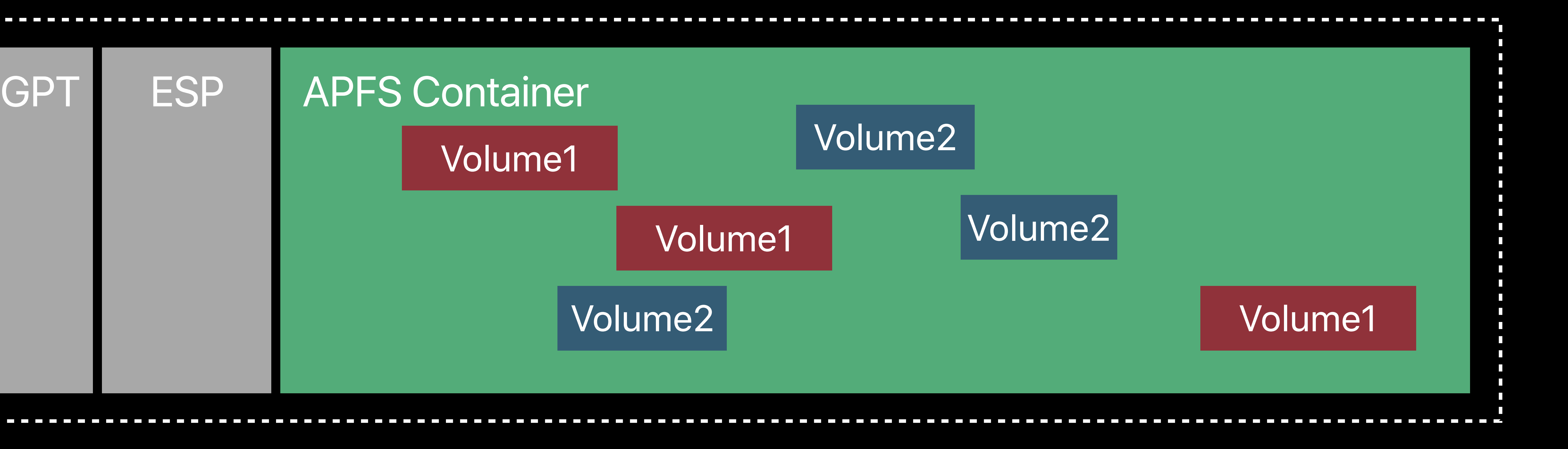

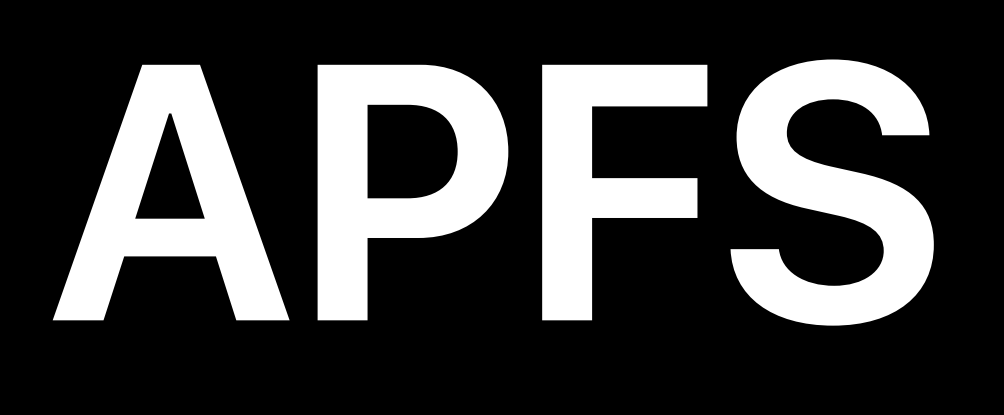

### Great features

- Volume management, space sharing
- Encryption

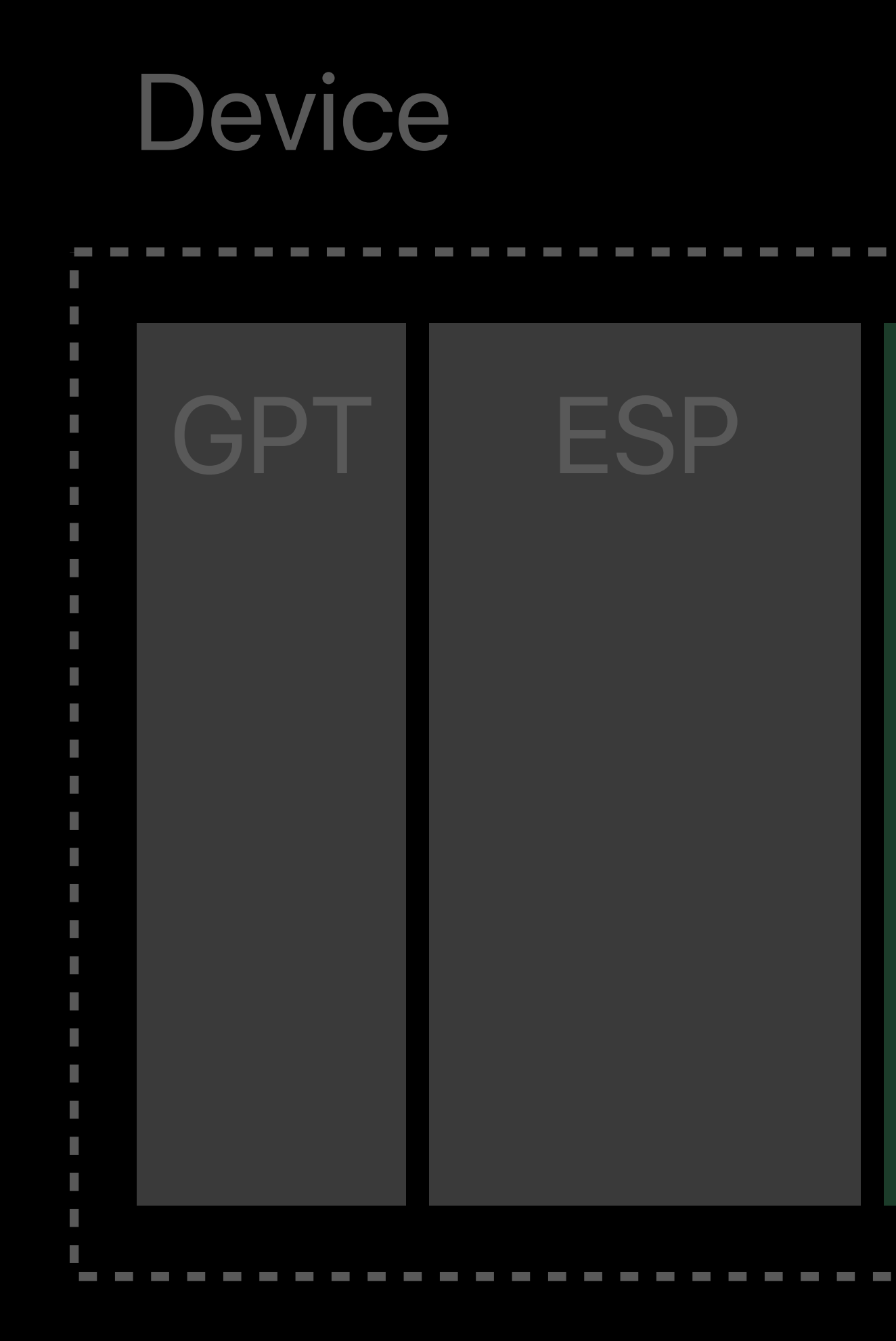

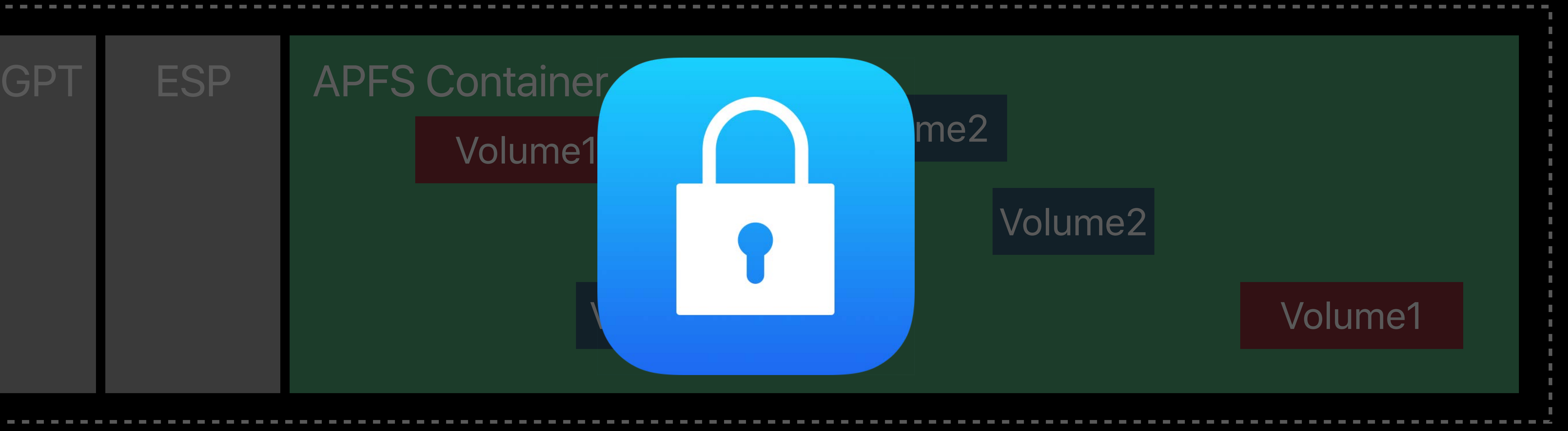

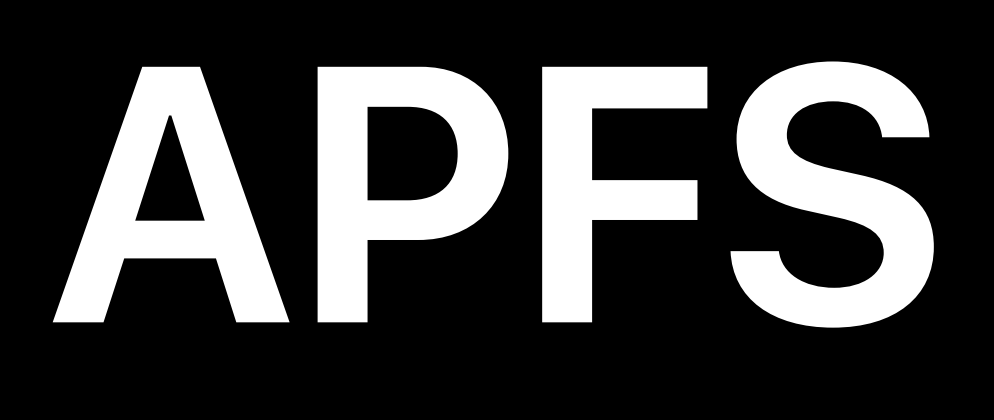

### Great features

Block copies not possible with APFS volumes

- Volume management, space sharing
- Encryption

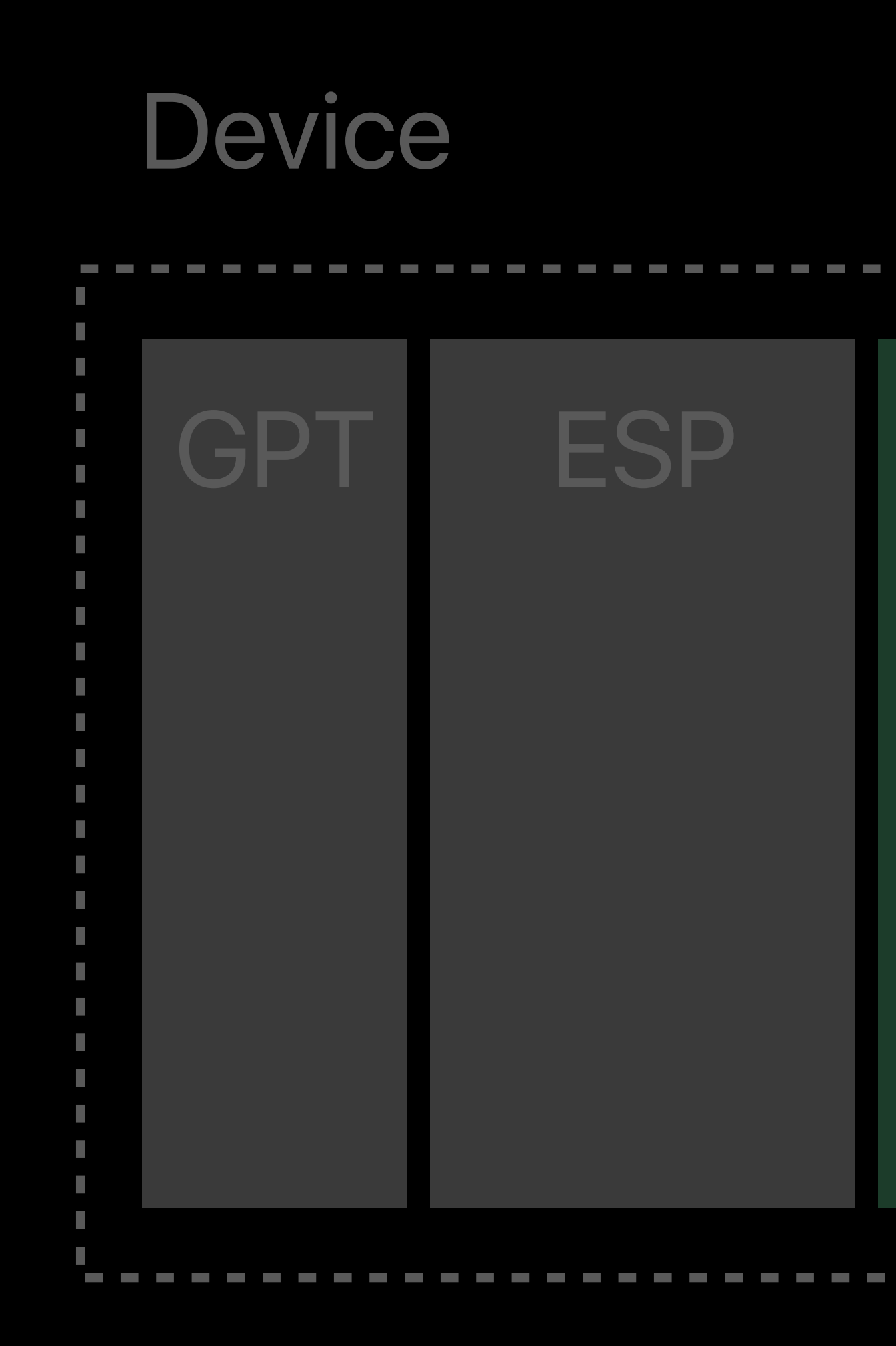

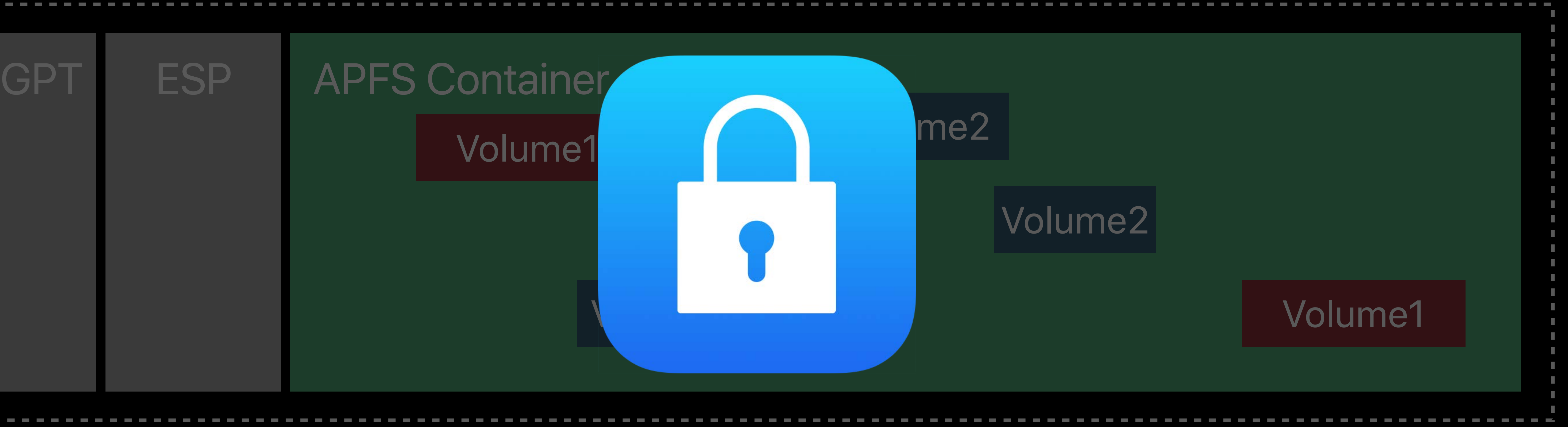

## **APFS Volume Replication with ASR <b>NEW**

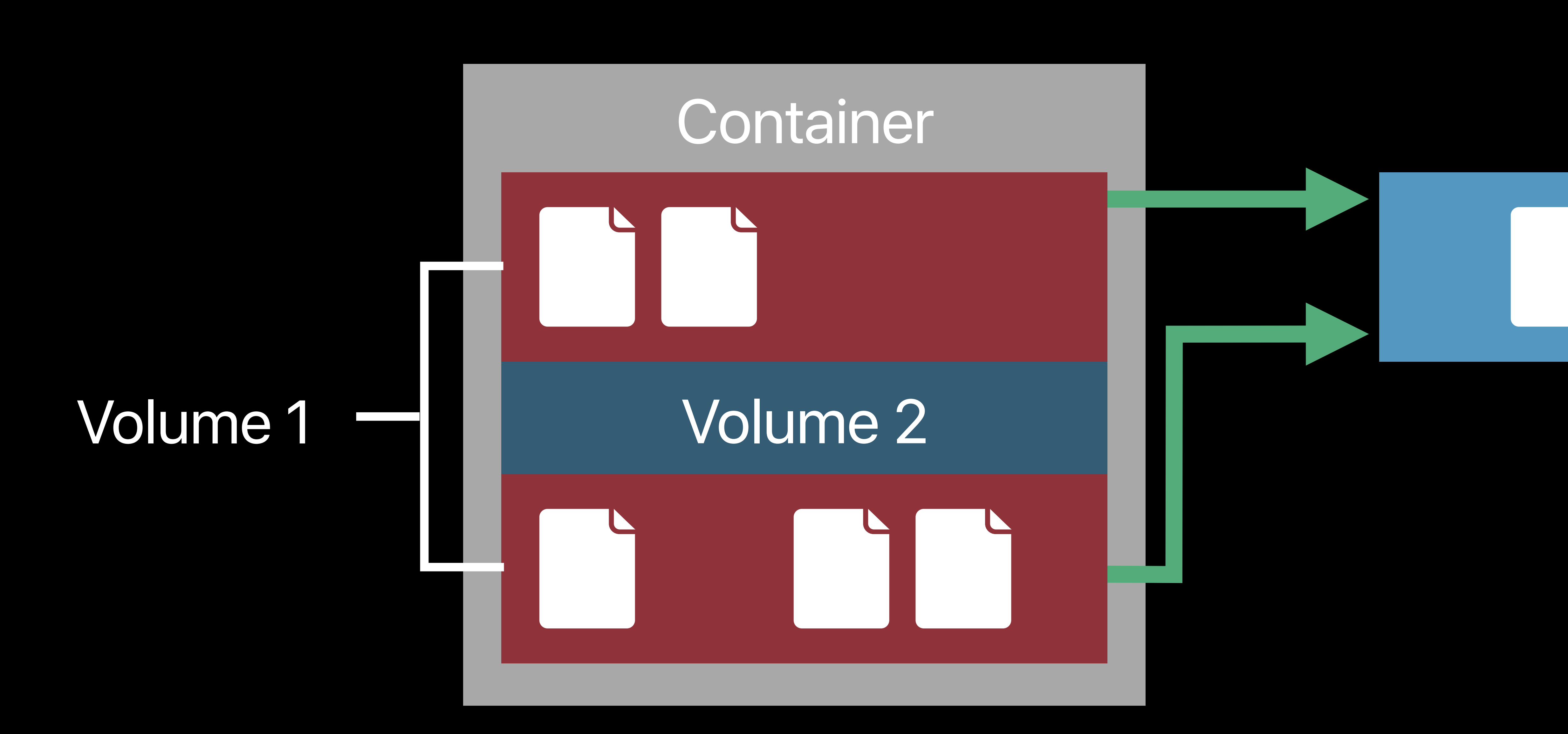

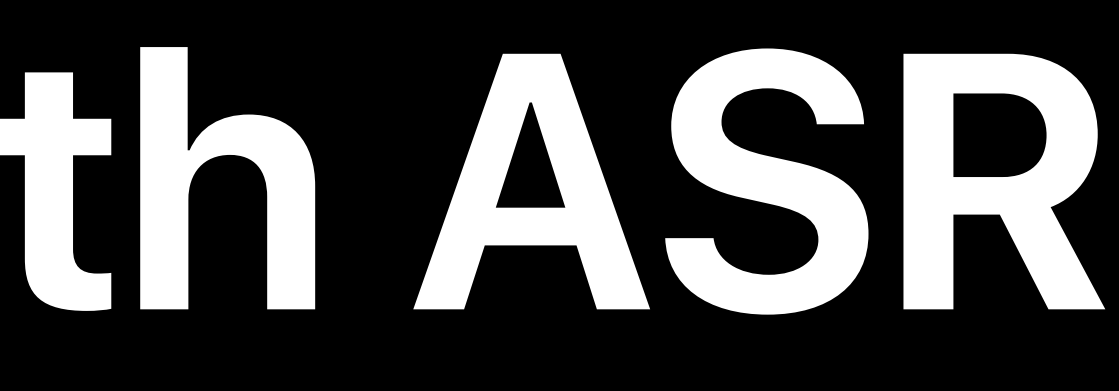

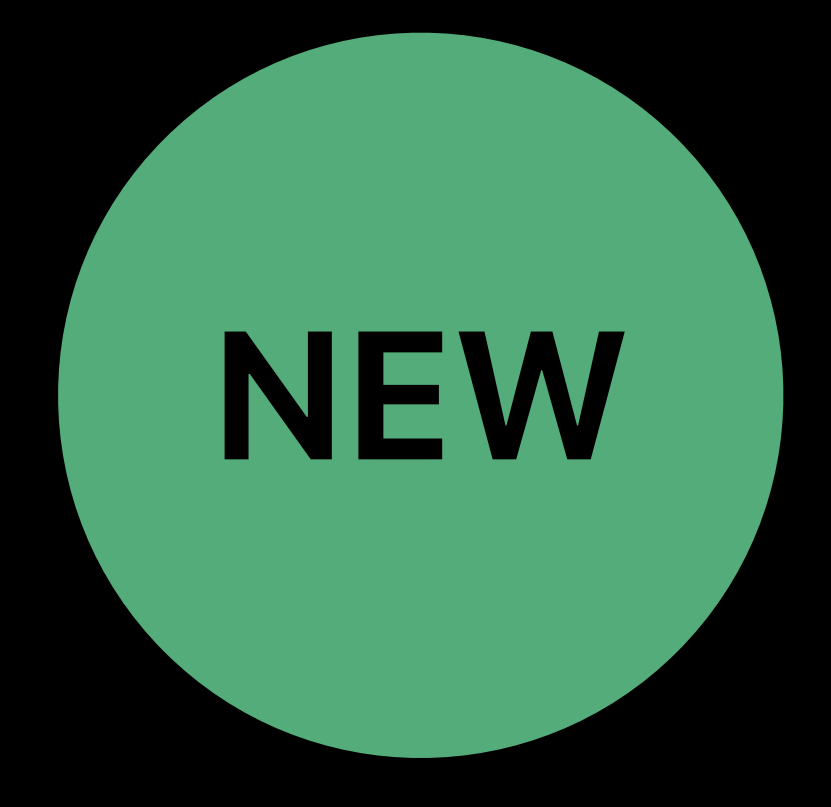

# Stream Container

## **APFS Volume Replication with ASR**

### Decryption / encryption part of generation / restore

Volume 1 Volume 2

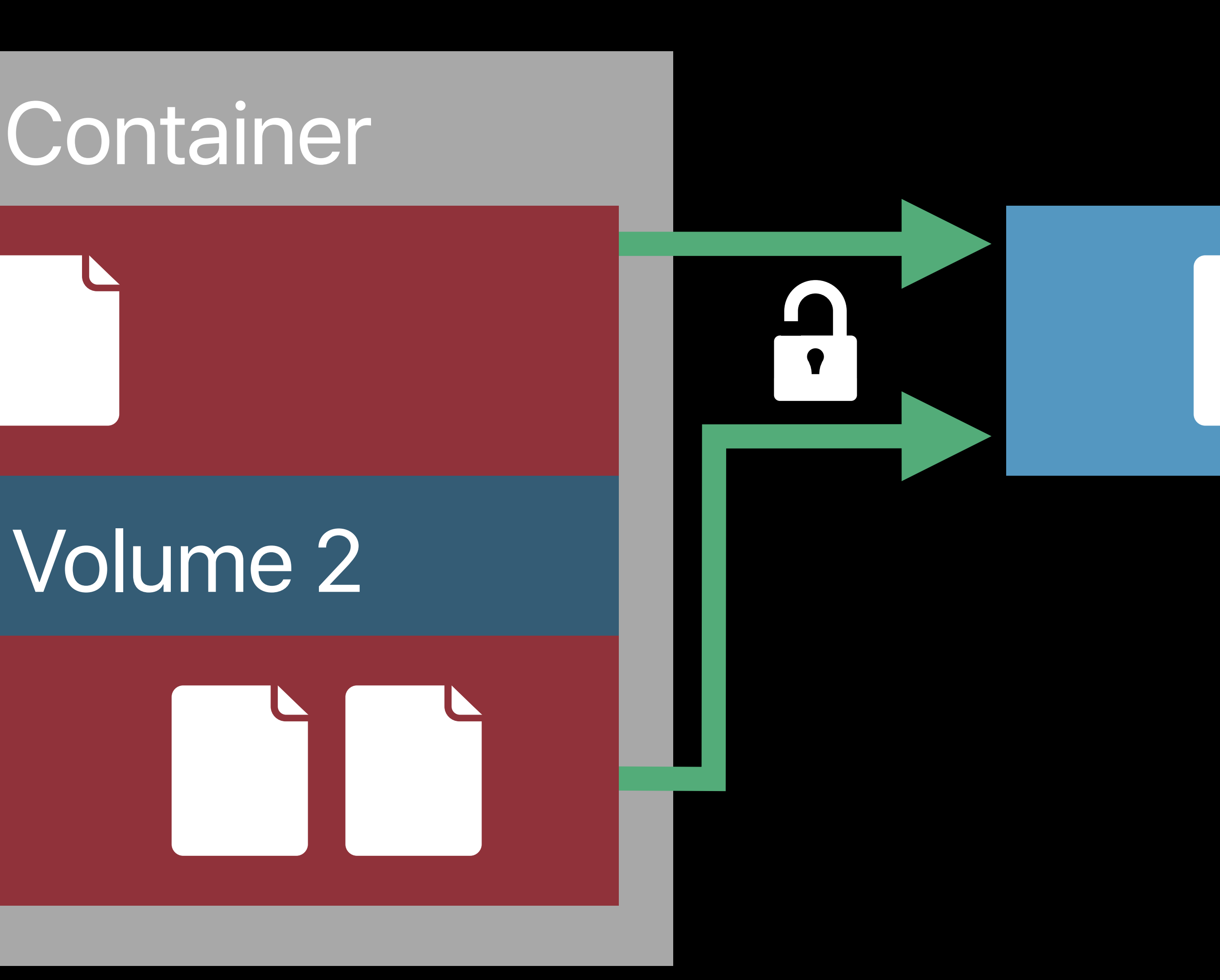

Stream Container

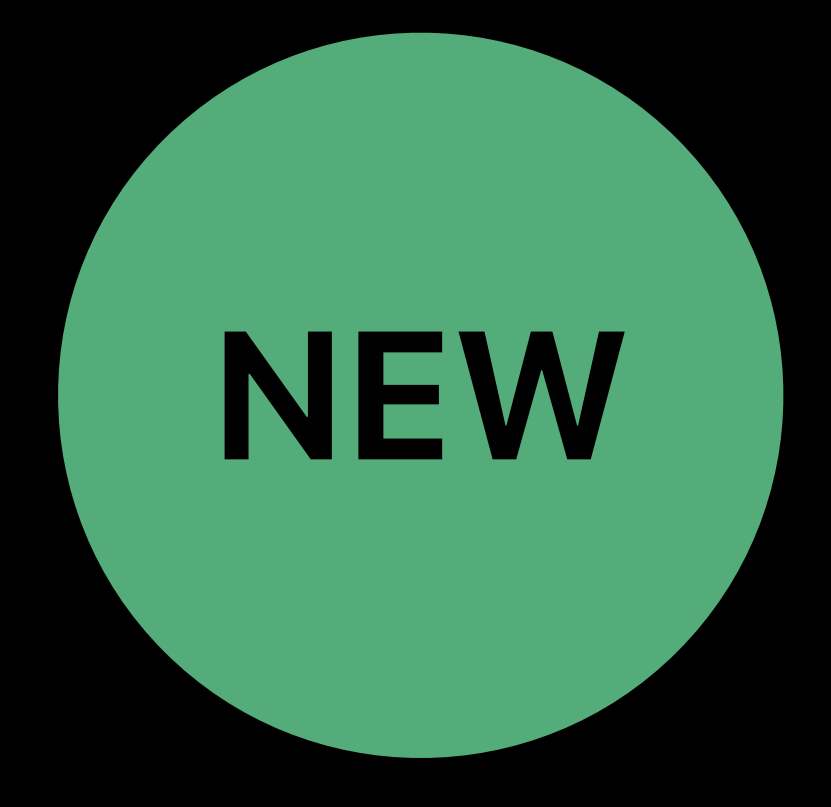

## **APFS Volume Replication with ASR NEW**

### Decryption / encryption part of generation / restore Volume is defragmented as stream is generated

### Stream A 5 4 3 2 1

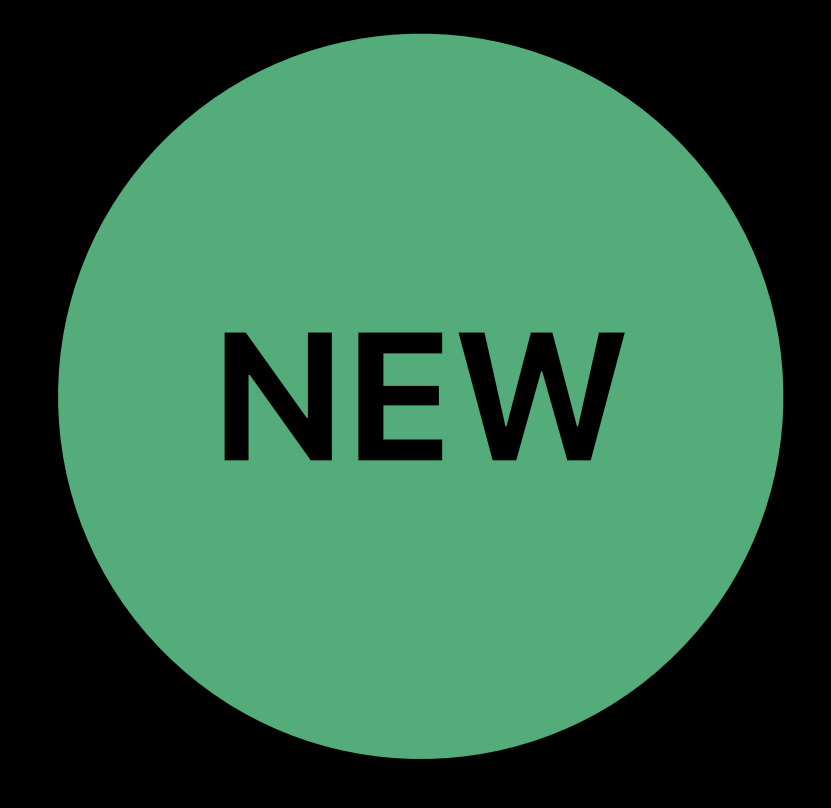

## Container 2 3 4 5

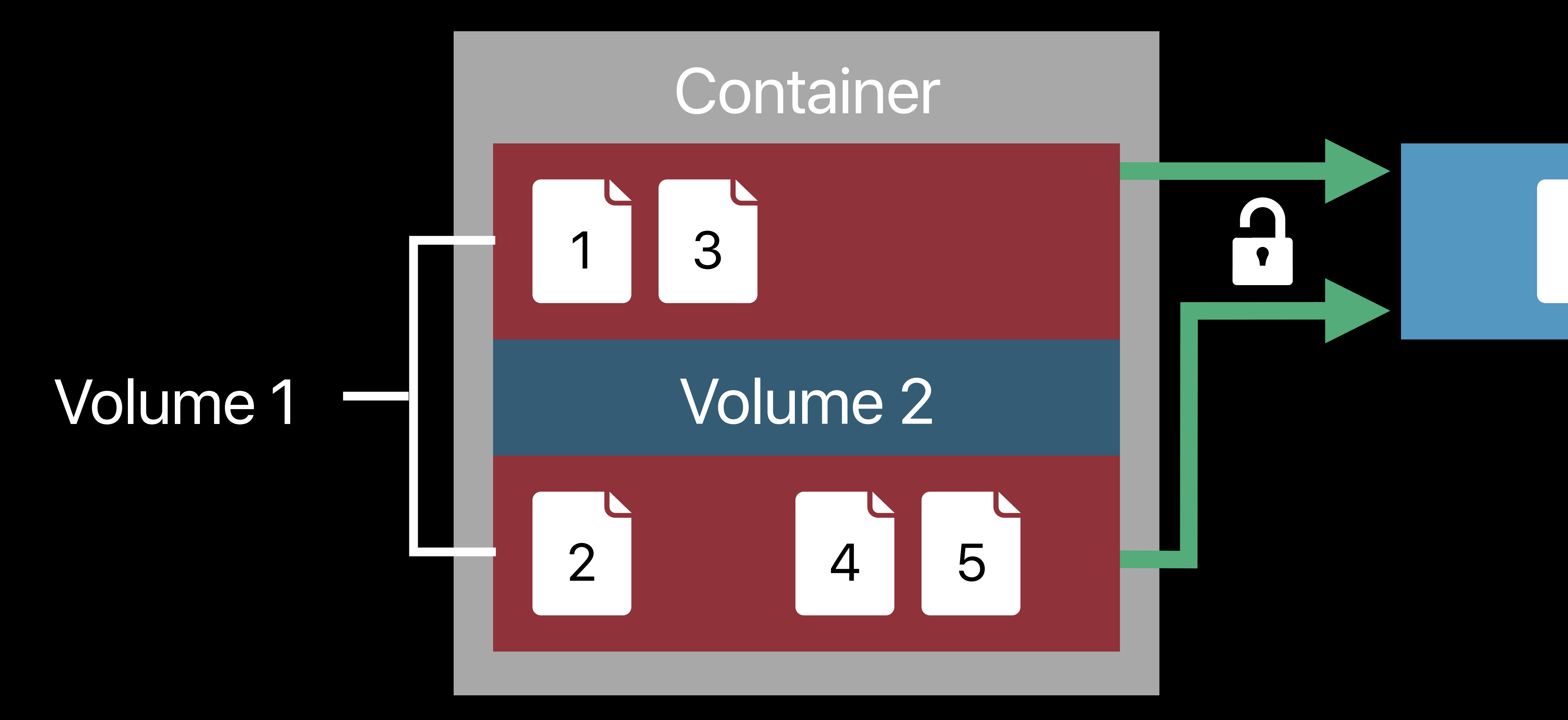

Target before restore

### **Restore Options**  Restoring to an existing target volume (erasing prior content)

#### Container

### Source Volume

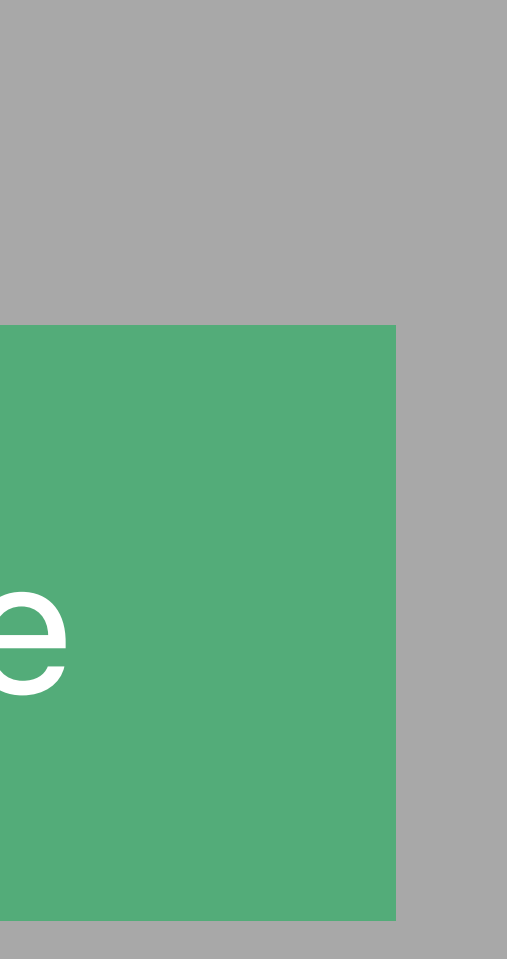

Container

### Volume 2

Volume 1

Target before restore

### **Restore Options**  Restoring to an existing target volume (erasing prior content)

*# Restore, erasing a target volume* 

## *% sudo asr restore --source file.dmg --target /Volumes/Volume2 --erase*

#### Container

#### Source Volume

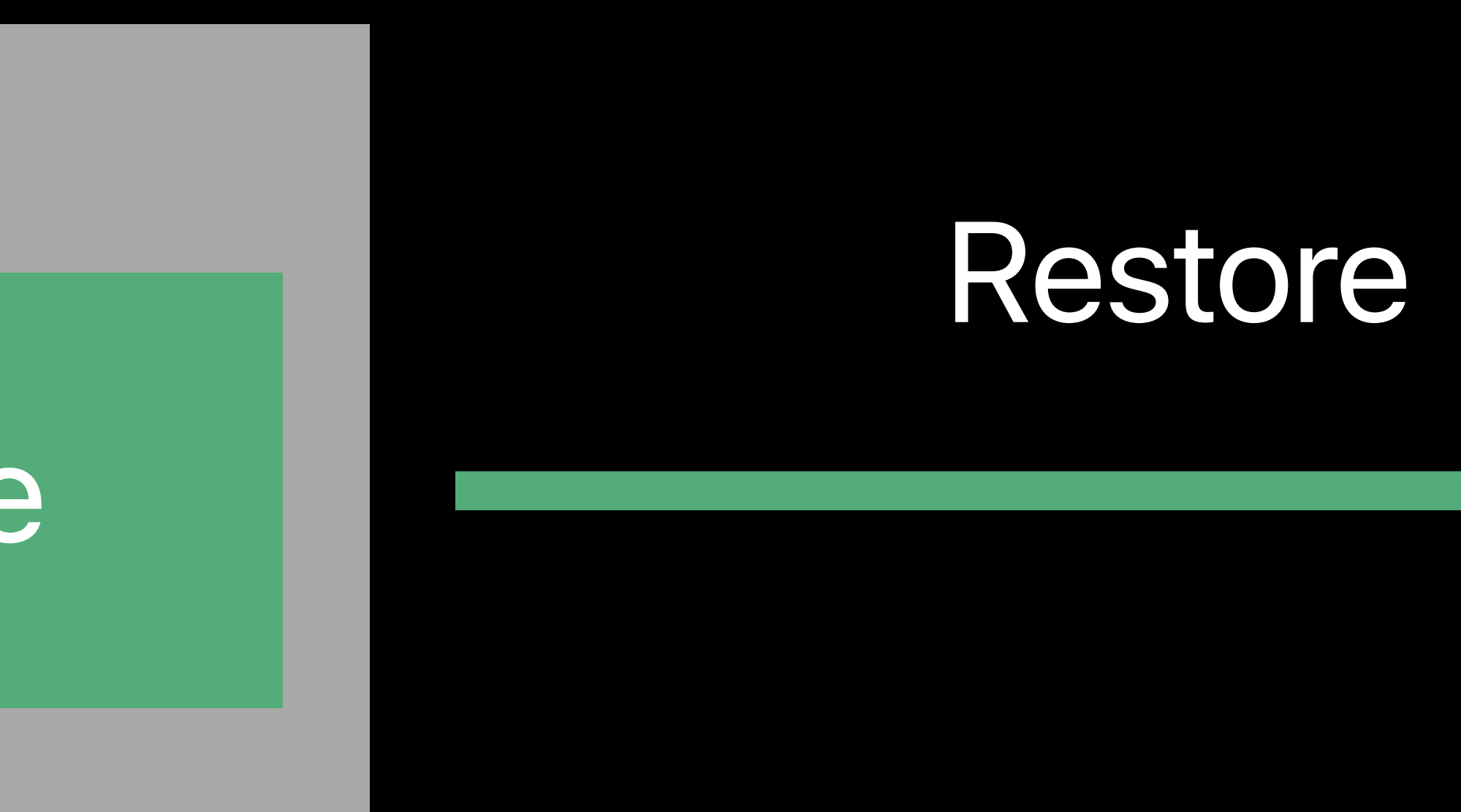

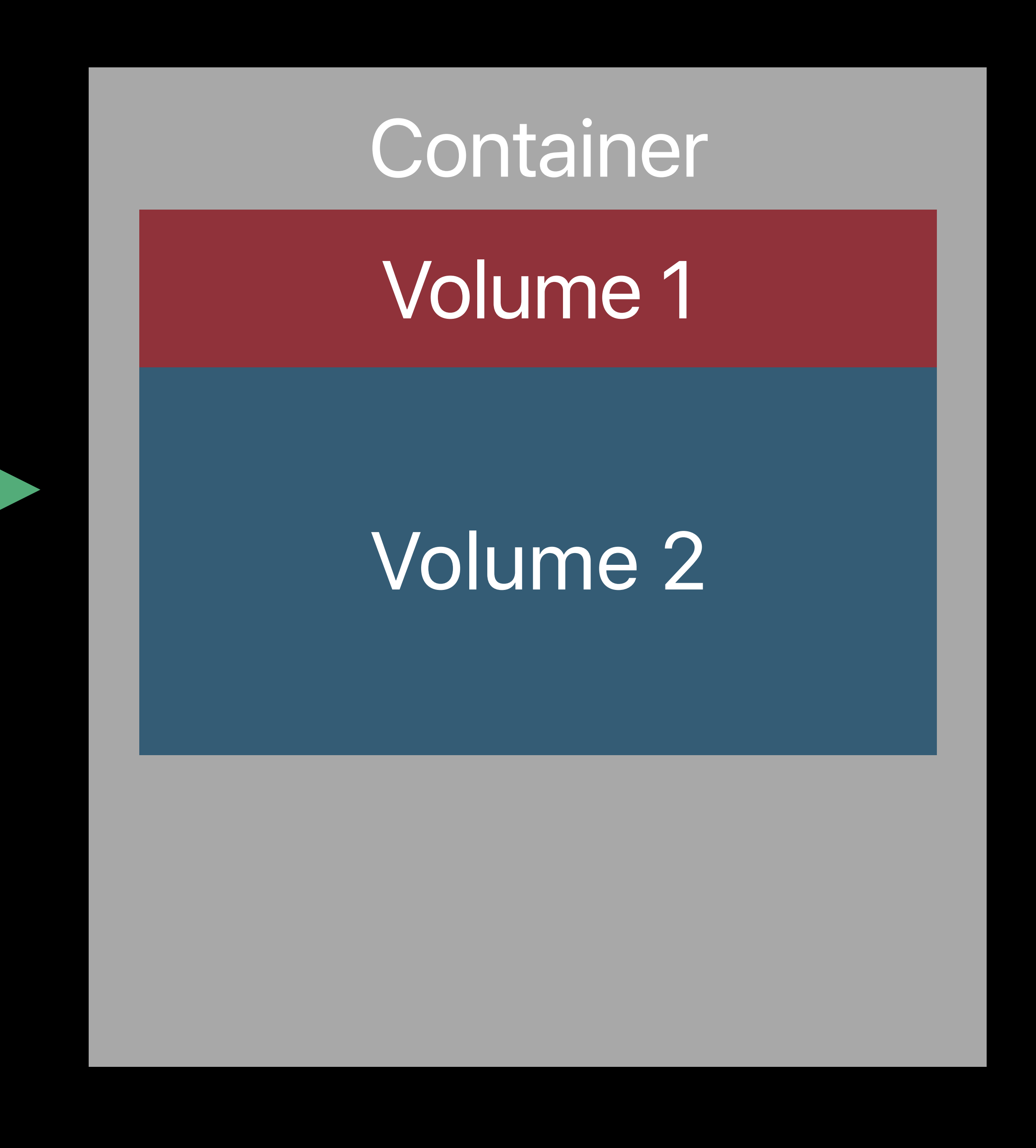

#### Target after restore

### **Restore Options**  Restoring to an existing target volume (erasing prior content)

*# Restore, erasing a target volume* 

## *% sudo asr restore --source file.dmg --target /Volumes/Volume2 --erase*

#### Container

#### Source Volume

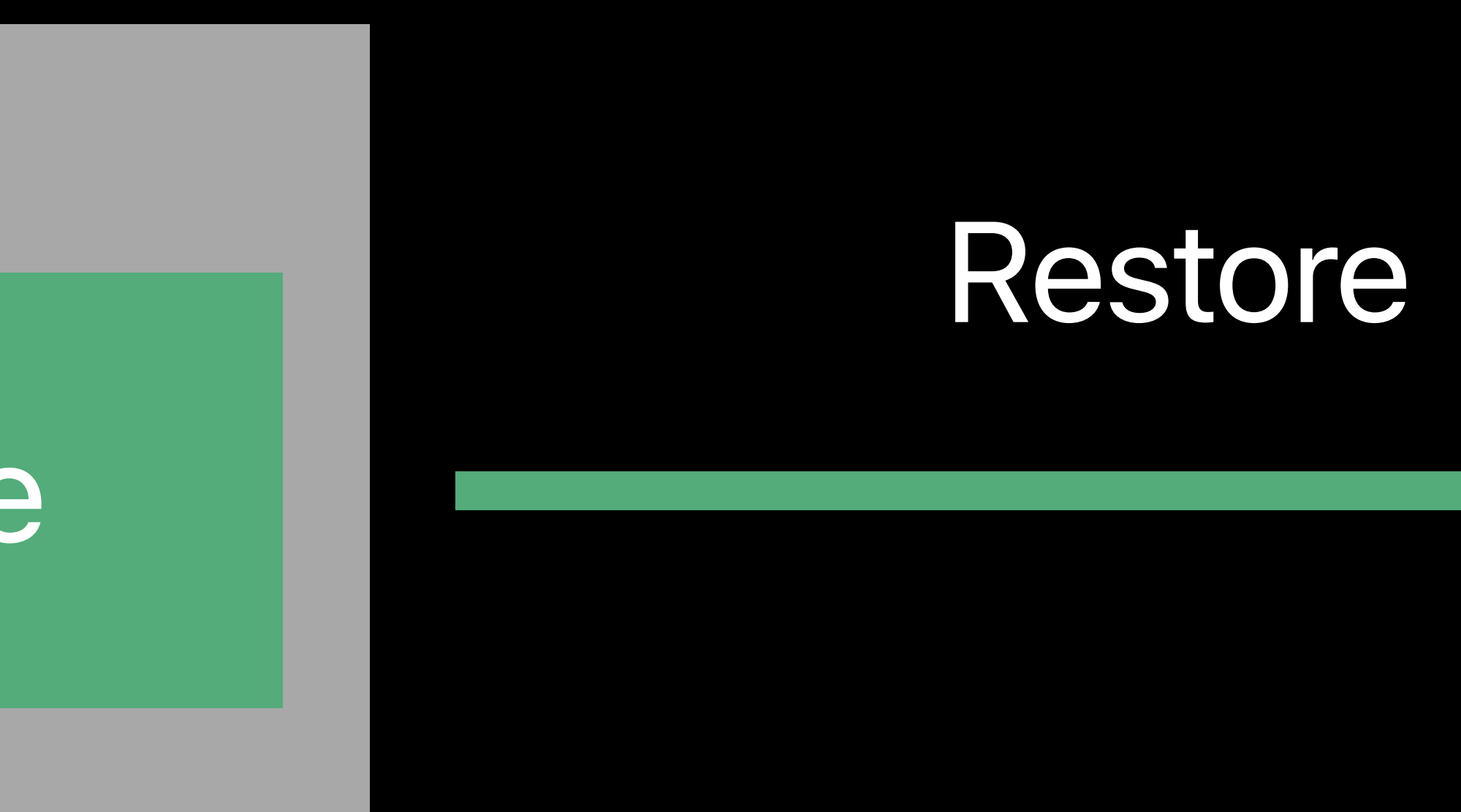

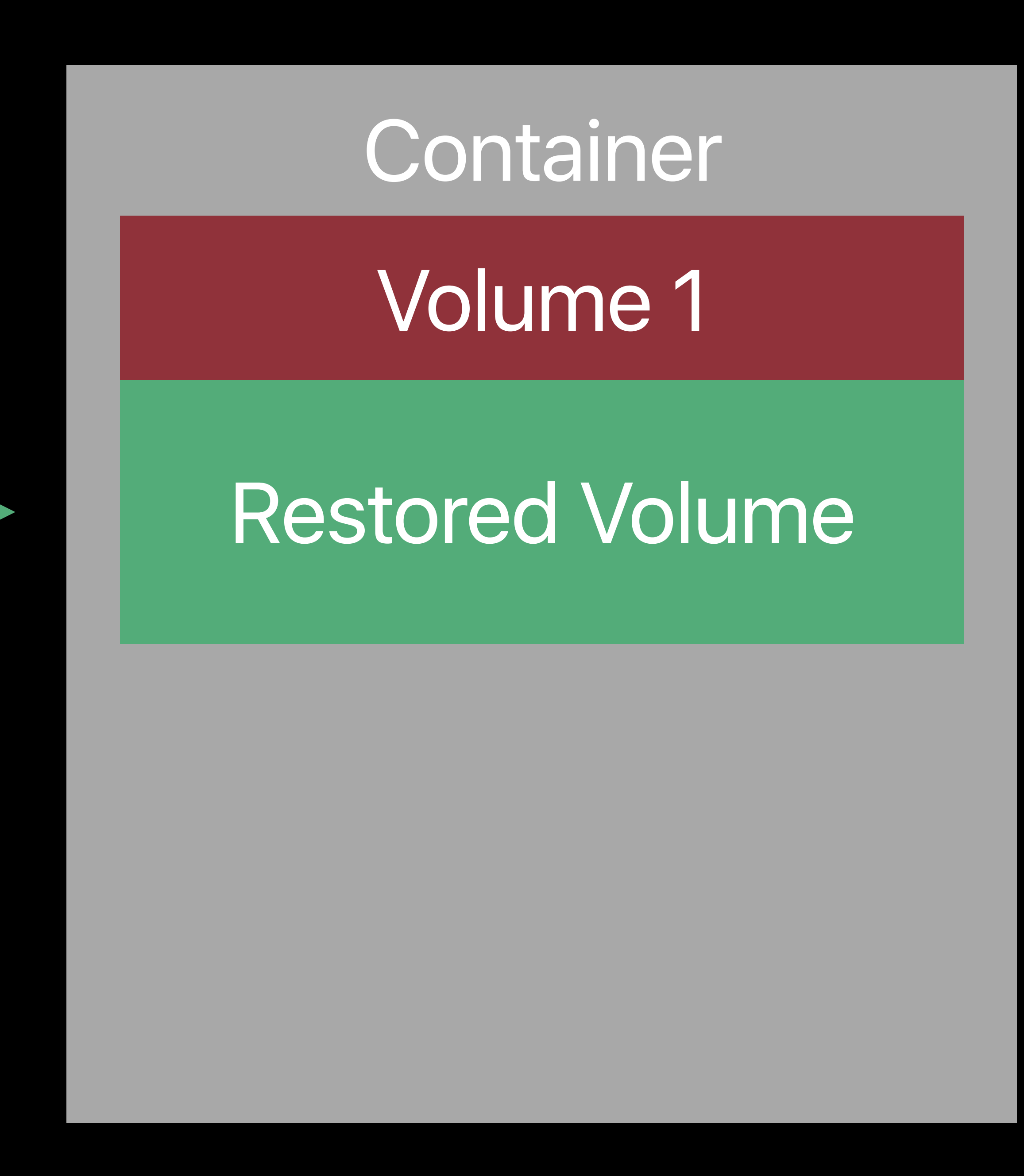

#### Container

### **Restore Options**  Restoring to a newly created target volume

Target before restore

#### Container

#### Source Volume

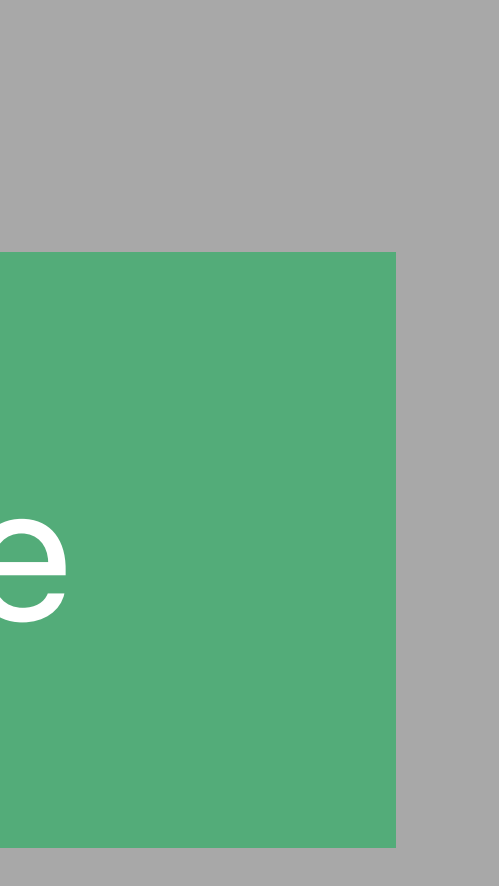

### Volume 2

#### Volume 1

### **Restore Options**  Restoring to a newly created target volume

### *# Creates a new volume during restore % sudo asr restore --source file.dmg --target /dev/disk1*

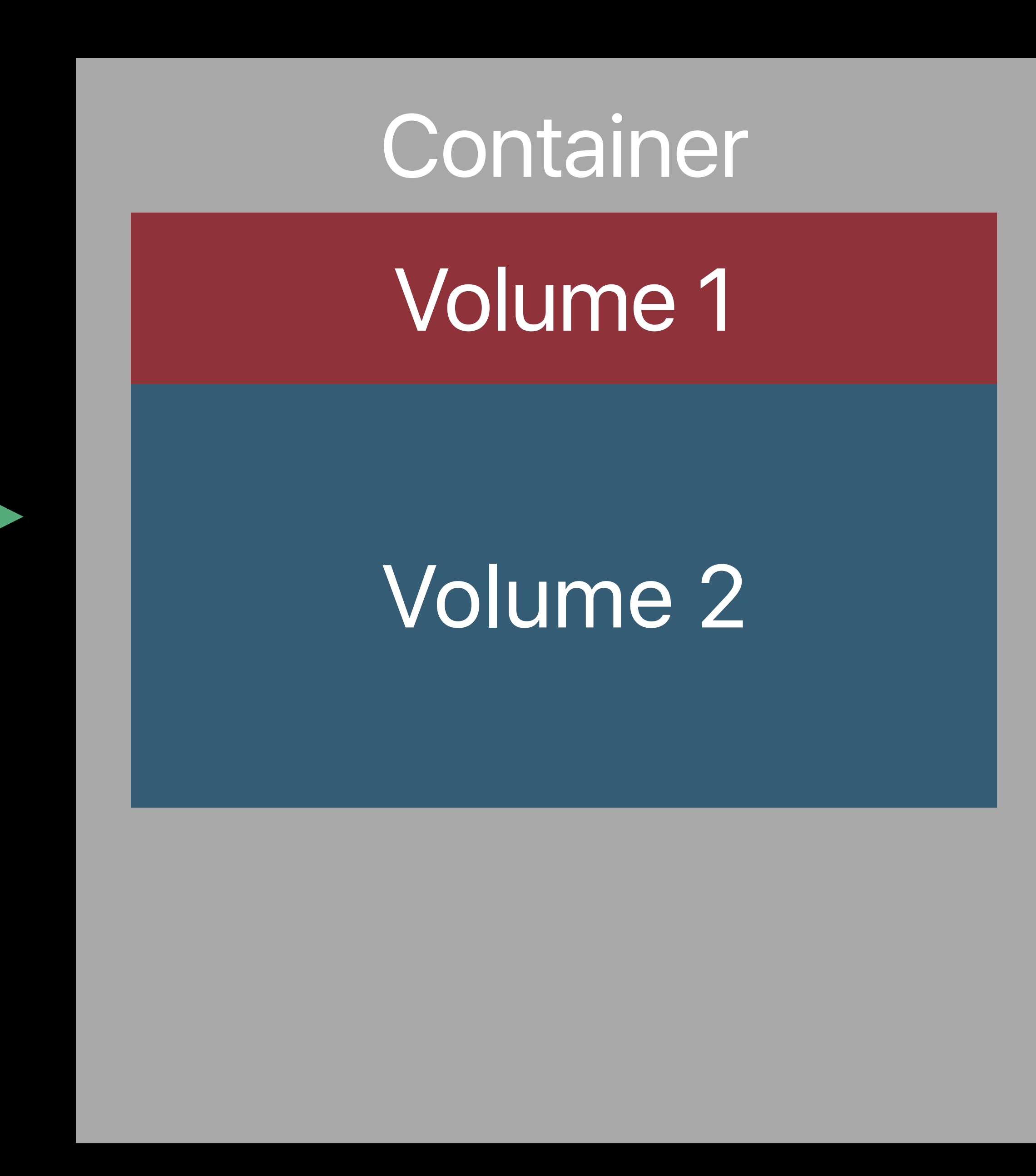

Target before restore

#### Container

#### Source Volume

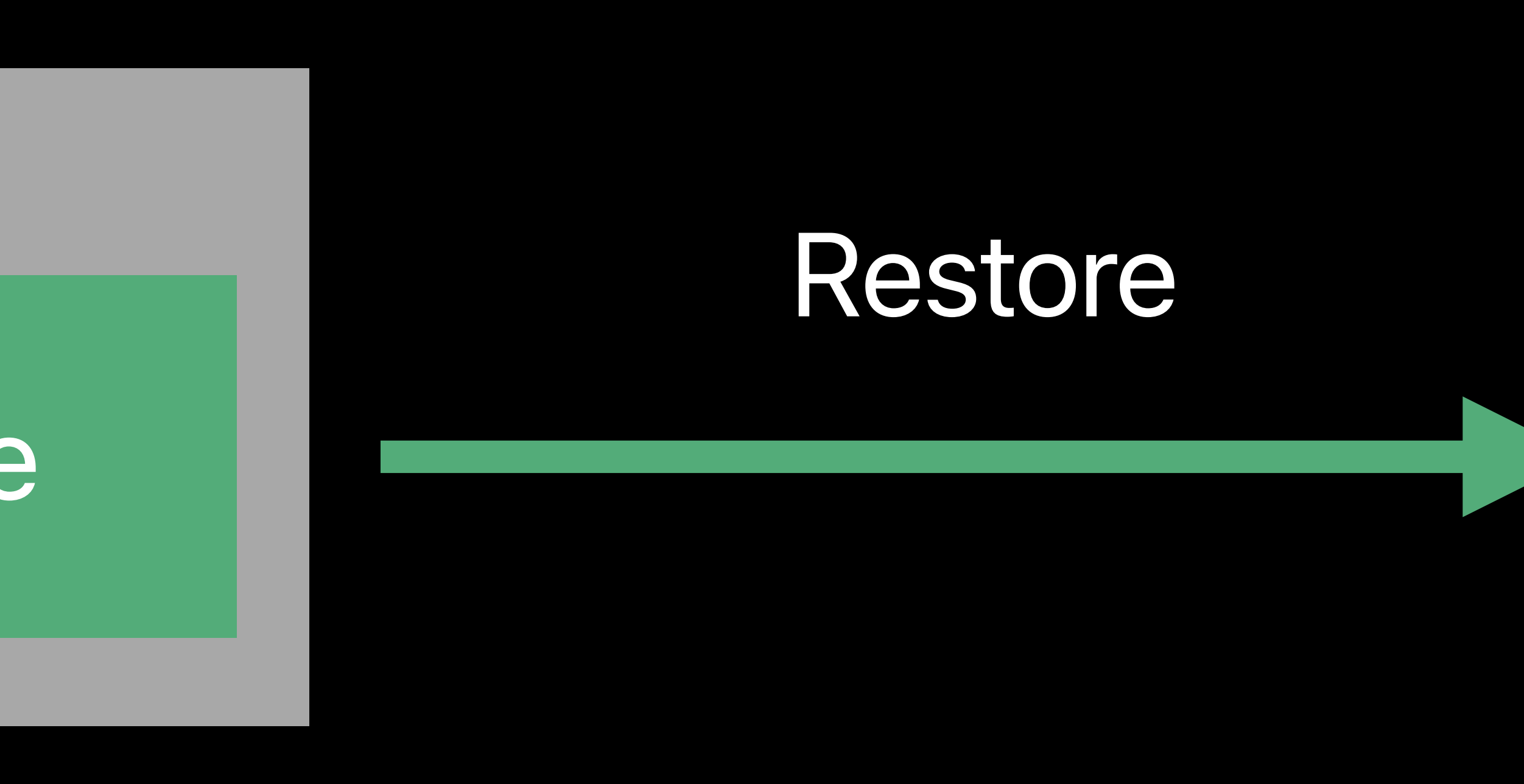

### **Restore Options**  Restoring to a newly created target volume

### *# Creates a new volume during restore % sudo asr restore --source file.dmg --target /dev/disk1*

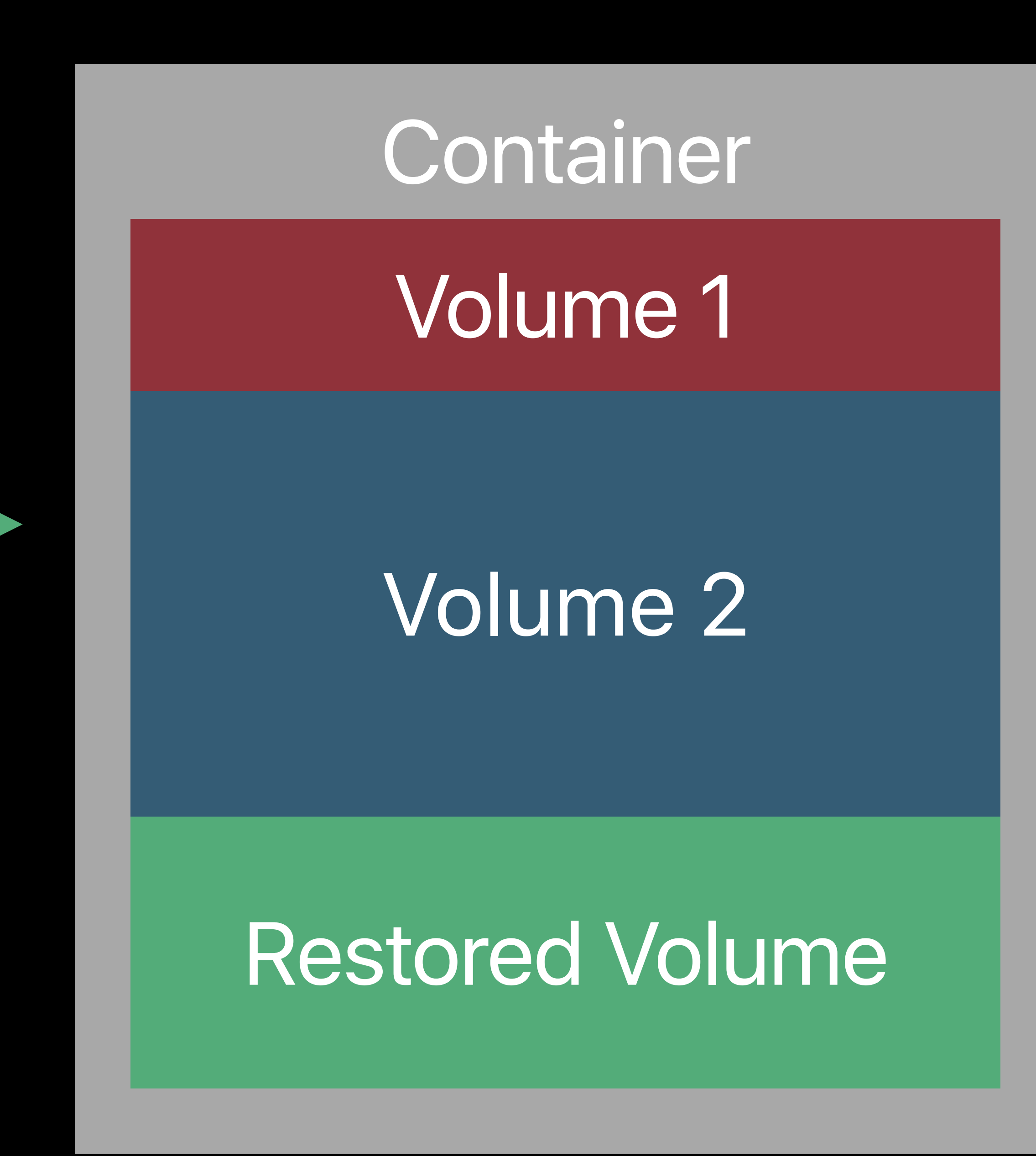

#### Target after restore

#### Container

#### Source Volume

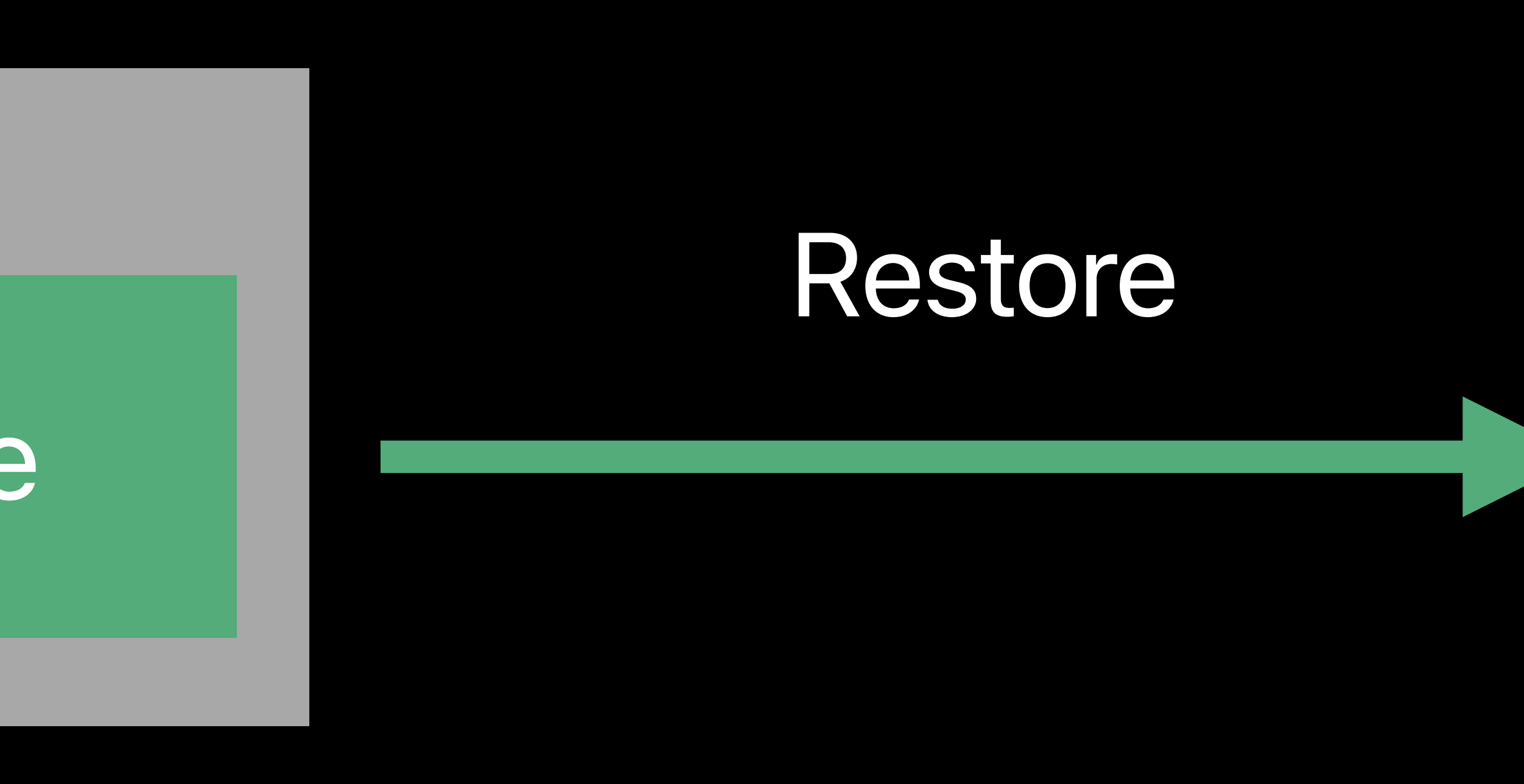

- 
- 
- 
- 
- 
- 
- 
- 
- -

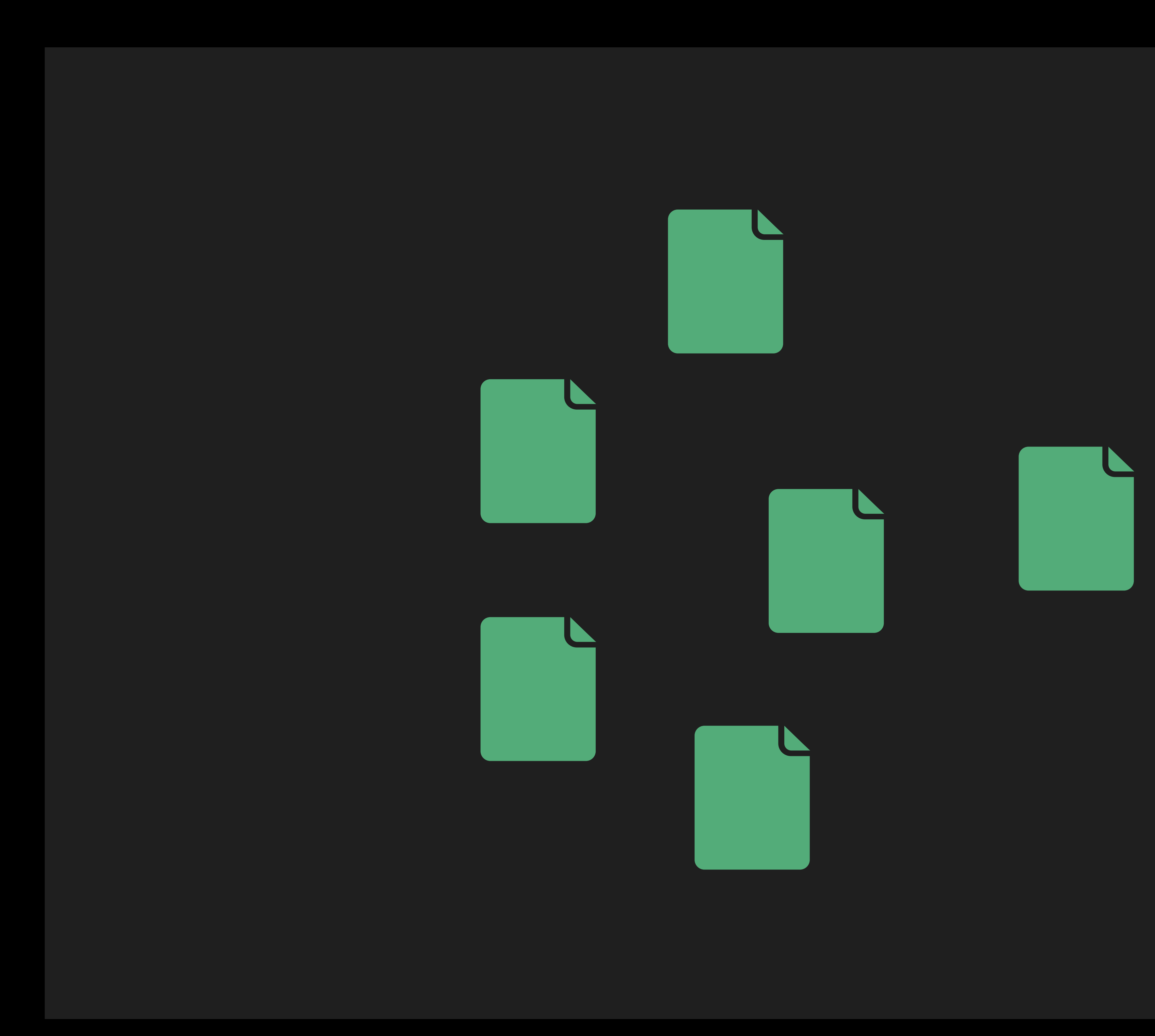

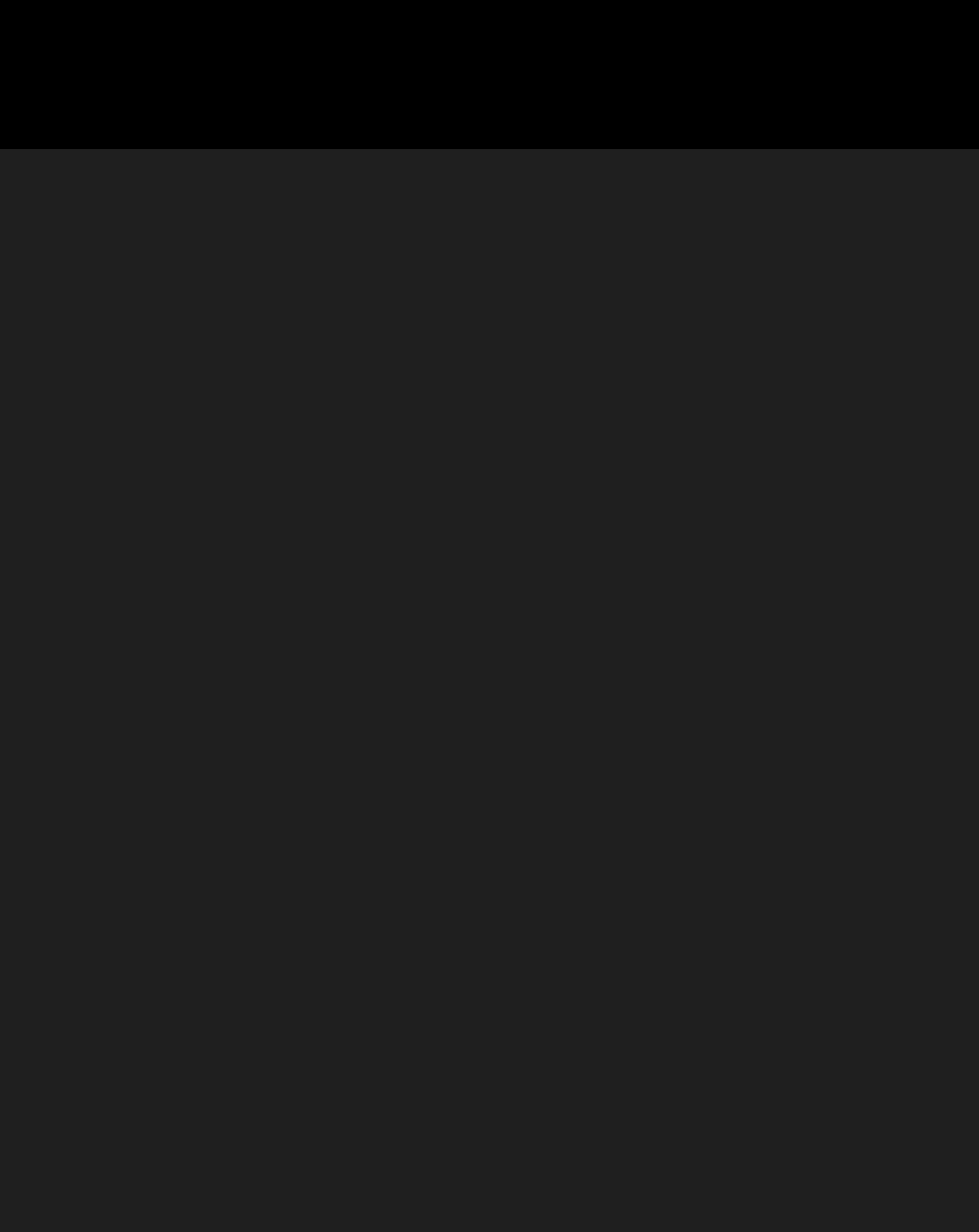

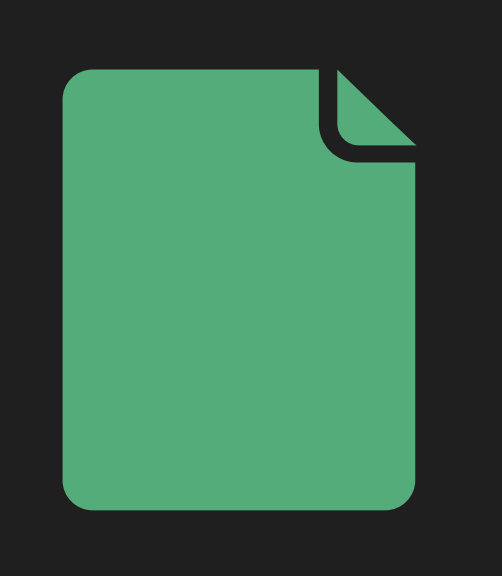

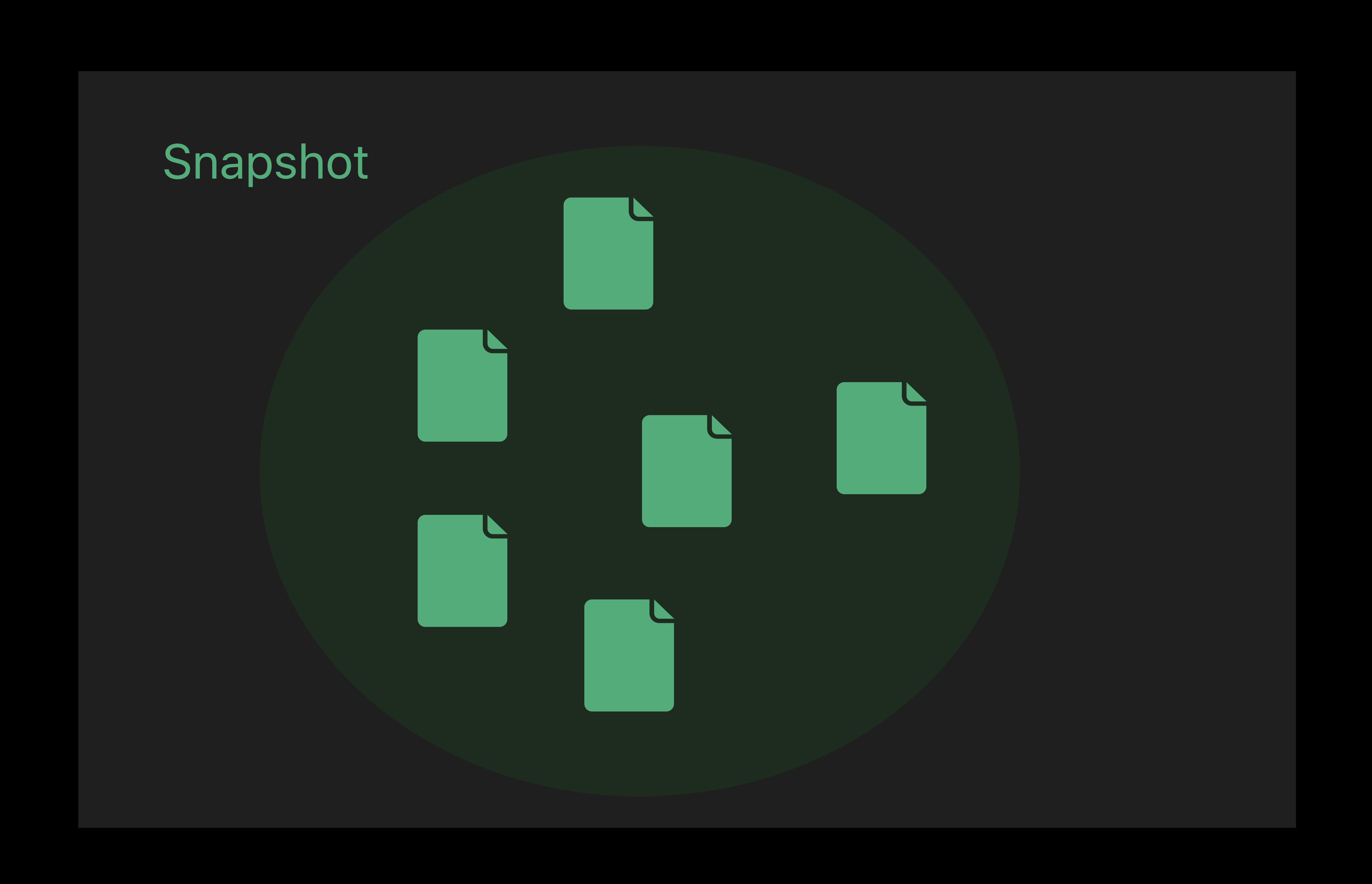

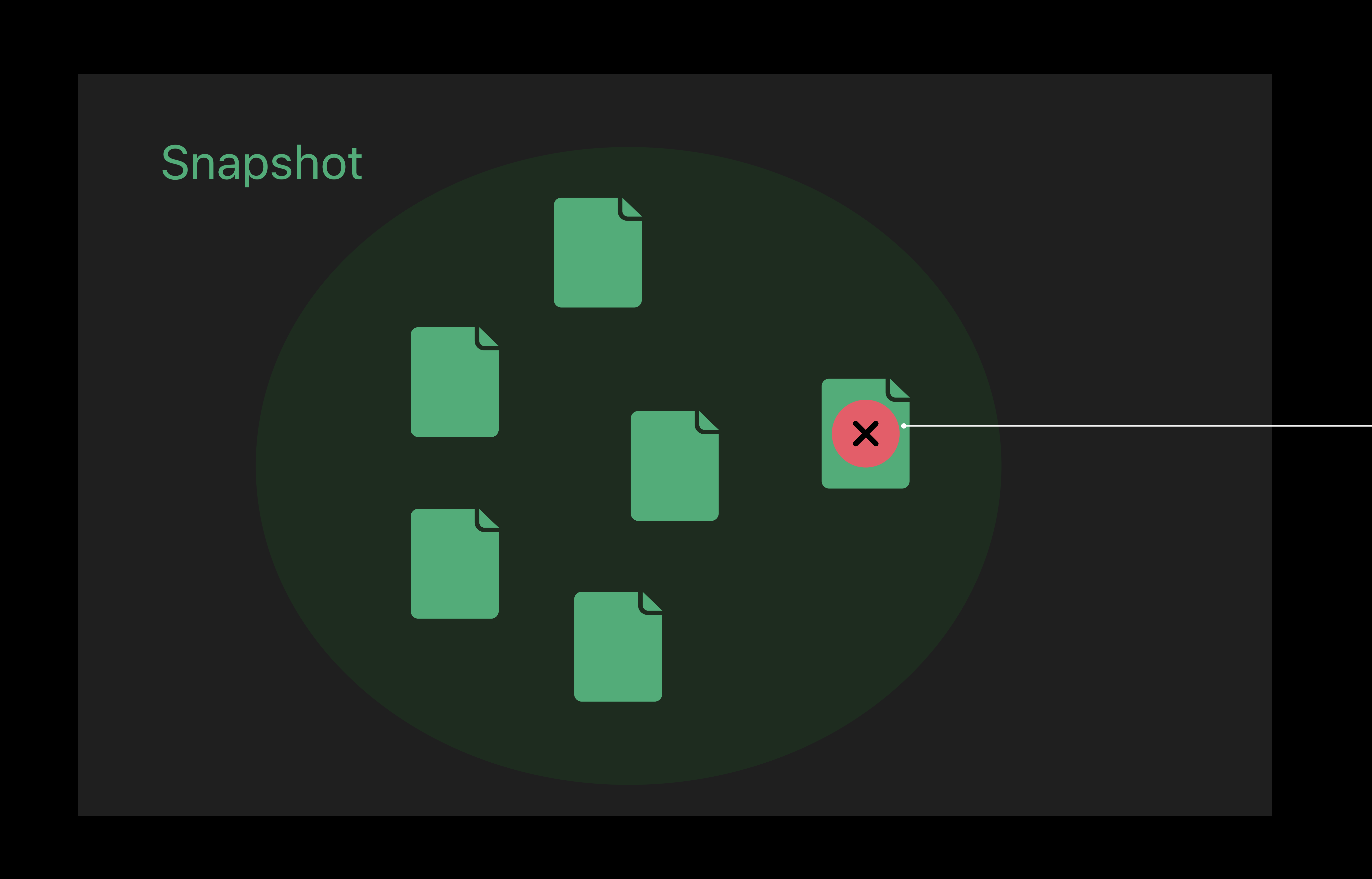

#### Deleted from live volume

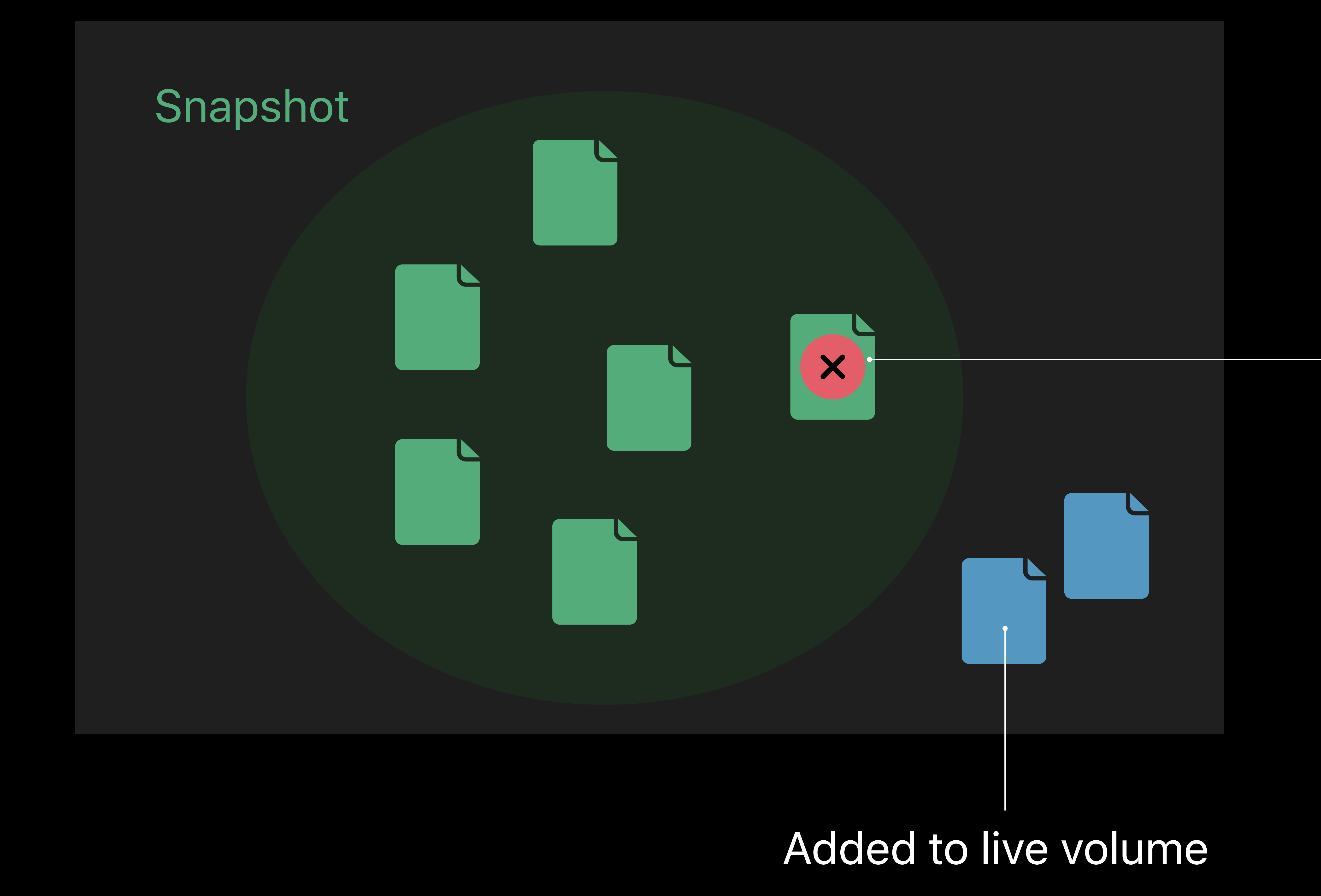

#### Deleted from live volume

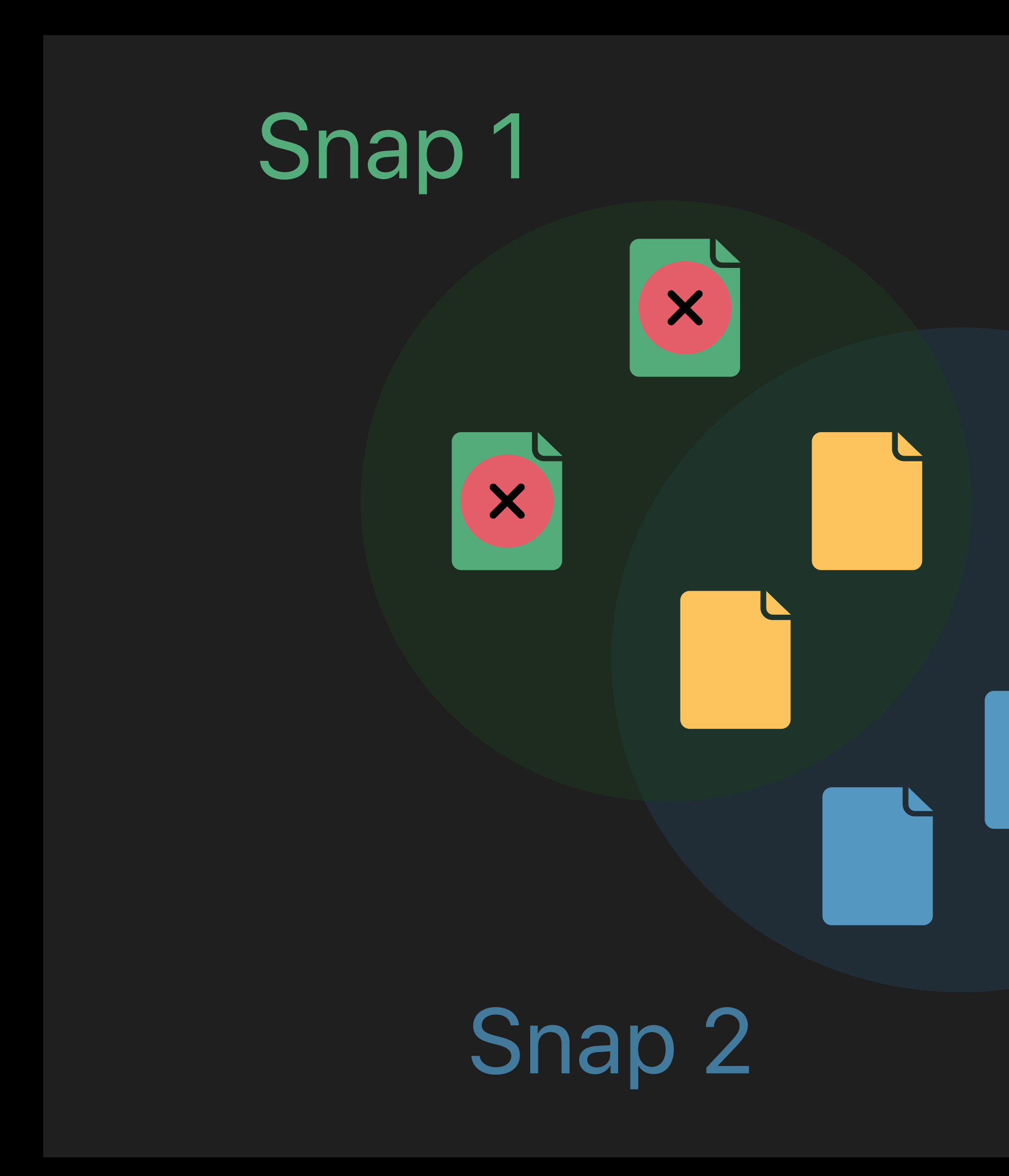

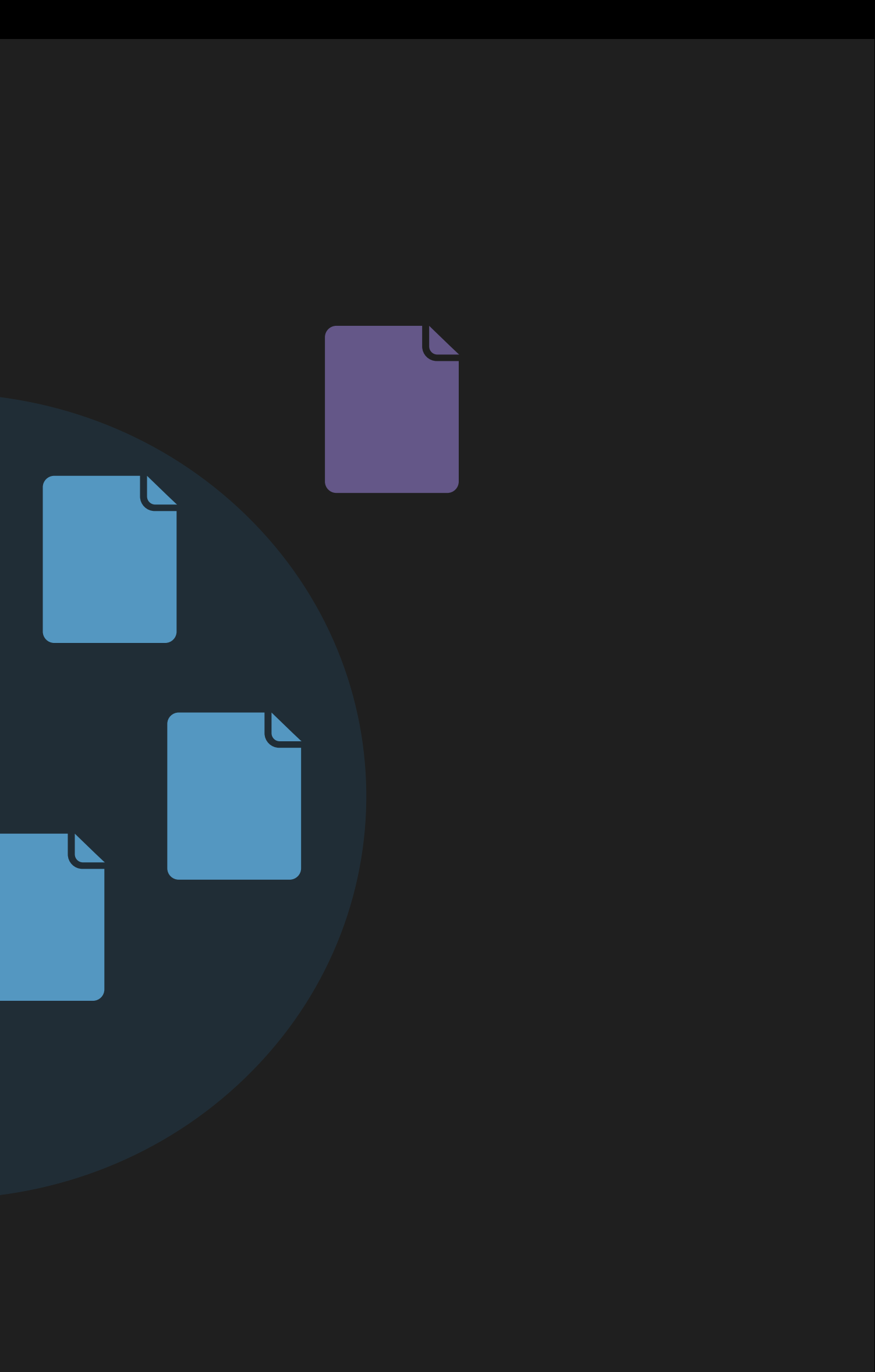

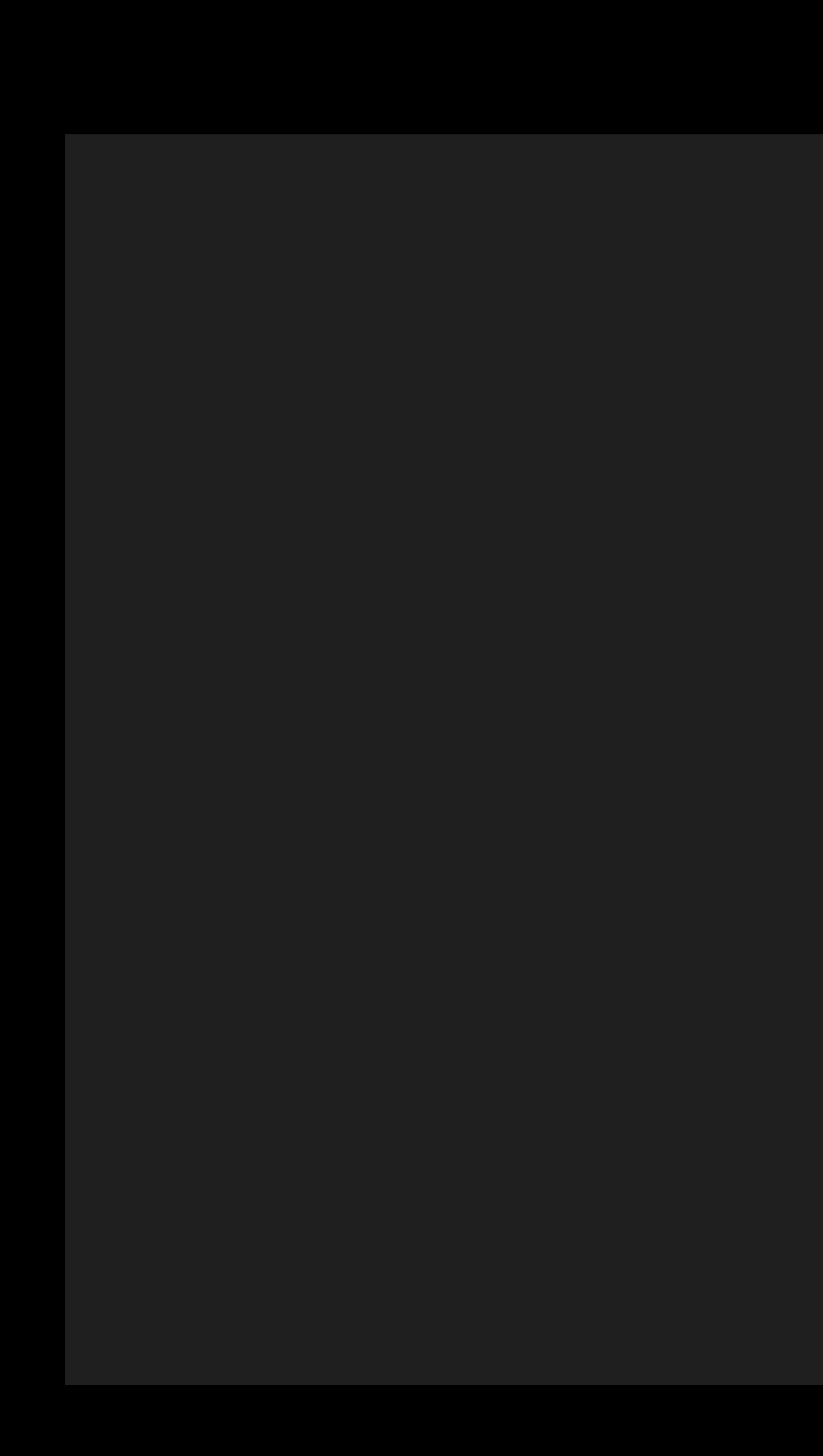

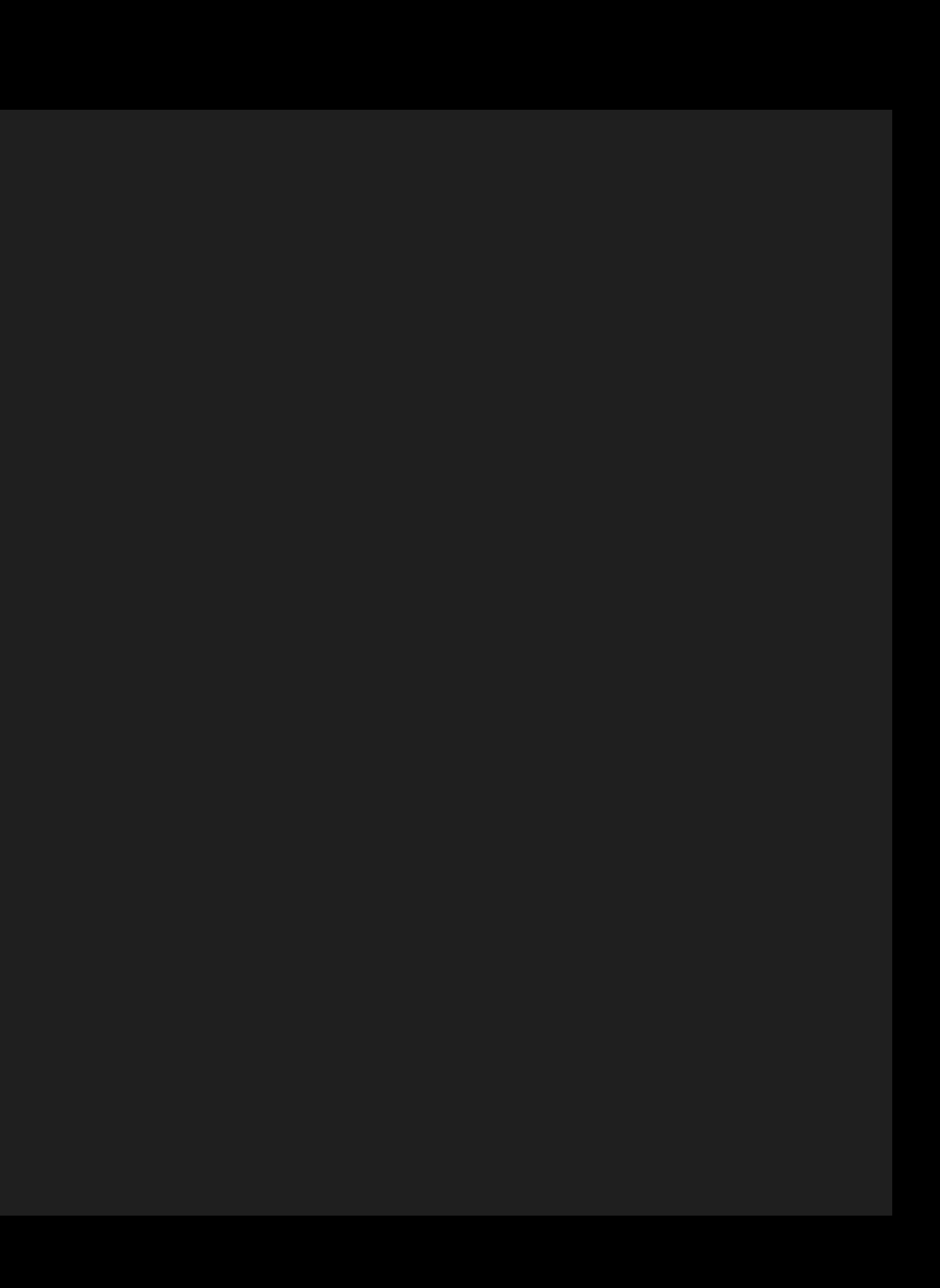

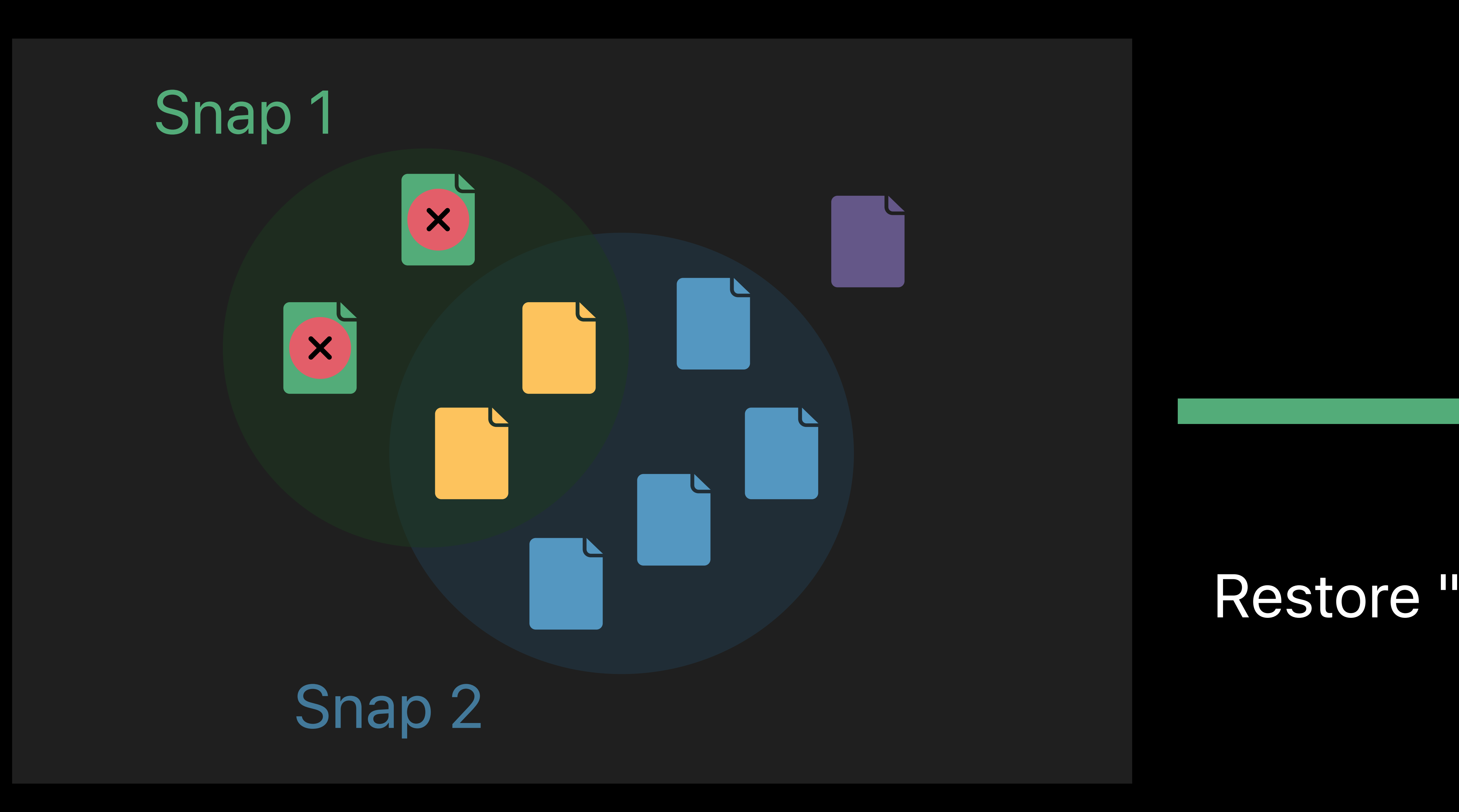

### Restore "to" Snap1

## *# Restore a snapshot*

#### *% sudo asr restore --source file.dmg --target /Volumes/Target --toSnapshot Snap1*

## *# Restore a snapshot*

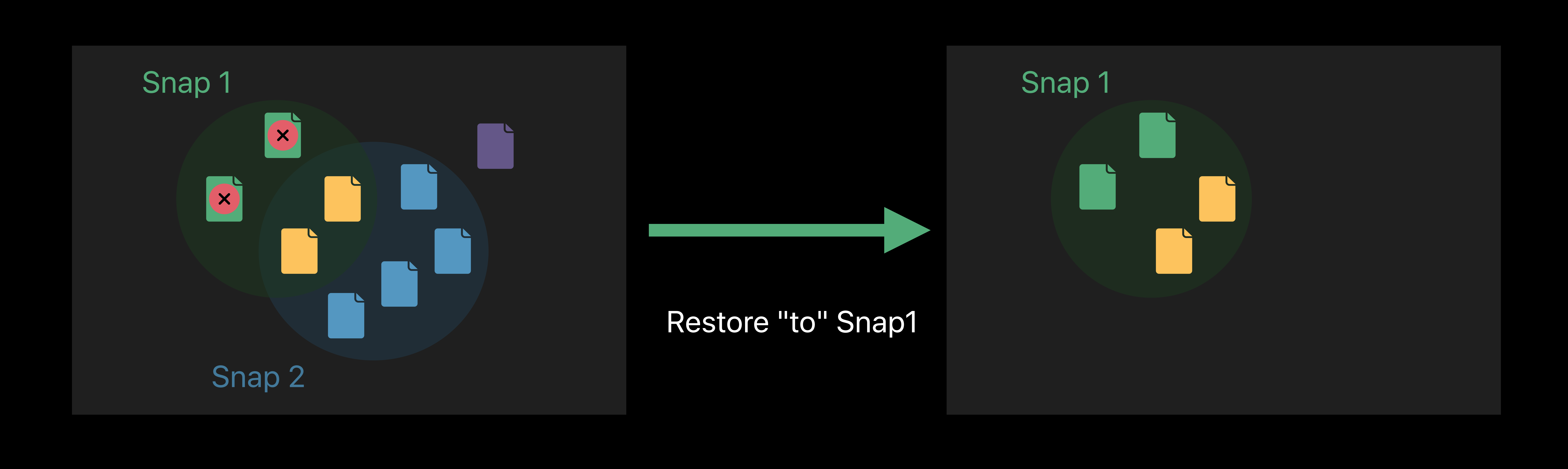

#### *% sudo asr restore --source file.dmg --target /Volumes/Target --toSnapshot Snap1*

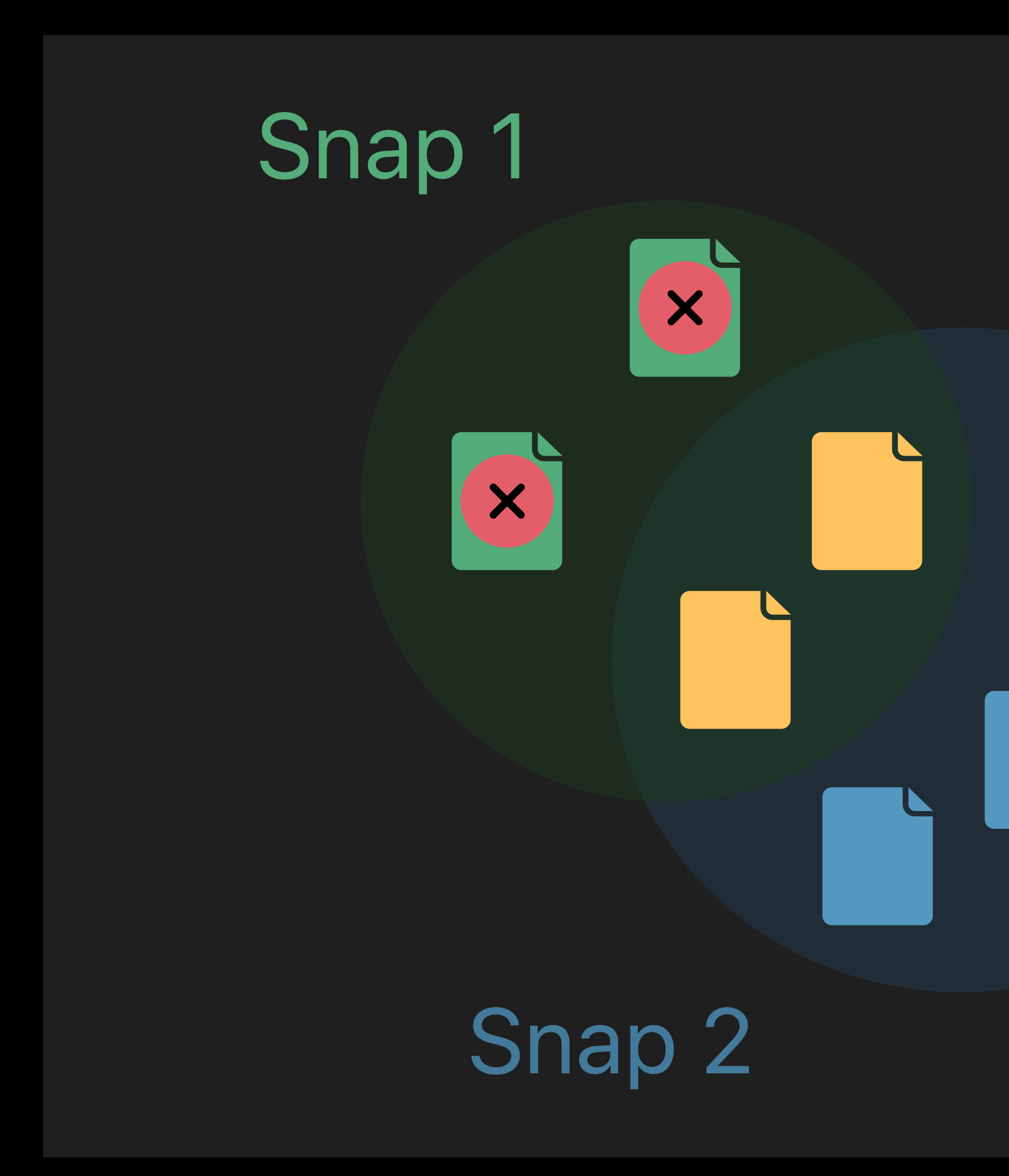

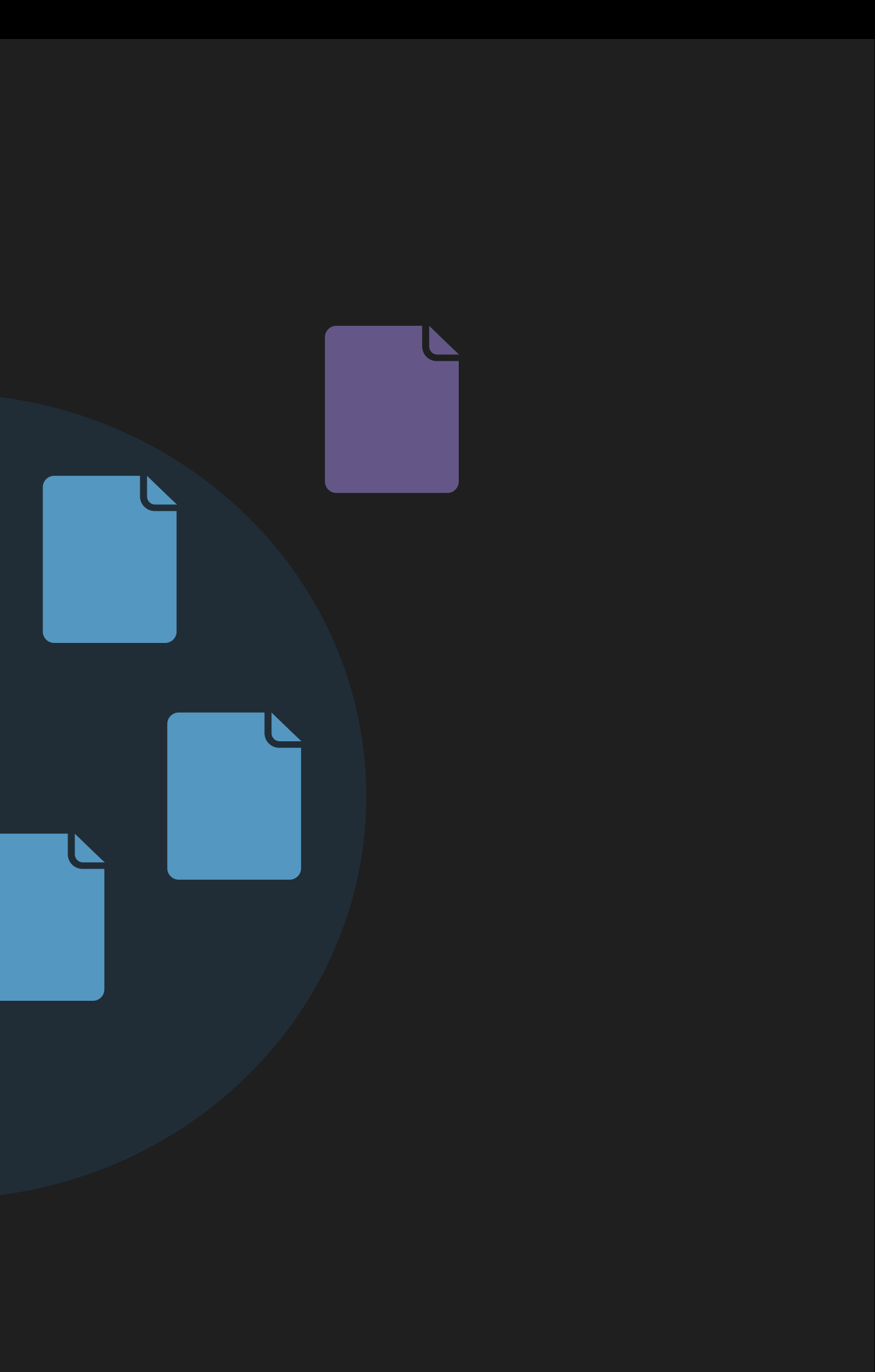

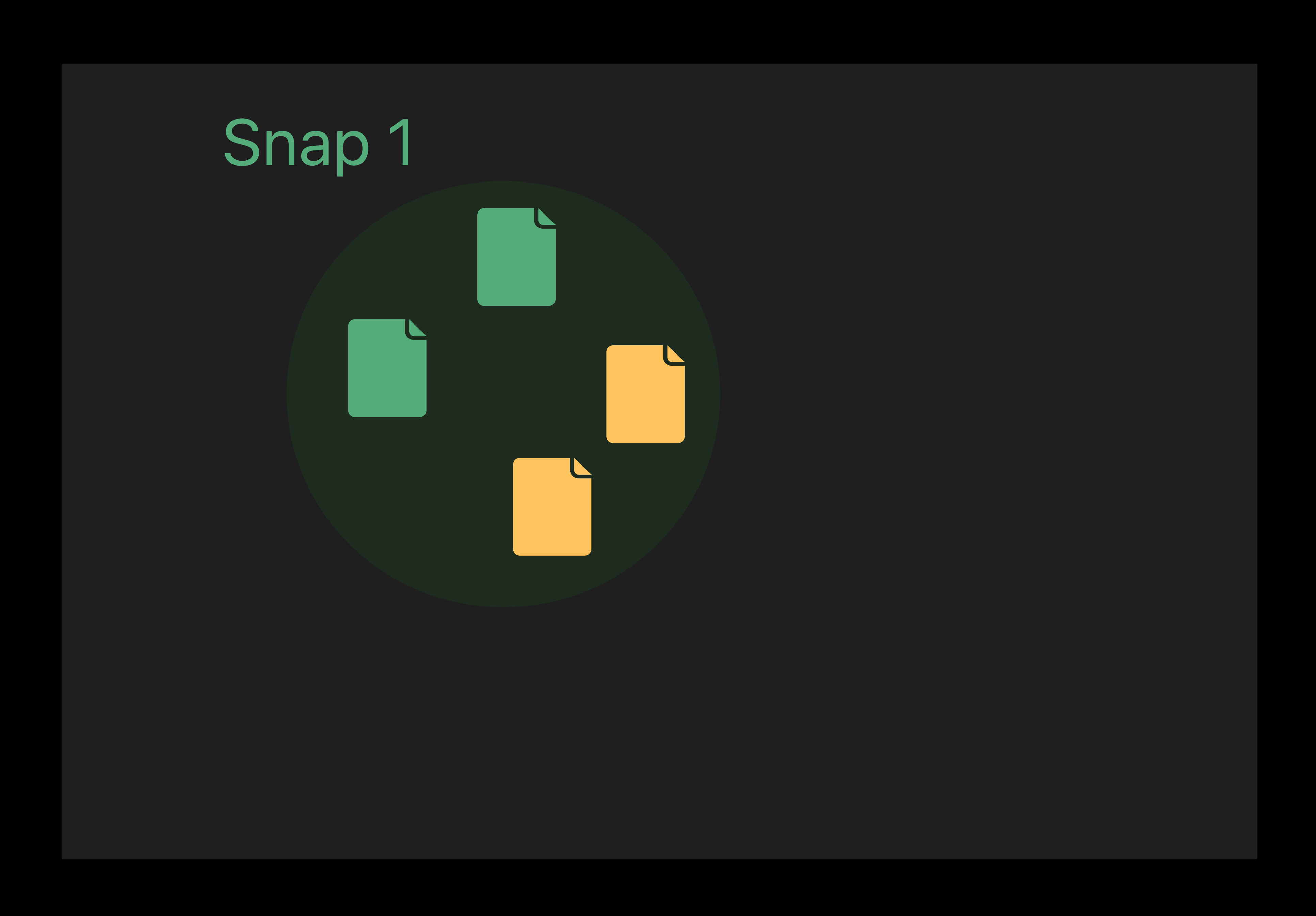

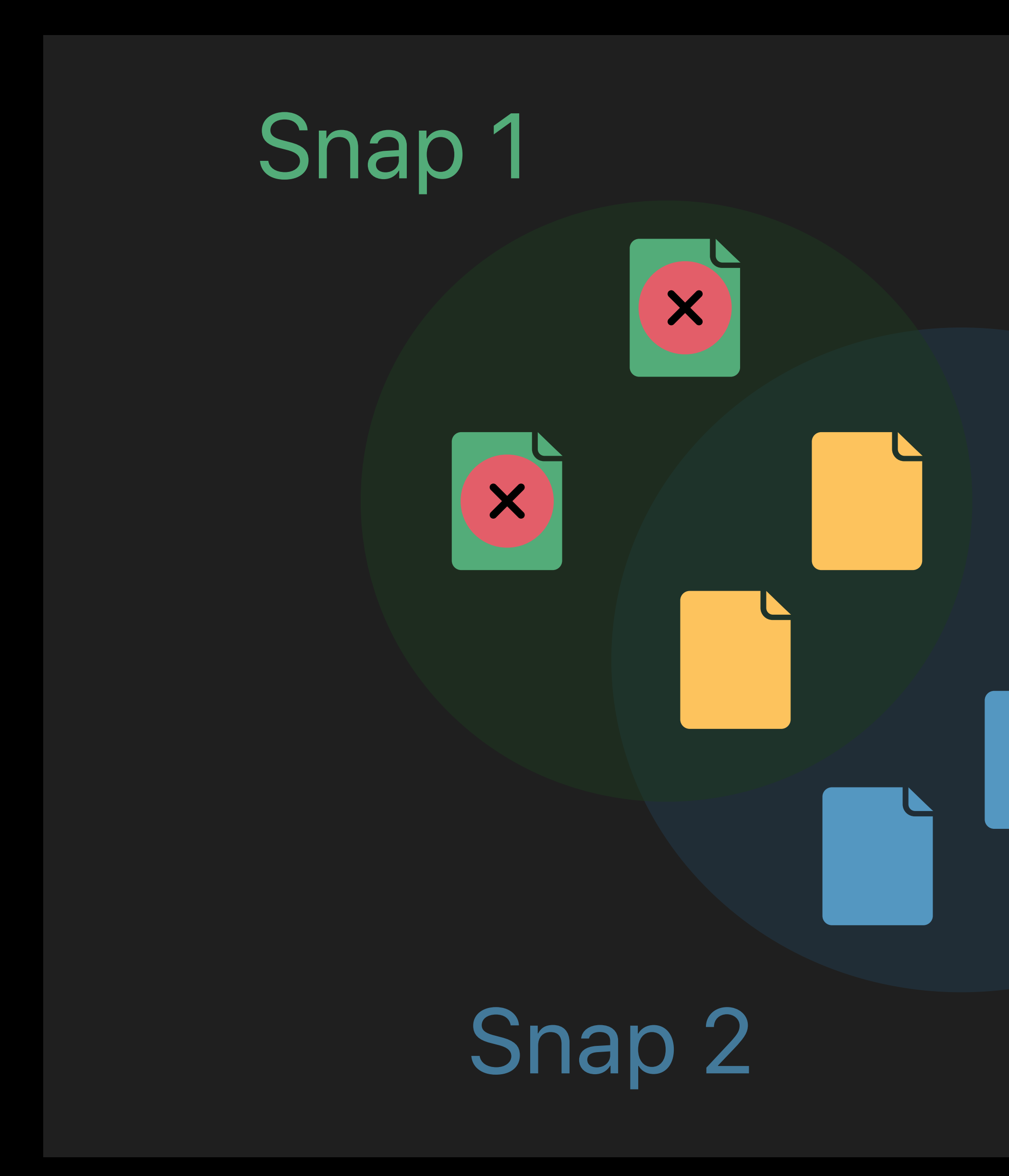

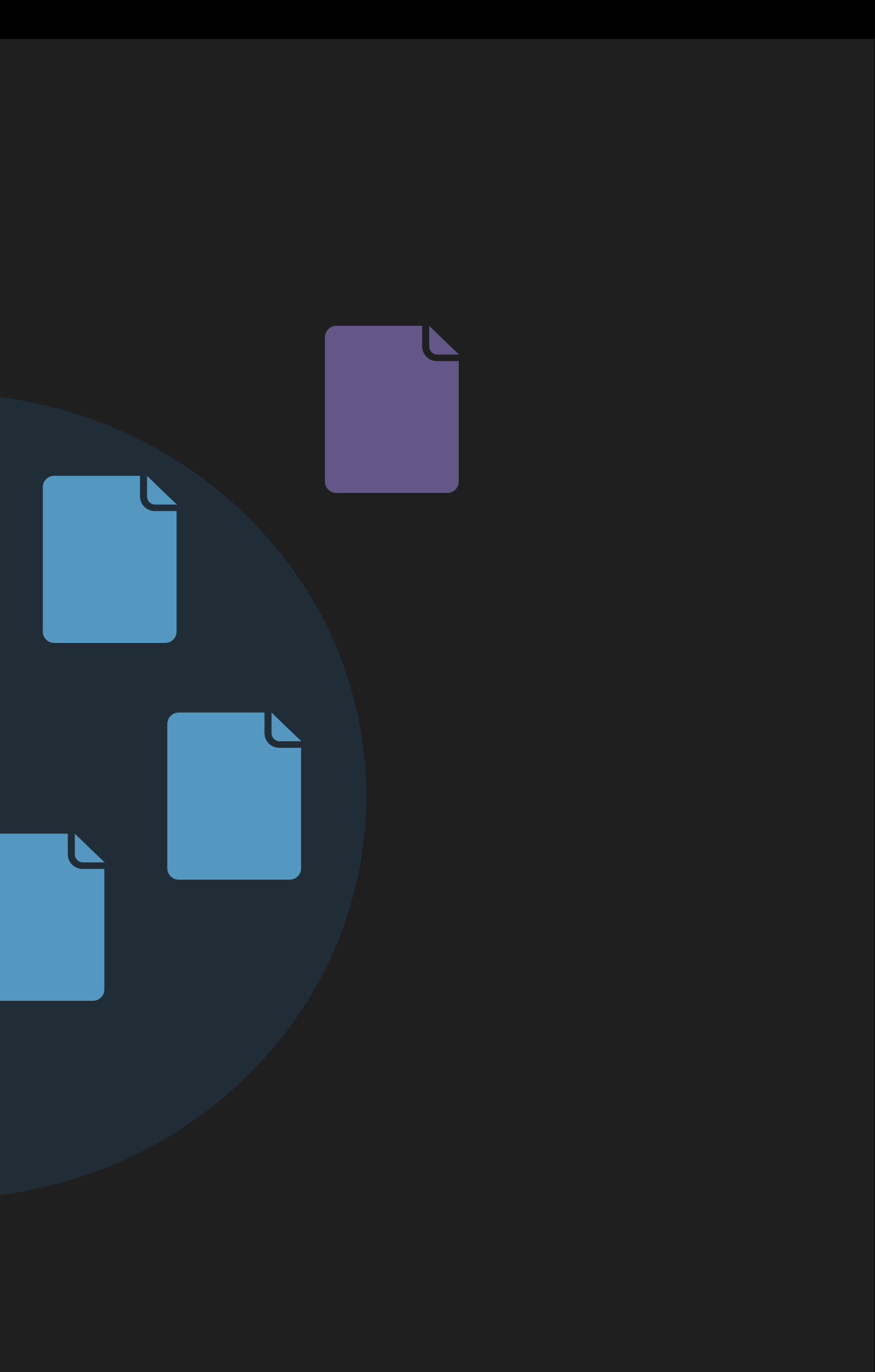

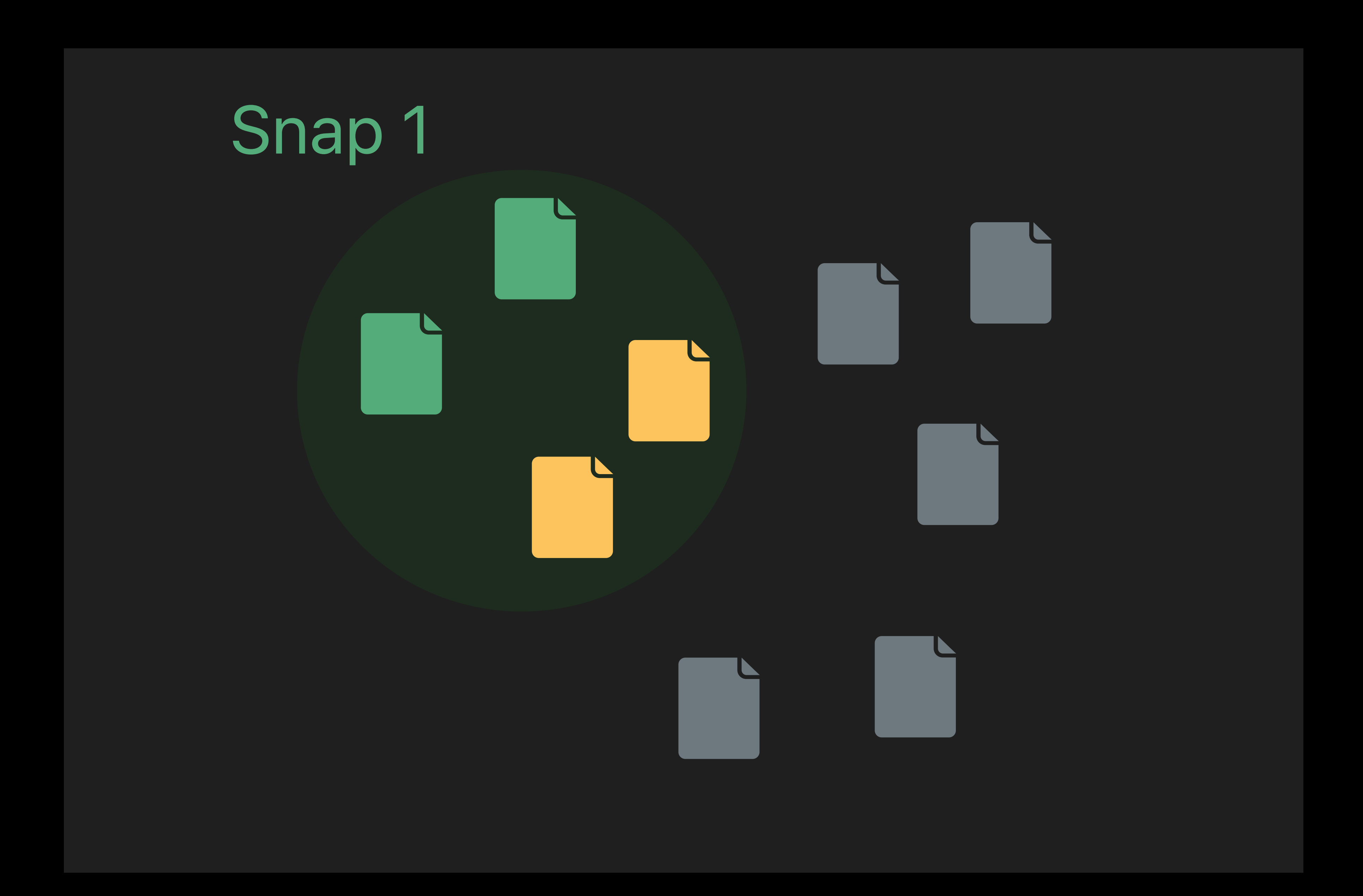

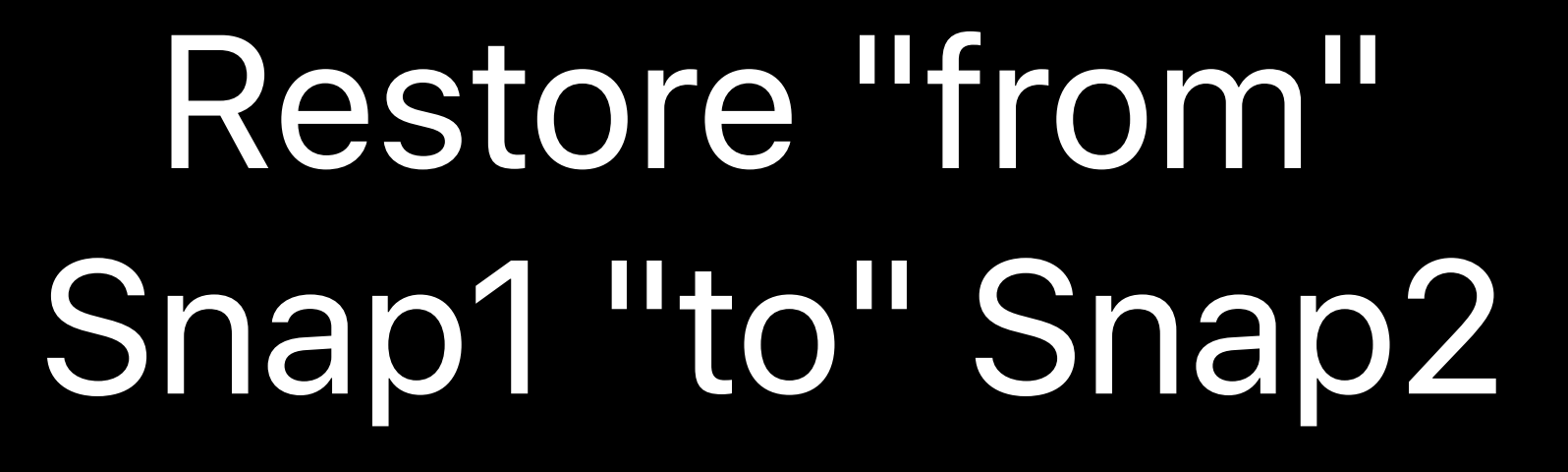

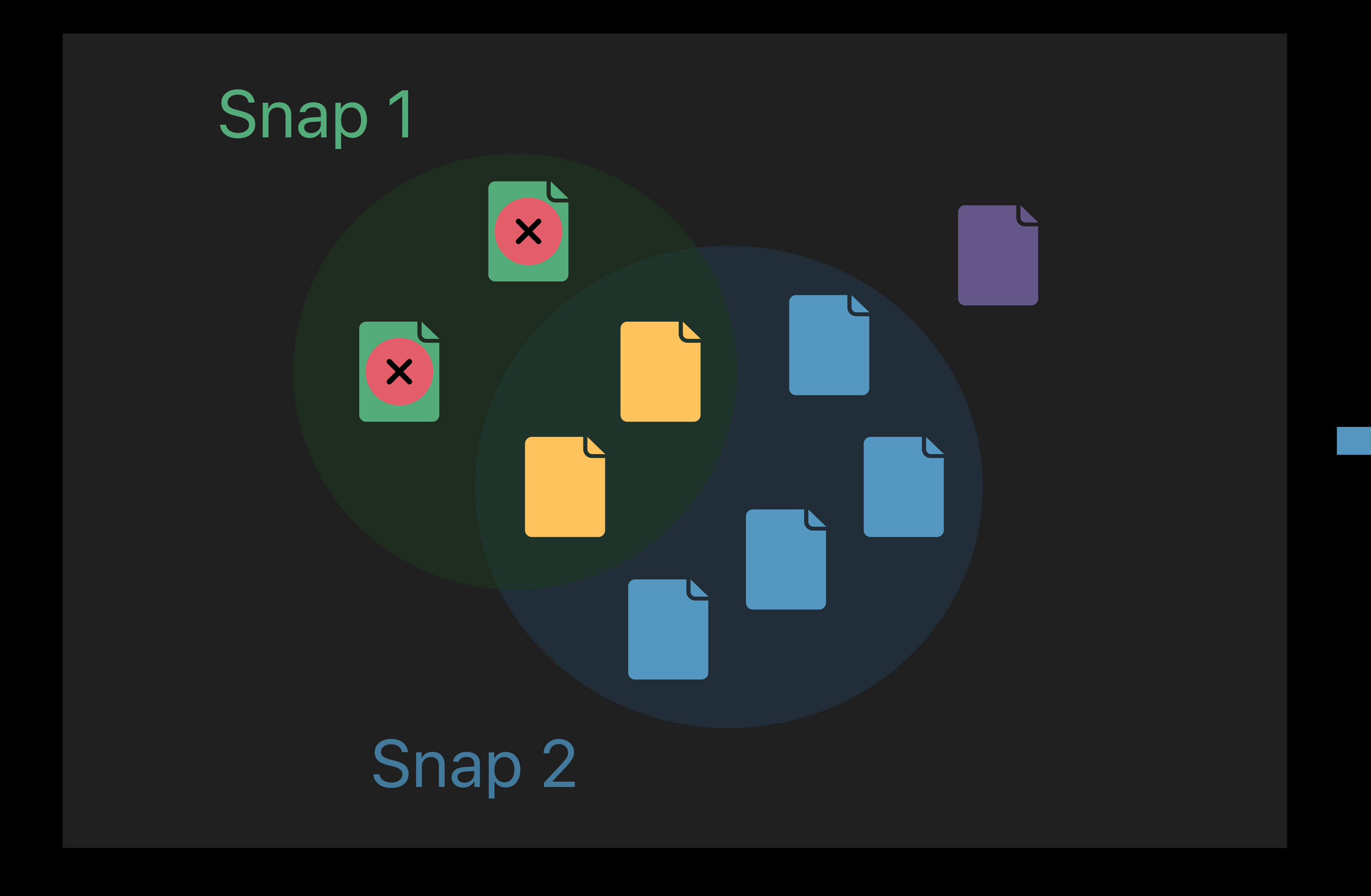

*# Restore a snapshot delta % sudo asr restore --source file.dmg --target /Volumes/Target --fromSnapshot Snap1 \ --toSnapshot Snap2*

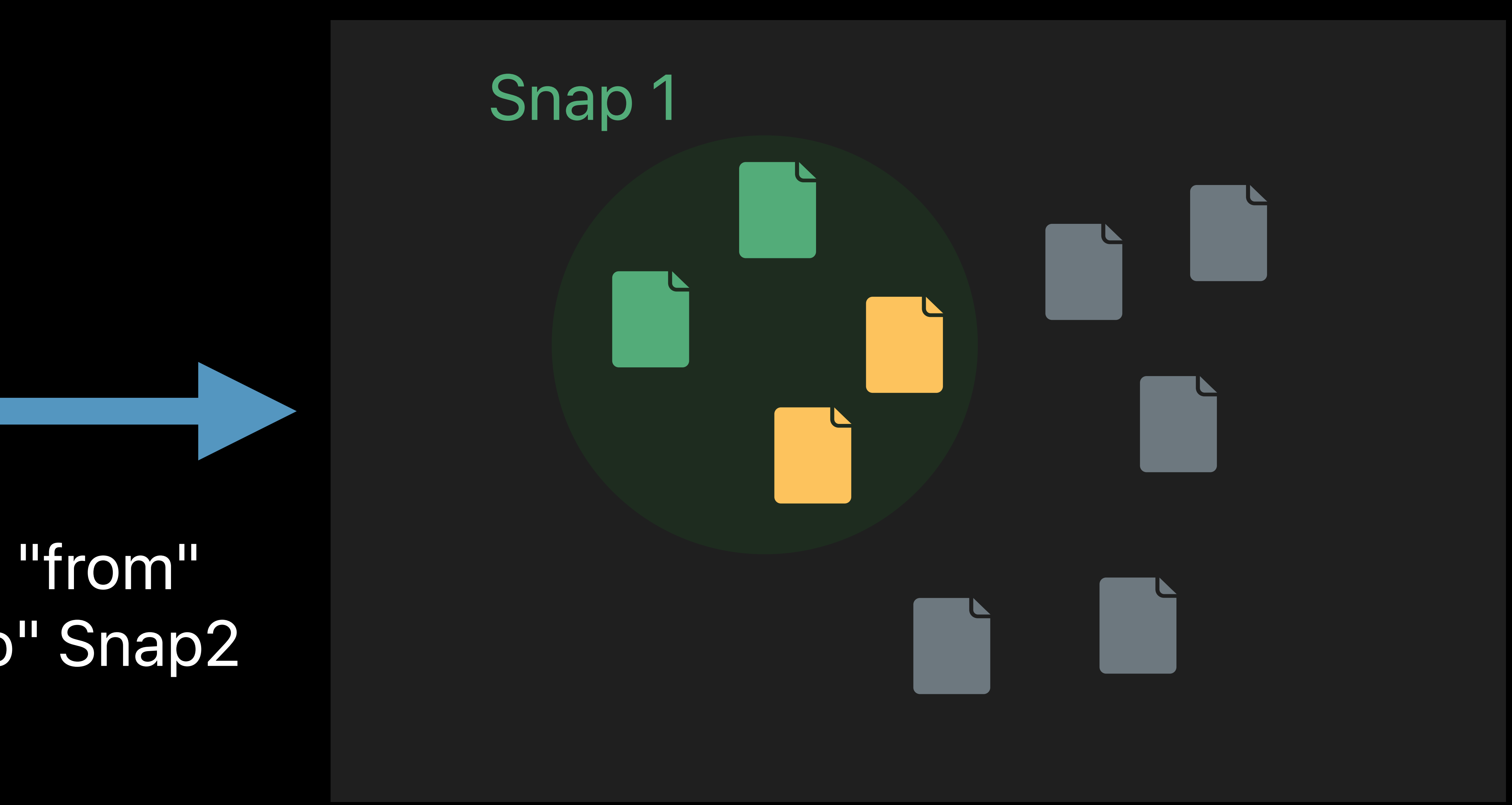

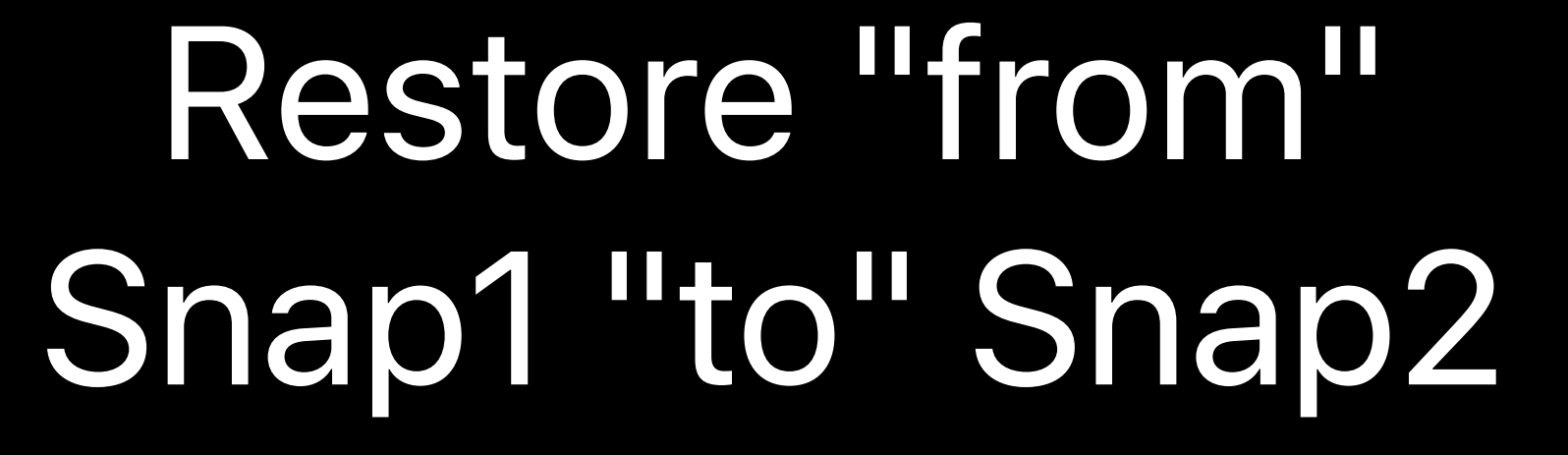

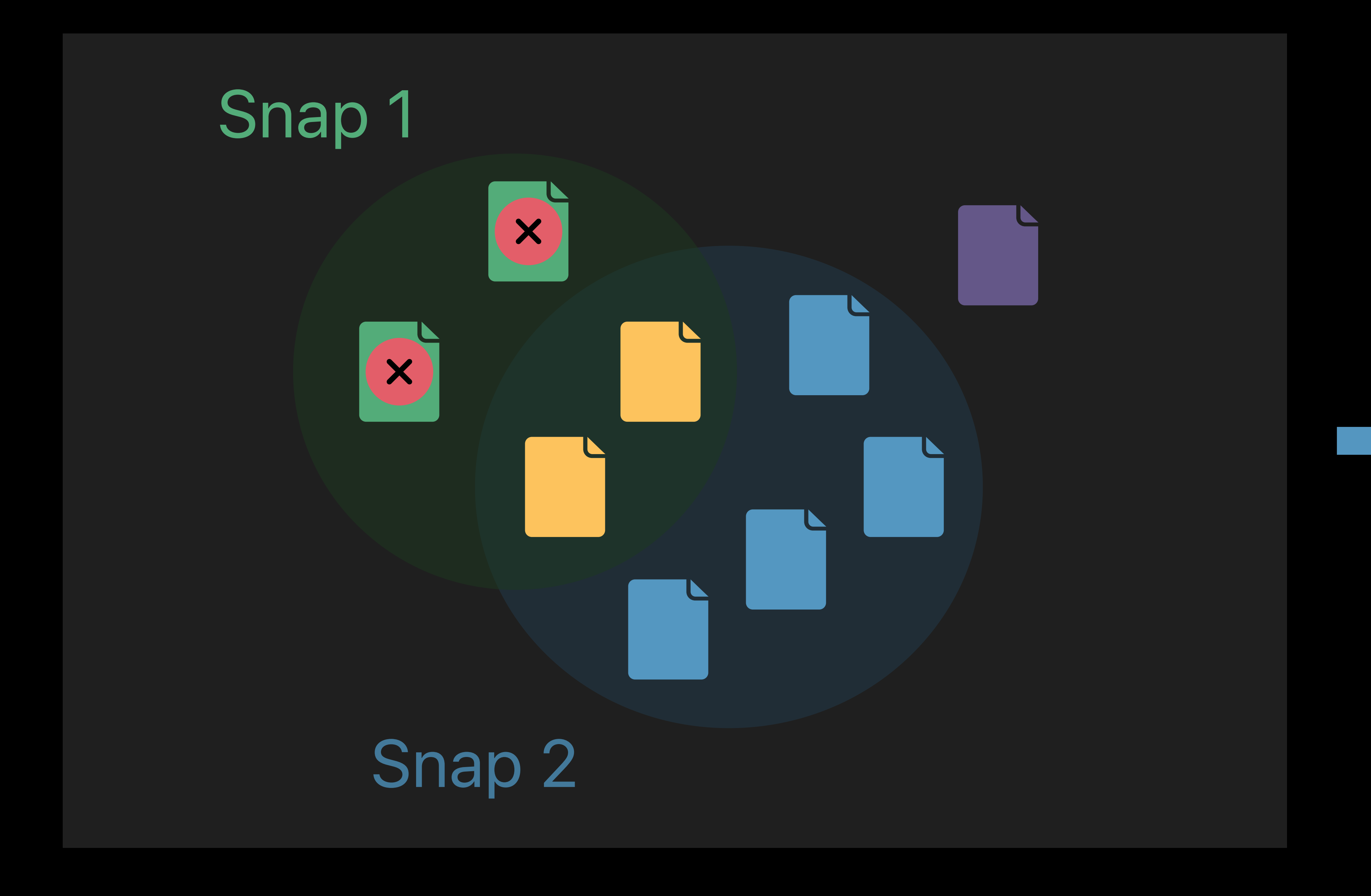

### Only items in blue need to be copied

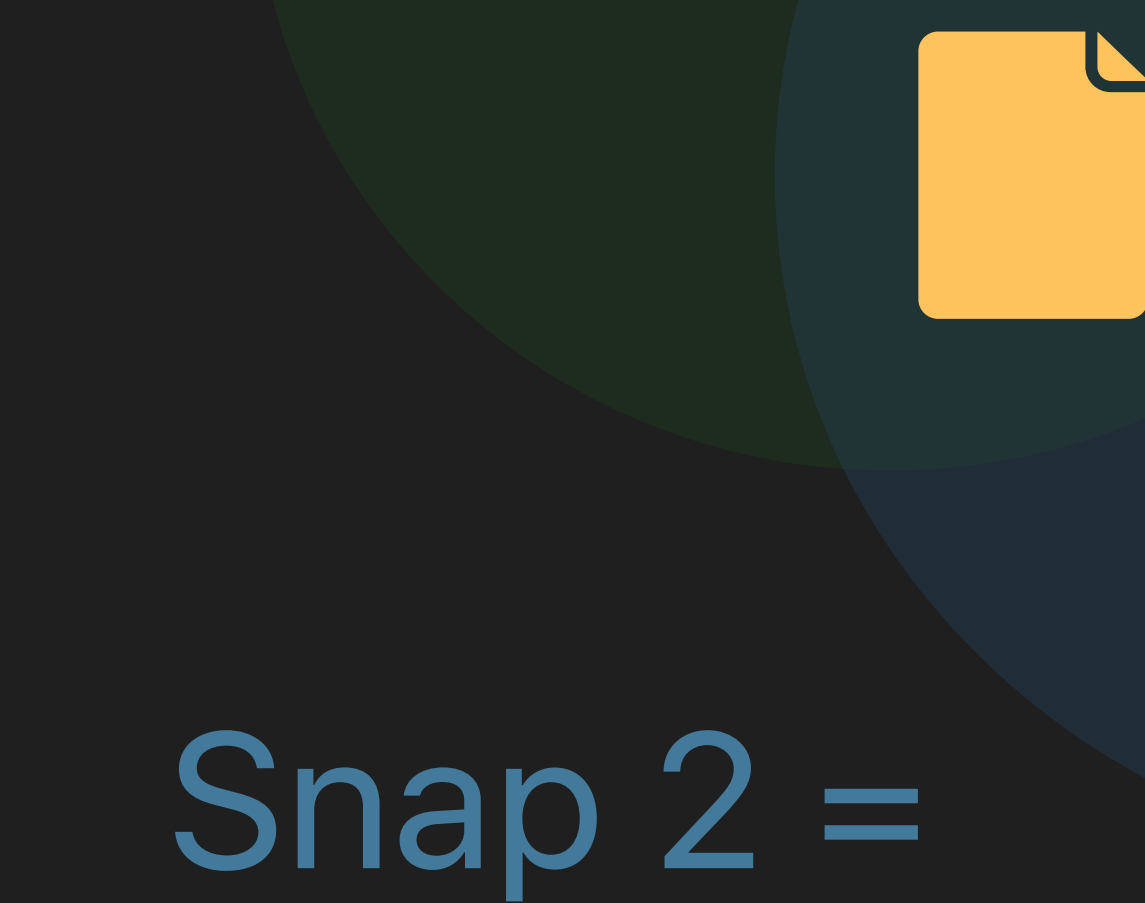

live volume

*# Restore a snapshot delta % sudo asr restore --source file.dmg --target /Volumes/Target --fromSnapshot Snap1 \ --toSnapshot Snap2*

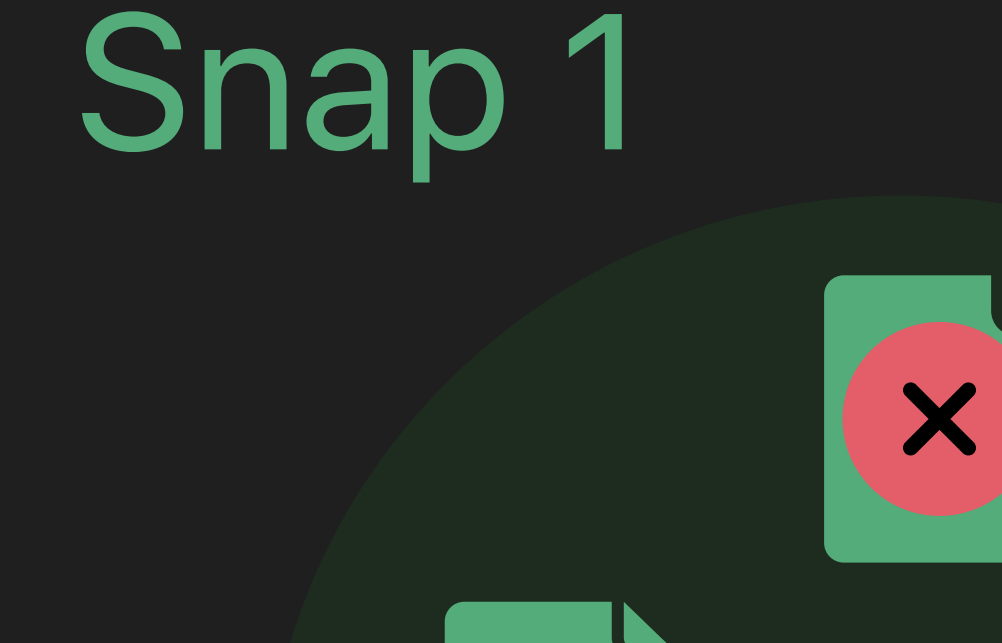

 $\overline{\mathbf{v}}$ 

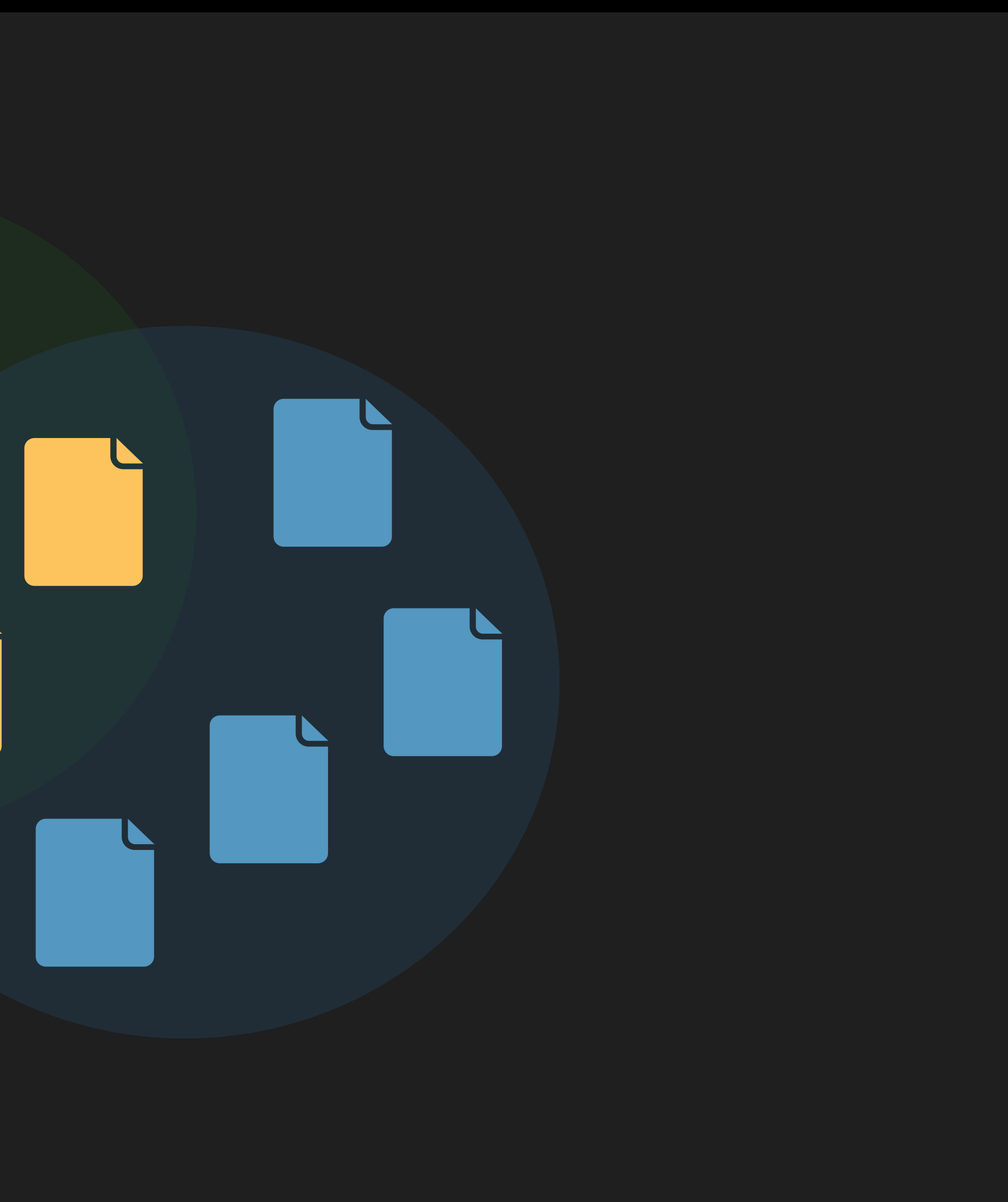

- 
- 
- 
- 
- 
- 
- 
- 
- 
- -
- 
- 
- 
- -
	-
- 
- -
- 
- 
- 
- 
- 
- 
- 
- 
- 
- 
- 
- 
- 
- 
- 
- 
- 
- 
- 
- 
- 
- 
- 
- 
- 
- 
- 
- 
- 
- 
- 
- 
- 
- 
- 
- 
- 
- 
- 
- 
- 
- 
- 
- 
- 
- 
- 
- 
- 
- 
- 
- 
- 
- 
- 
- 
- 
- 
- 
- 
- 
- 
- 

### New features in APFS require new models of replication

### New features in APFS require new models of replication APFS Volume replication best done with ASR

## New features in APFS require new models of replication APFS Volume replication best done with ASR

• Gives highest fidelity

- 
- New features in APFS require new models of replication APFS Volume replication best done with ASR • Gives highest fidelity
- 
- Handles encryption

- New features in APFS require new models of replication APFS Volume replication best done with ASR • Gives highest fidelity
- Handles encryption
- ASR can restore snapshots, snapshot deltas
### Bill Stouder-Studenmund, CoreOS

# **External File Access for iOS**

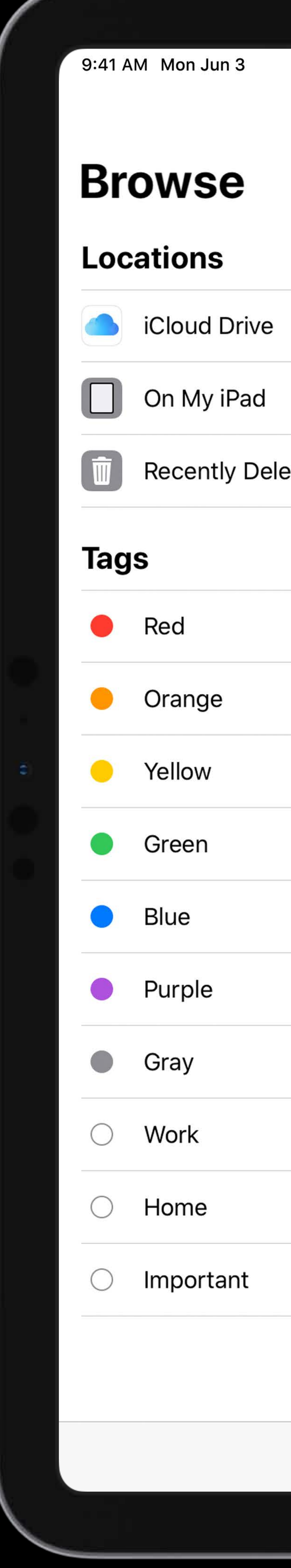

### $\checkmark$ **THE Recently Deleted**  $\vee$

### **≮ Test Documents**

### Q Search

 $\bullet \bullet \bullet$ 

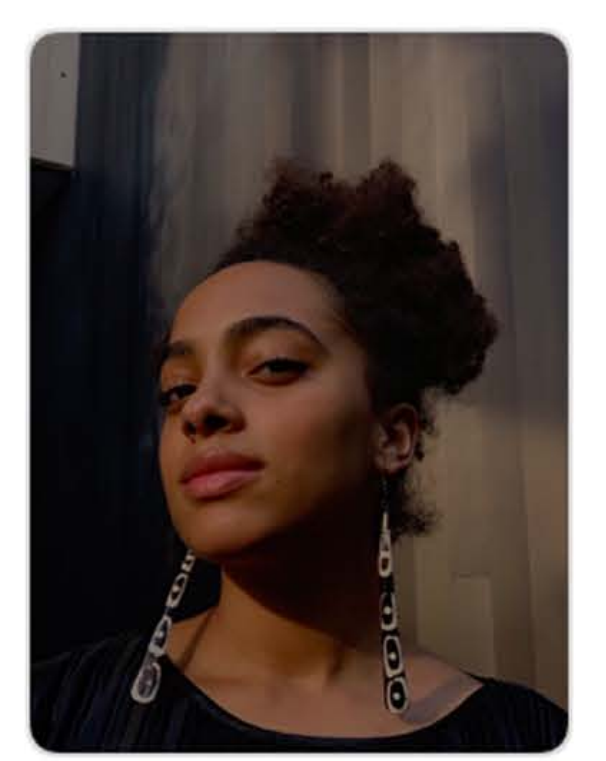

19\_i062990 May 28, 2019 at 2:23 PM 4.2 MB

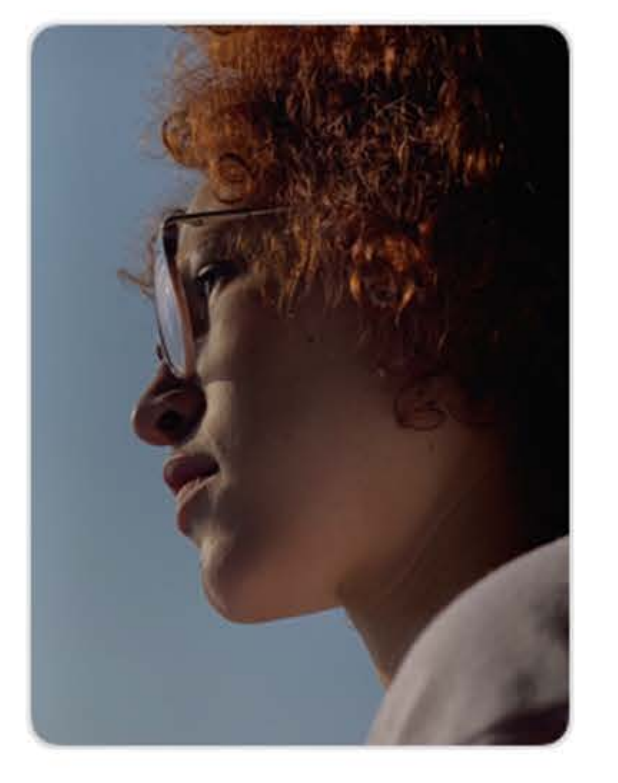

i021770 May 28, 2019 at 2:23 PM 4.1 MB

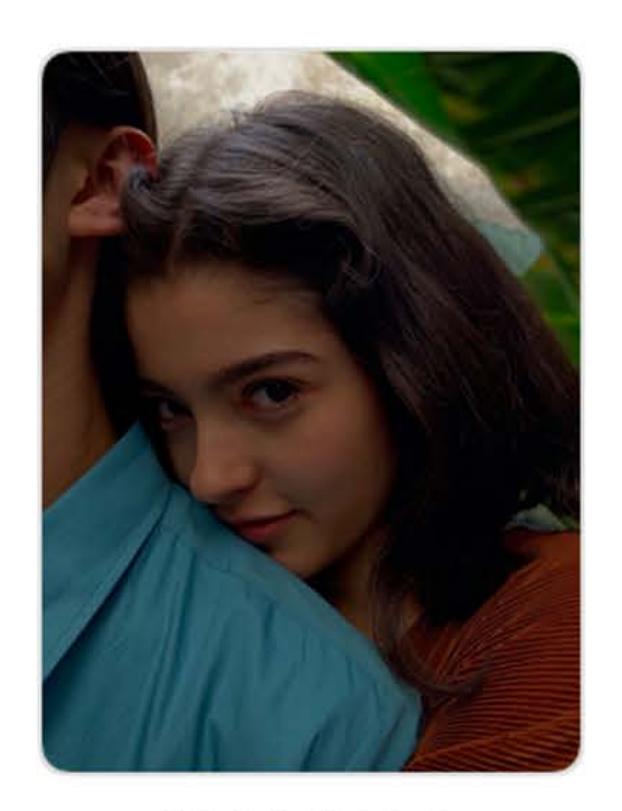

iE090764 May 28, 2019 at 2:23 PM 2.2 MB

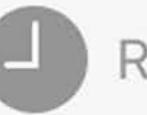

Recents

### Media

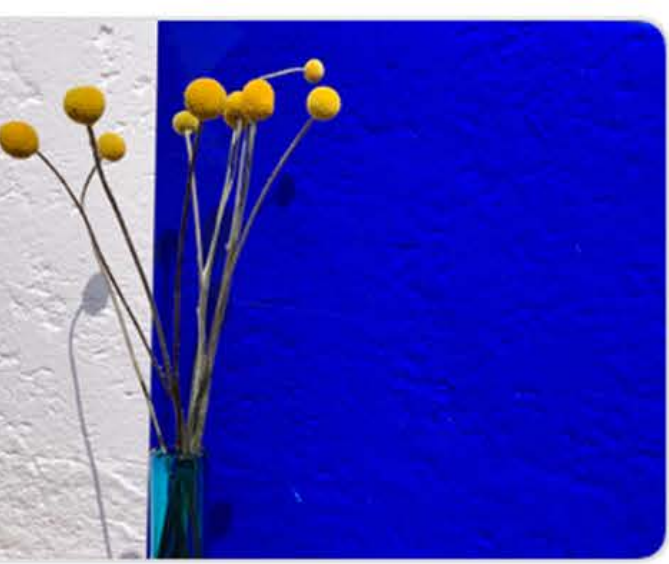

190116\_i041922 May 28, 2019 at 2:23 PM 3.5 MB

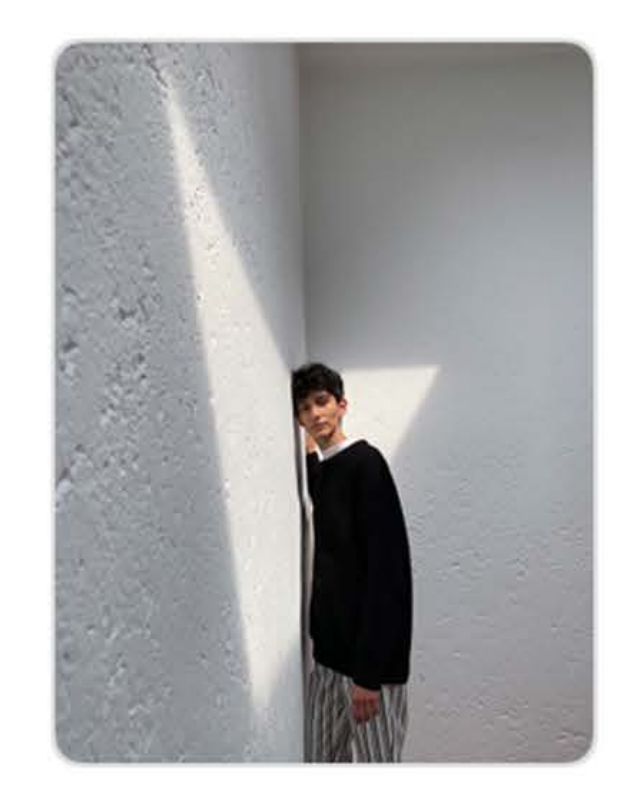

190116\_i091151 May 28, 2019 at 2:23 PM 2.9 MB

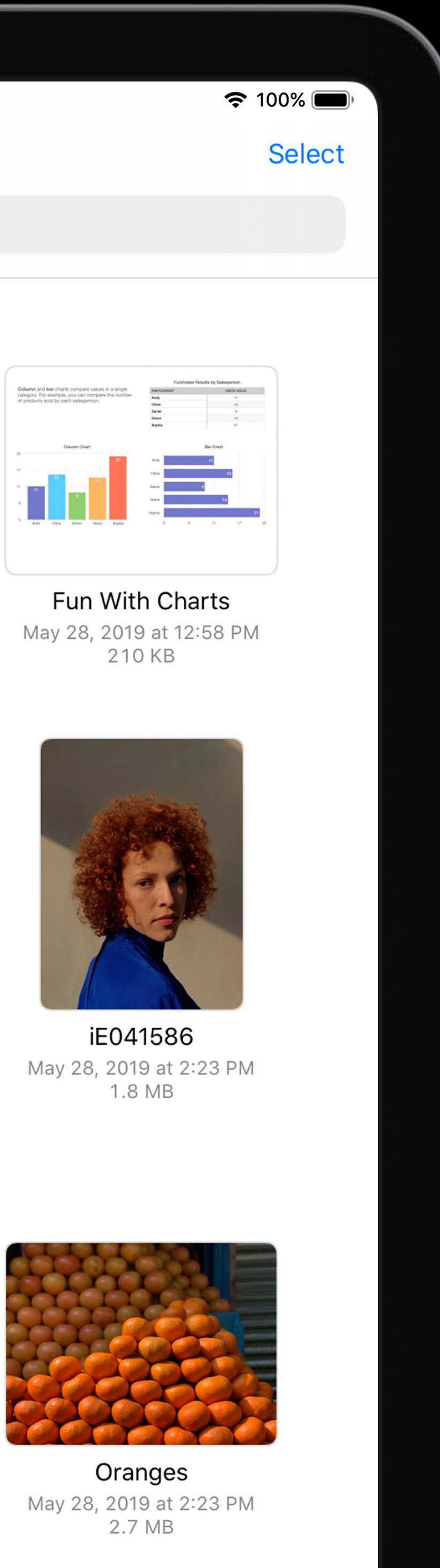

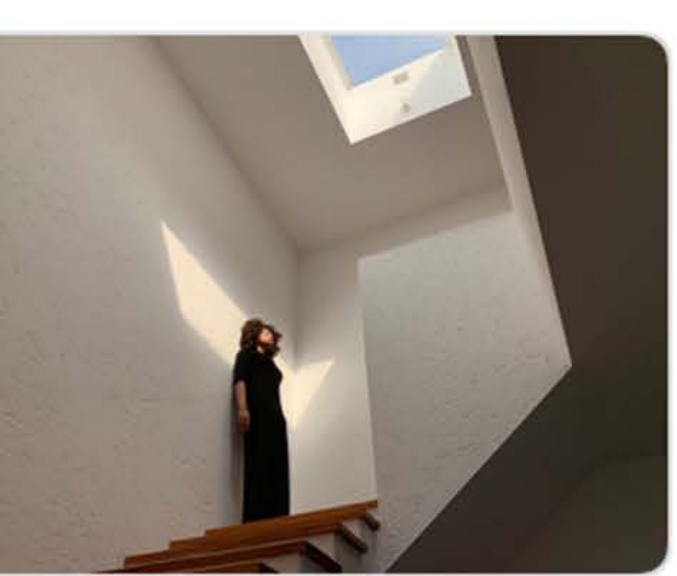

i022452 May 28, 2019 at 2:23 PM 4.3 MB

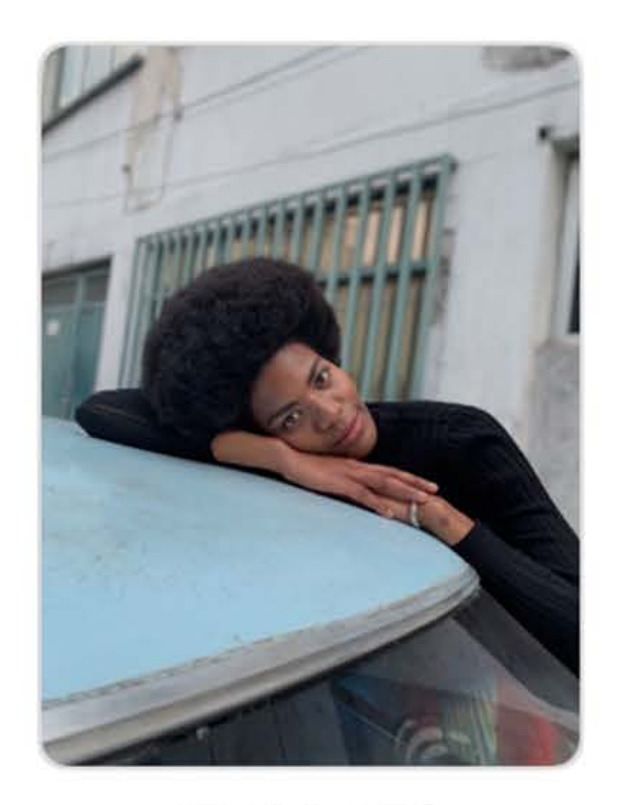

iE100473 May 28, 2019 at 2:23 PM 1.7 MB

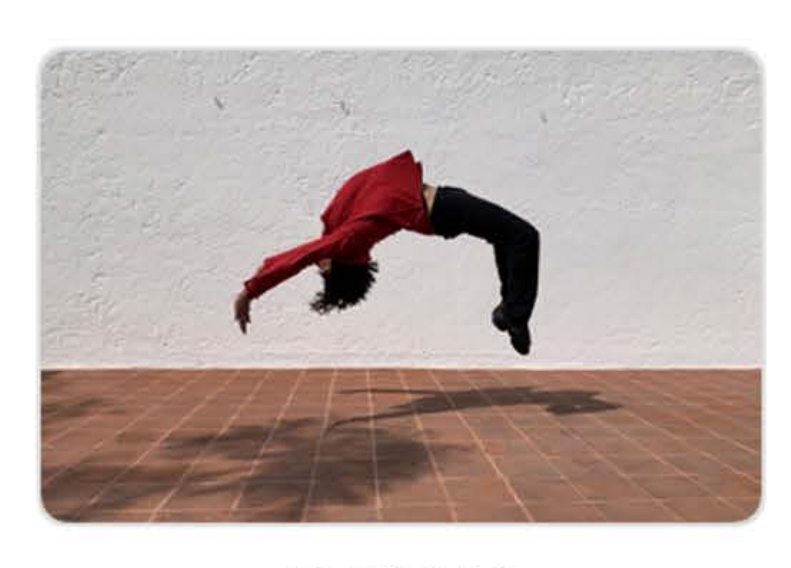

i062141 May 28, 2019 at 2:23 PM 3.7 MB

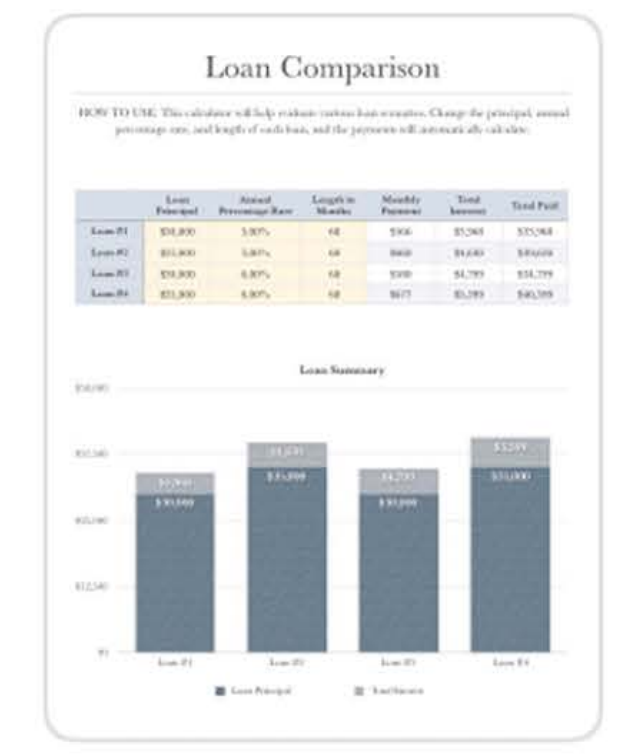

Loans- which is worth it? May 28, 2019 at 4:37 PM 151 KB

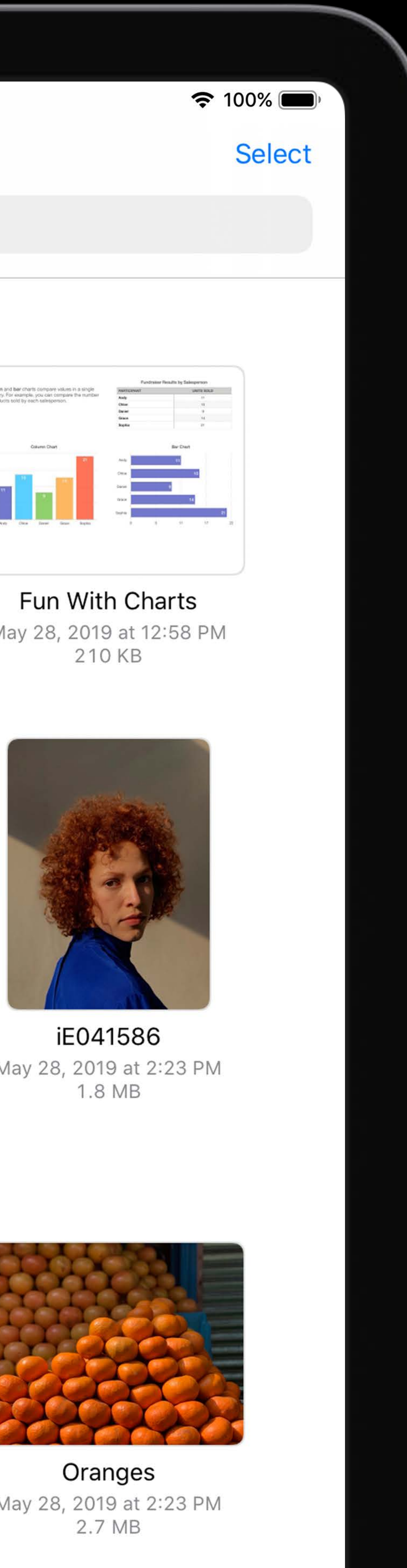

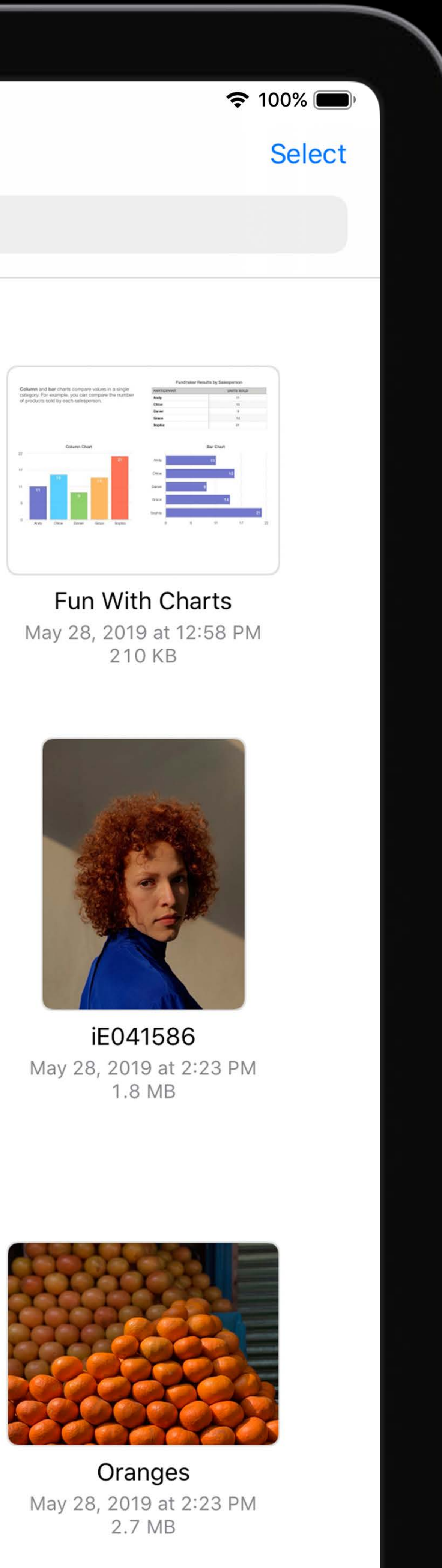

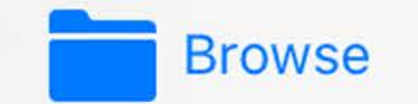

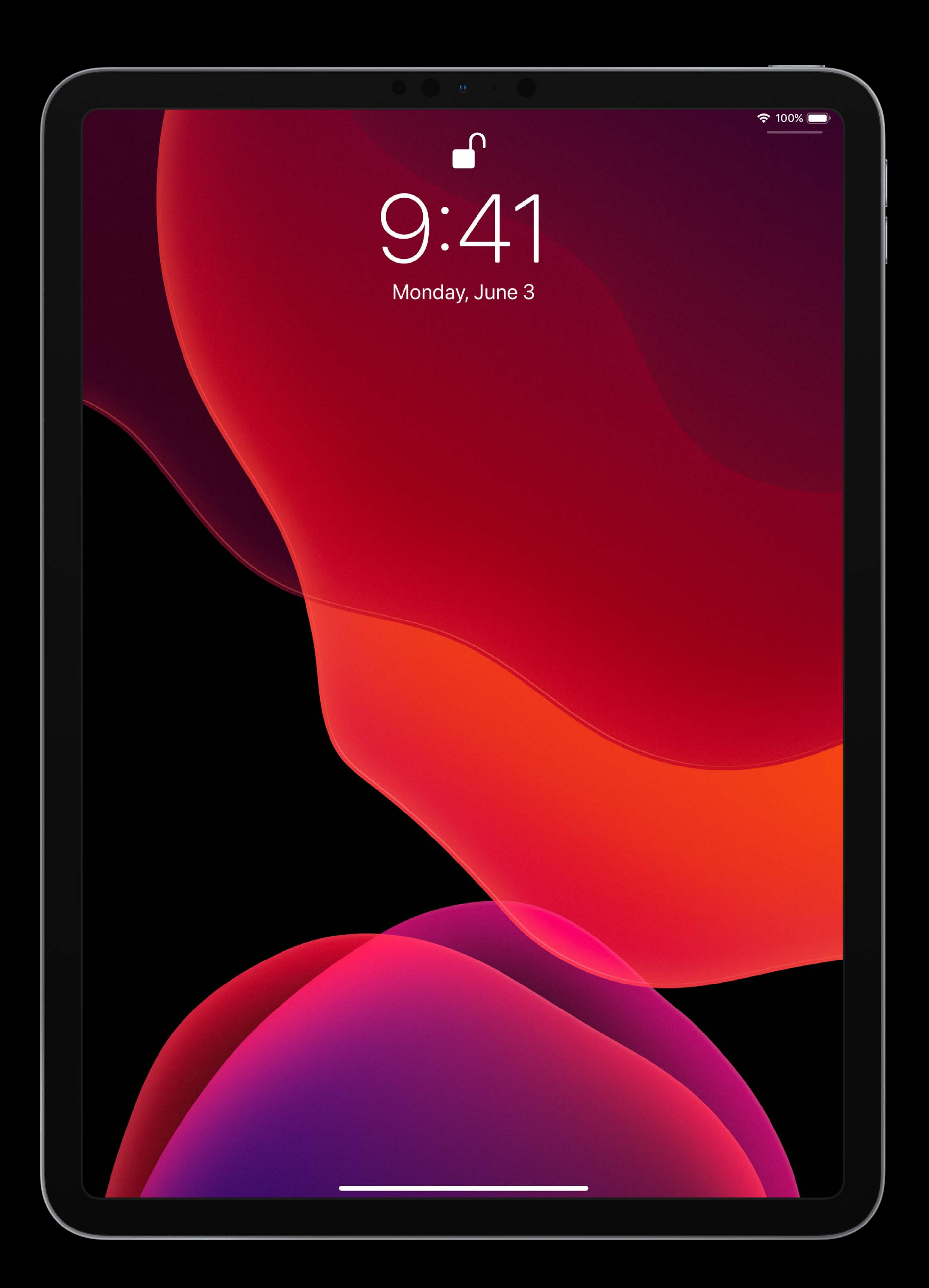

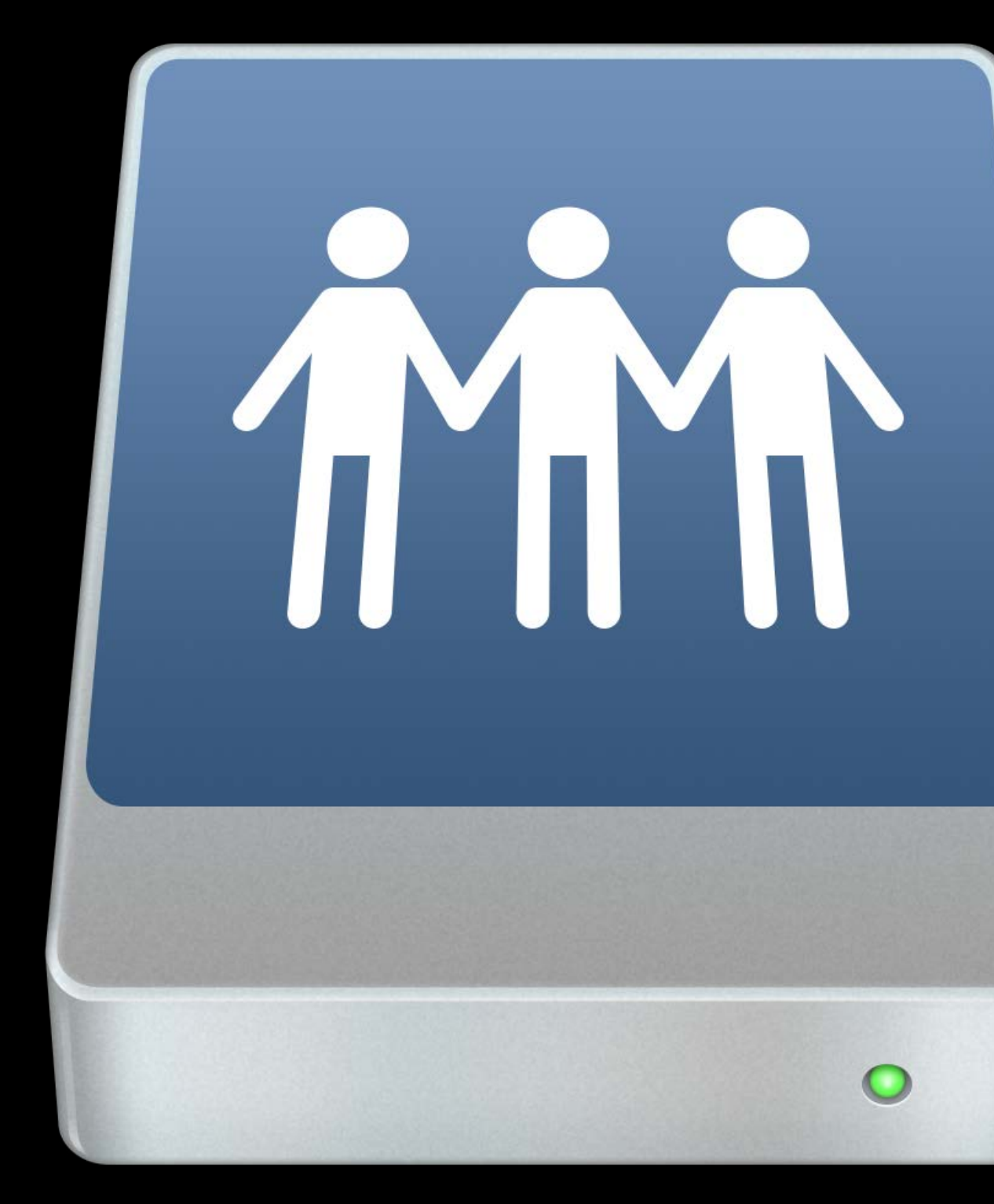

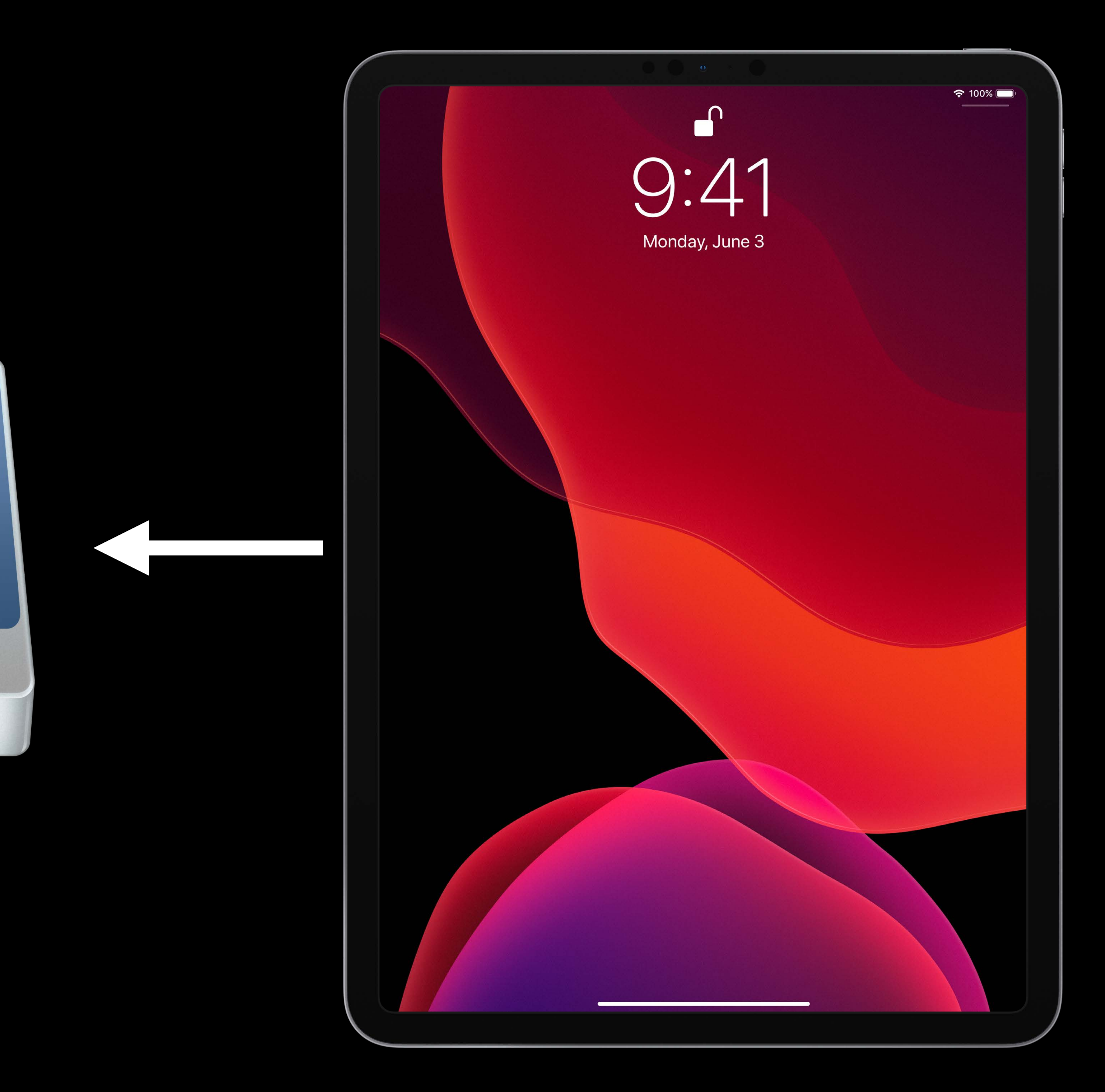

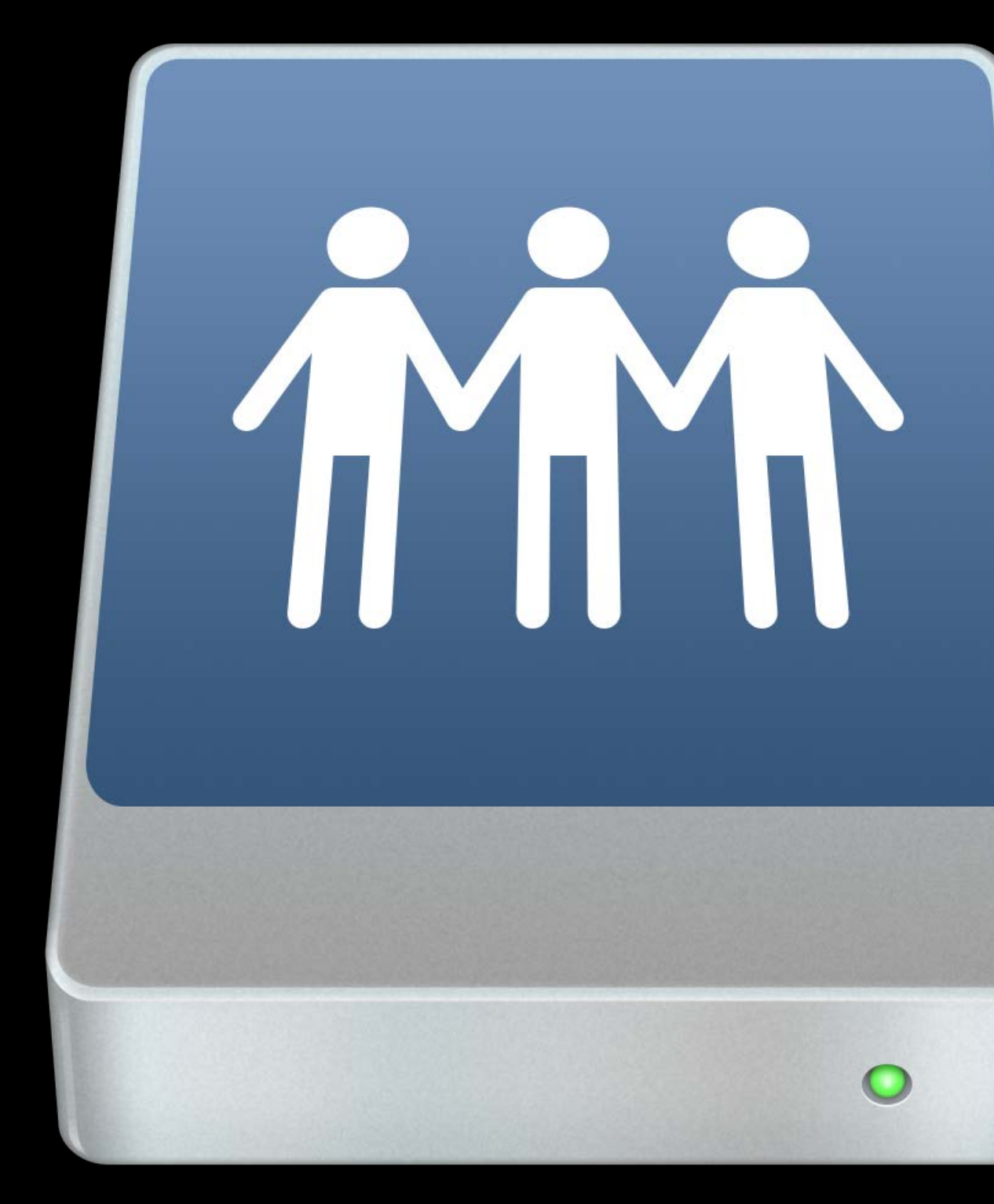

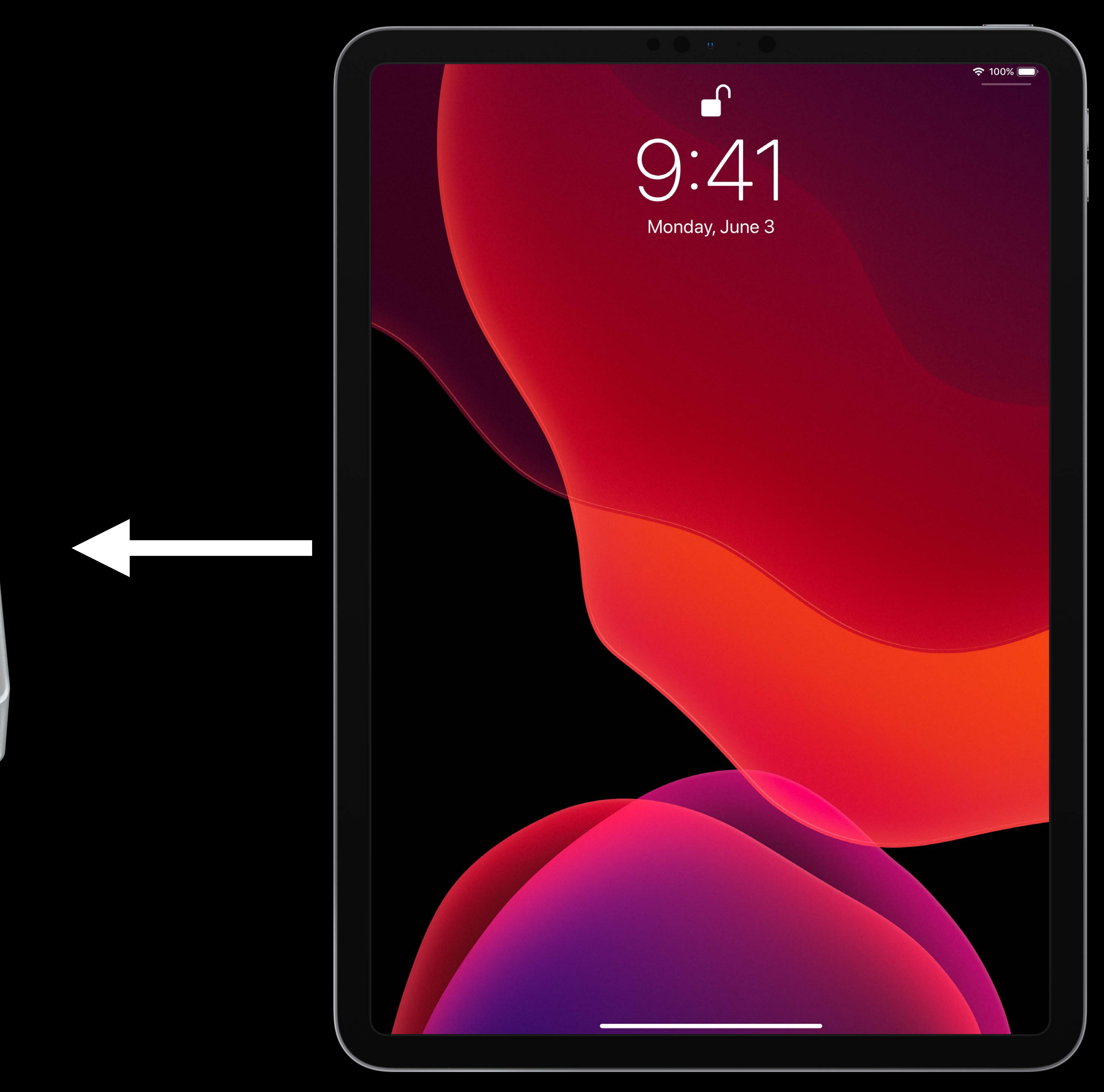

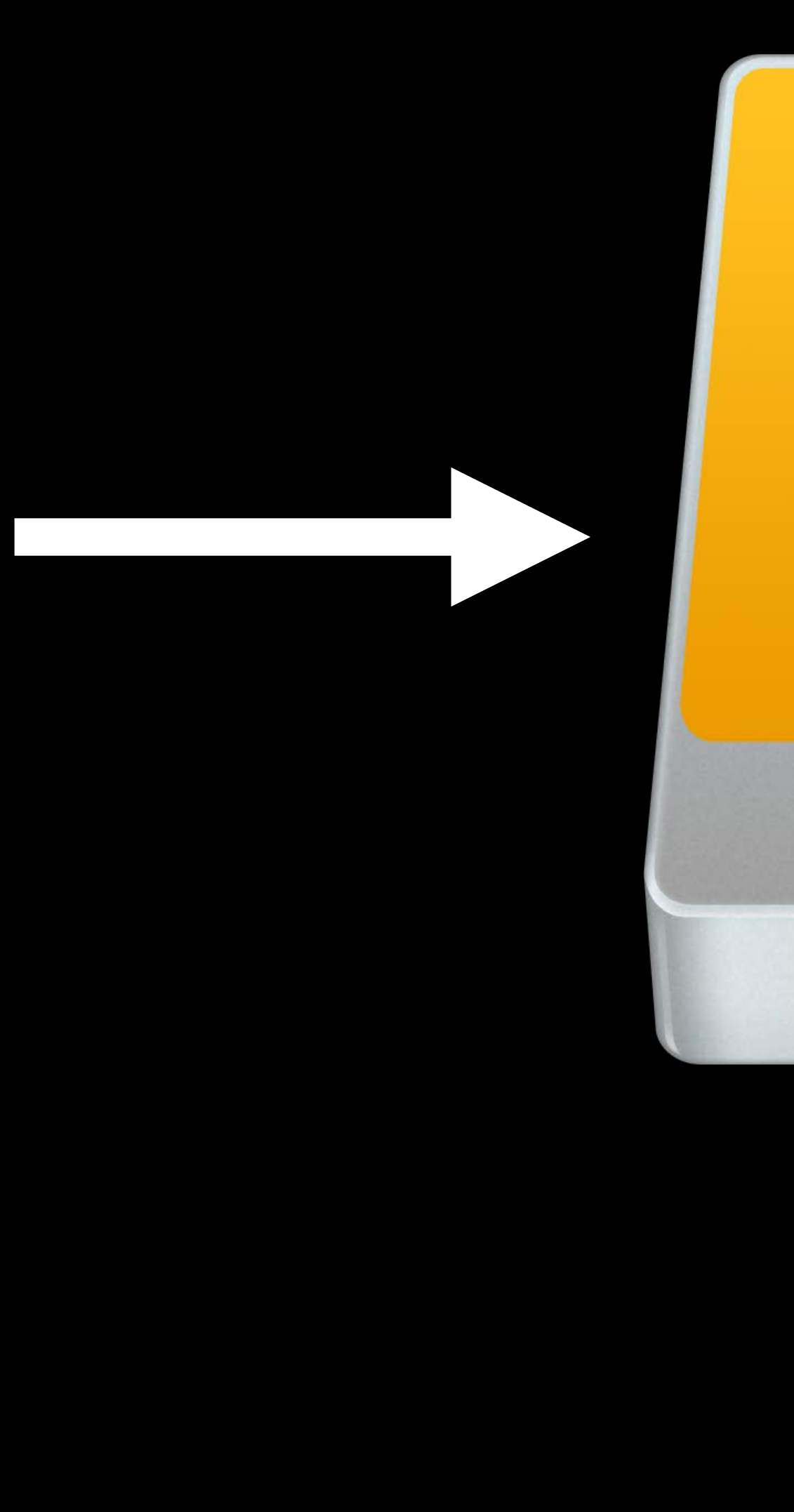

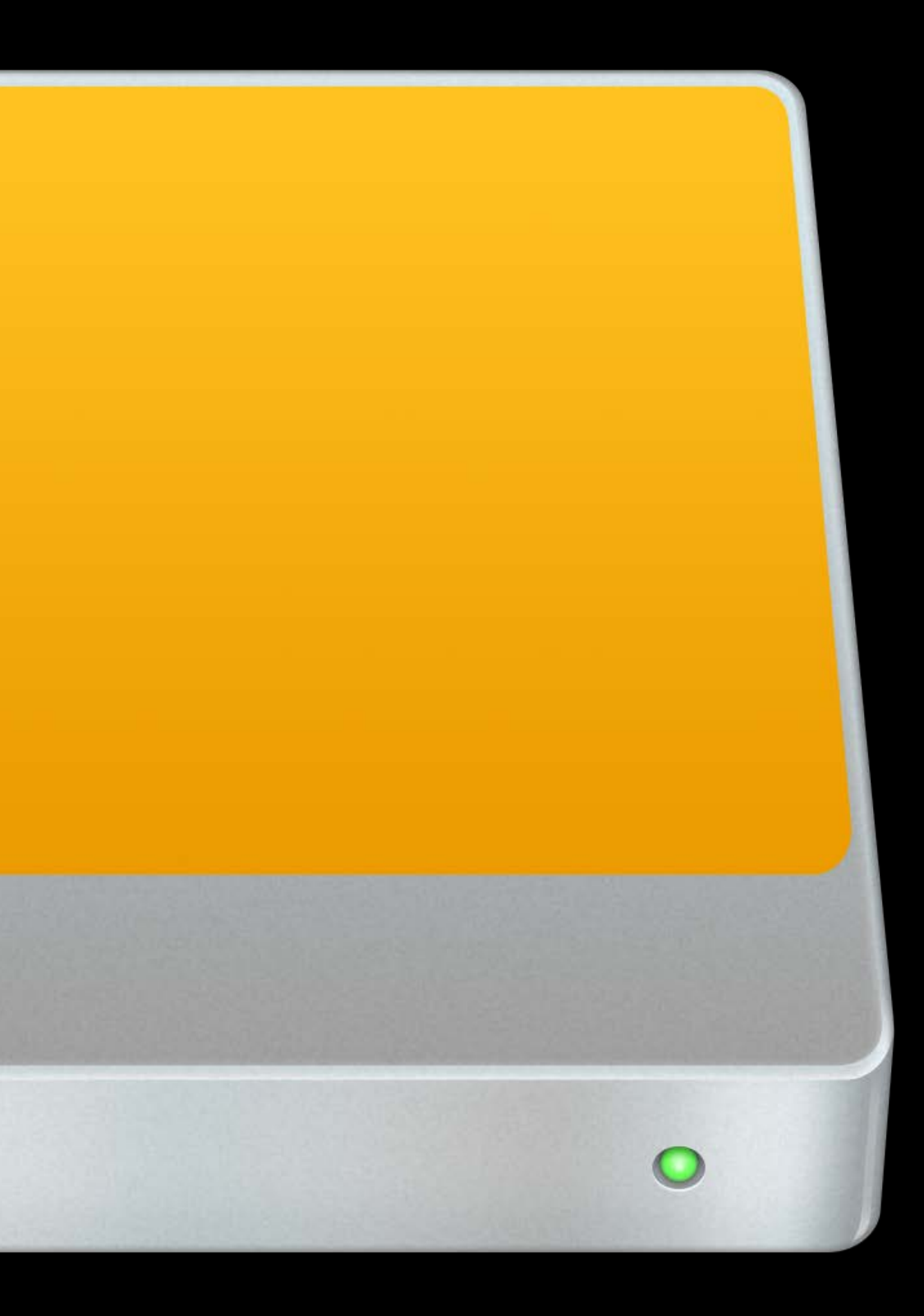

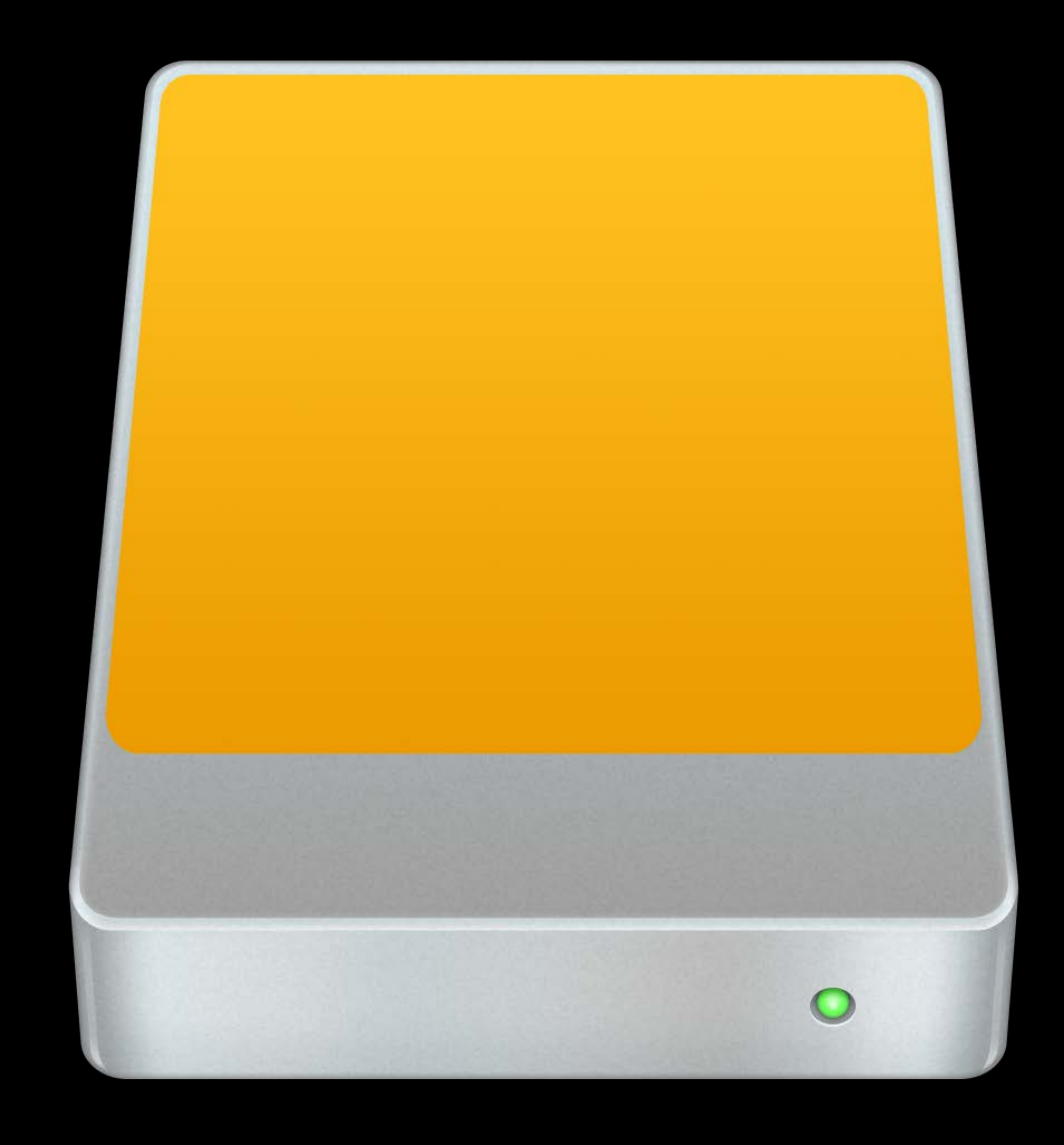

### Unencrypted APFS

- 
- 
- 
- 
- - -

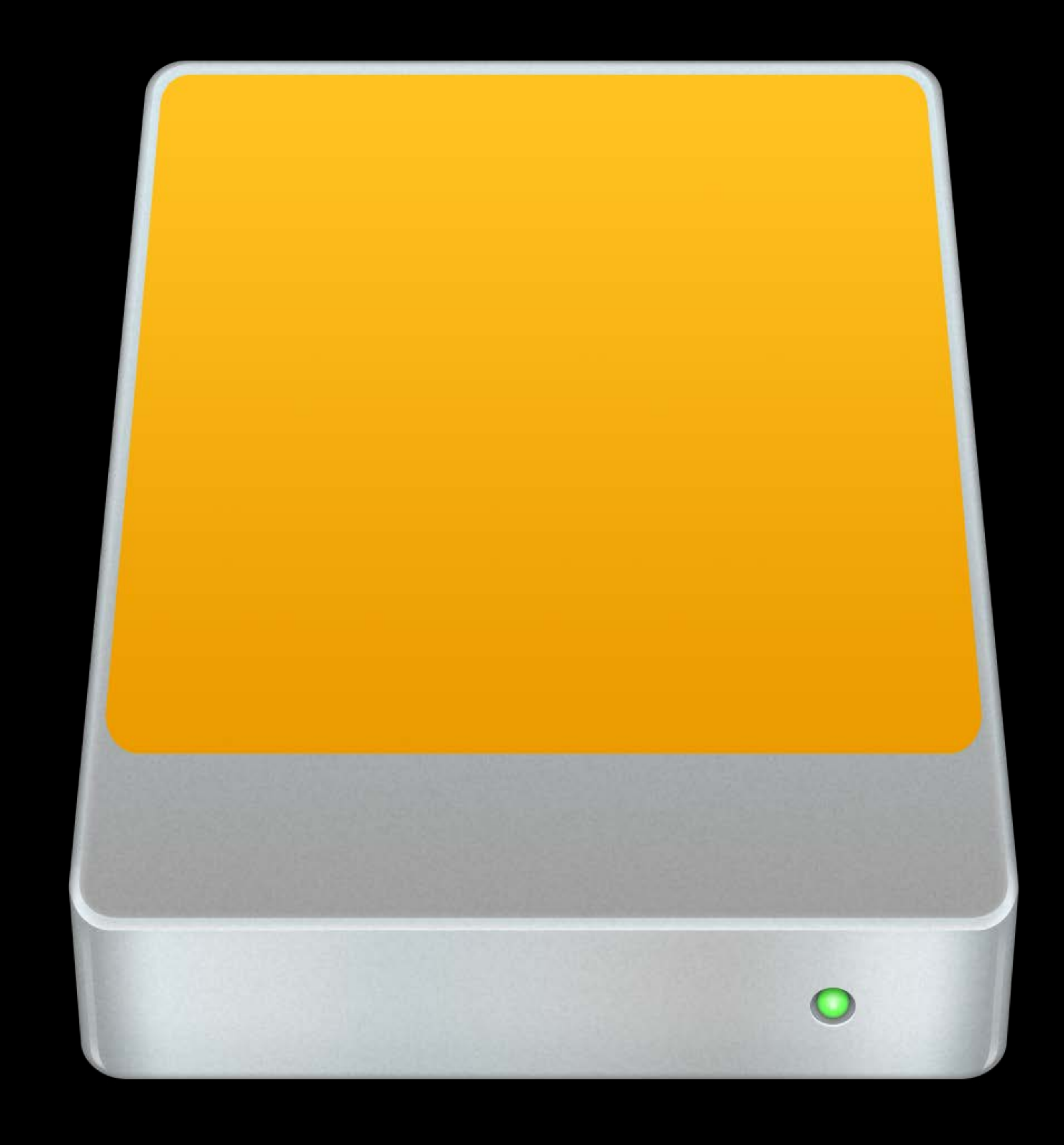

### Unencrypted APFS Unencrypted HFS Plus

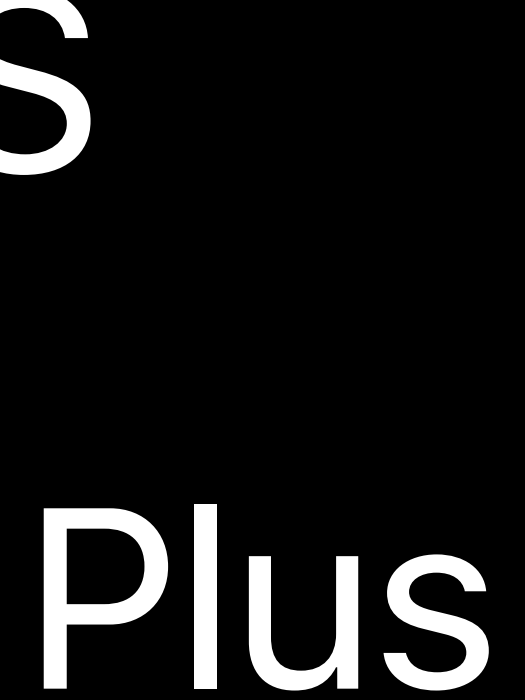

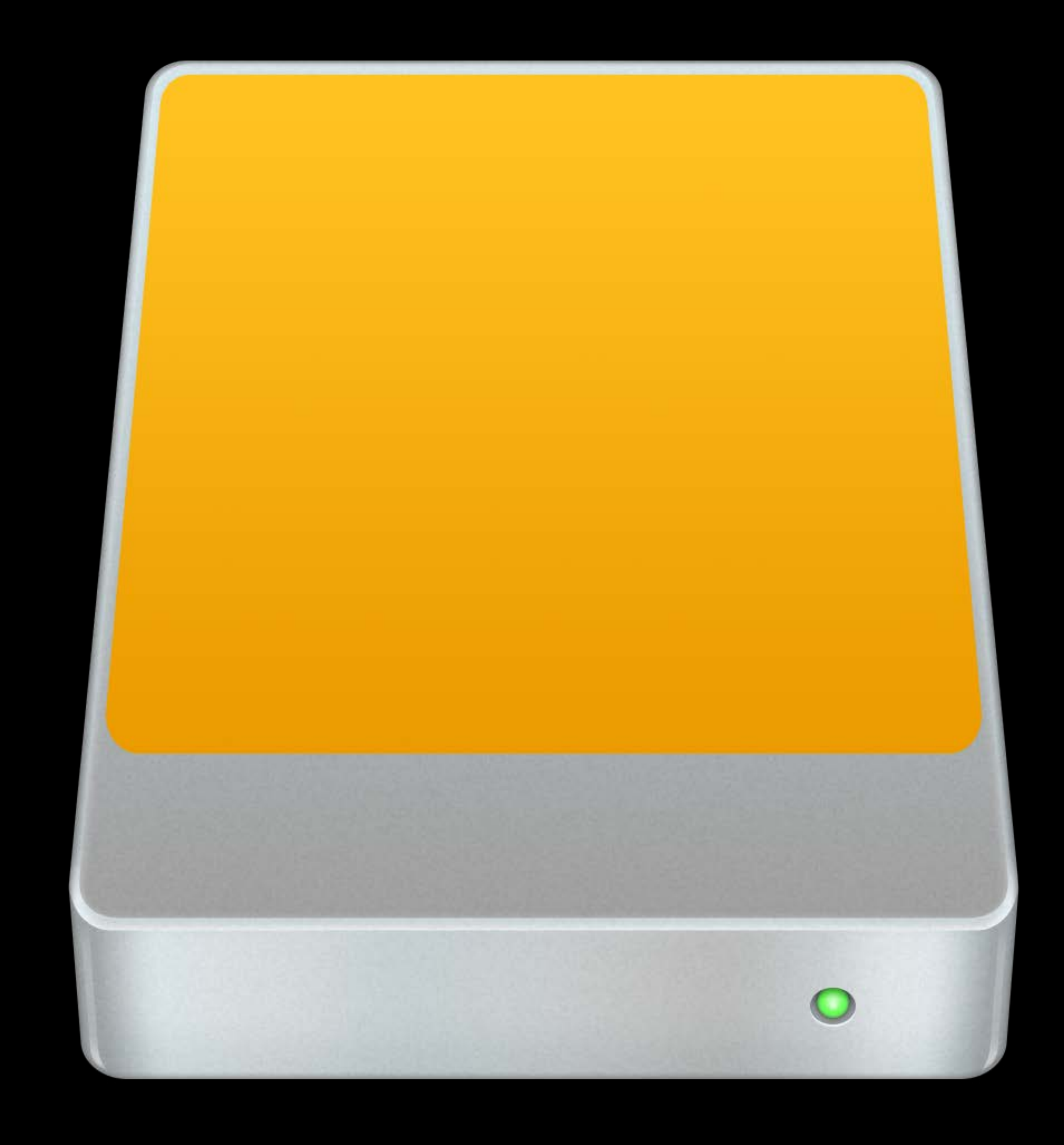

Unencrypted APFS Unencrypted HFS Plus FAT, EXFAT

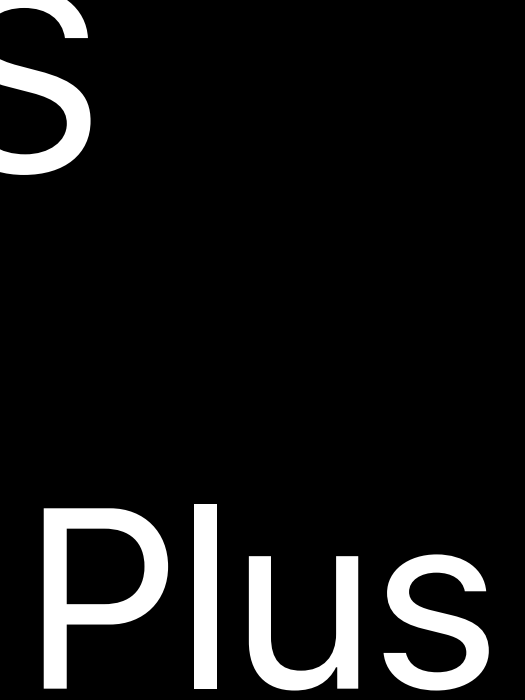

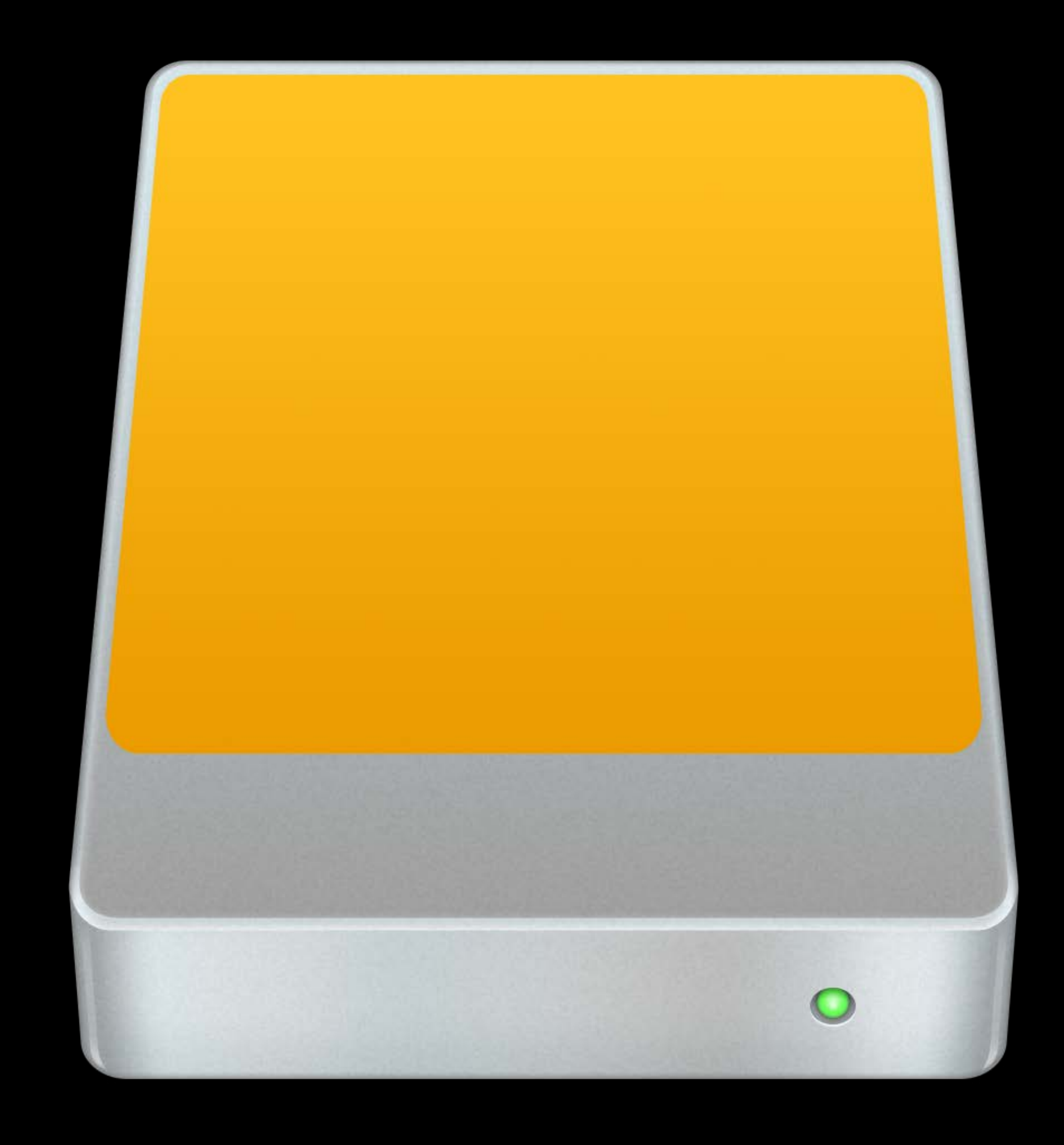

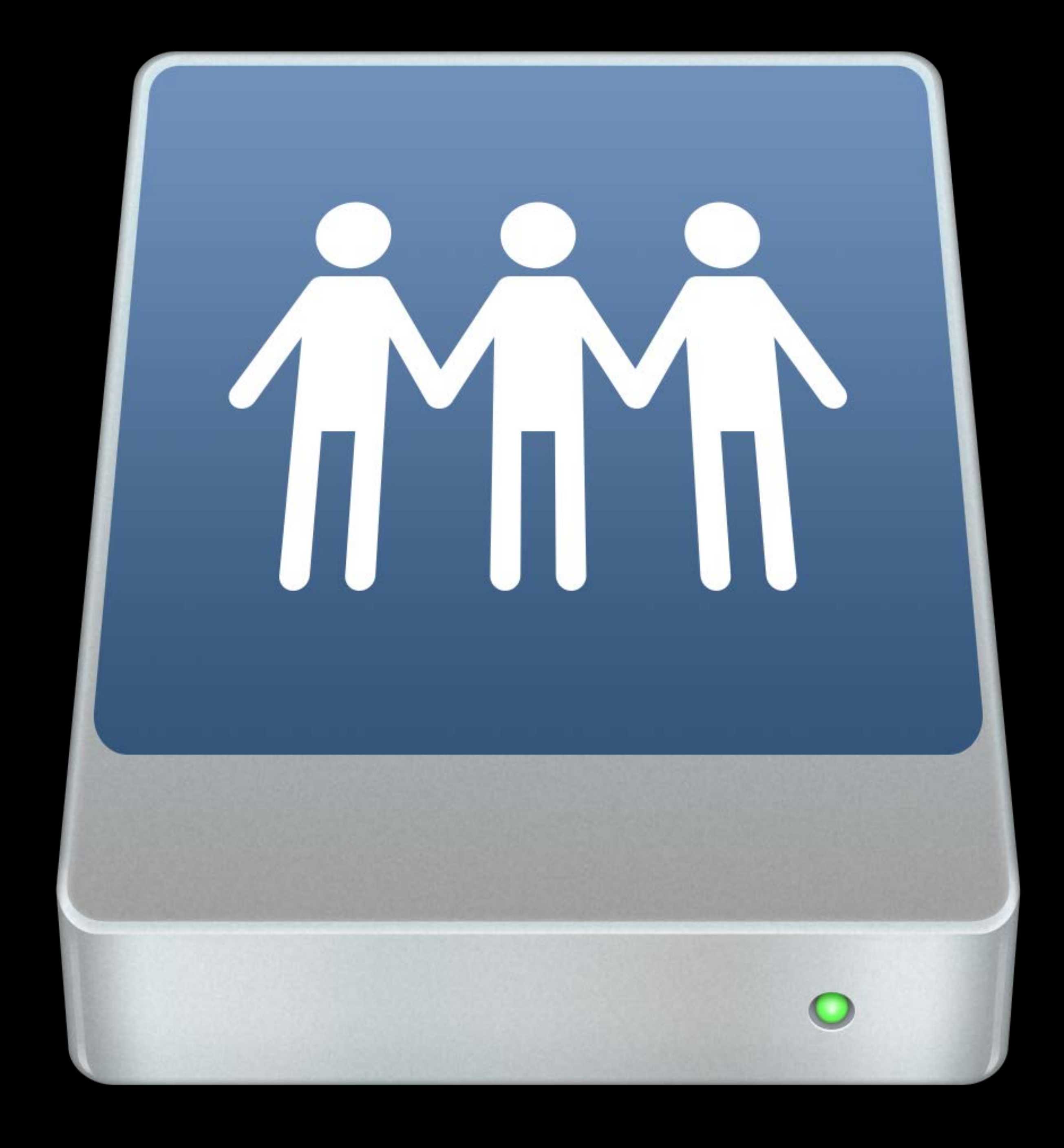

### Supports SMB 3.0

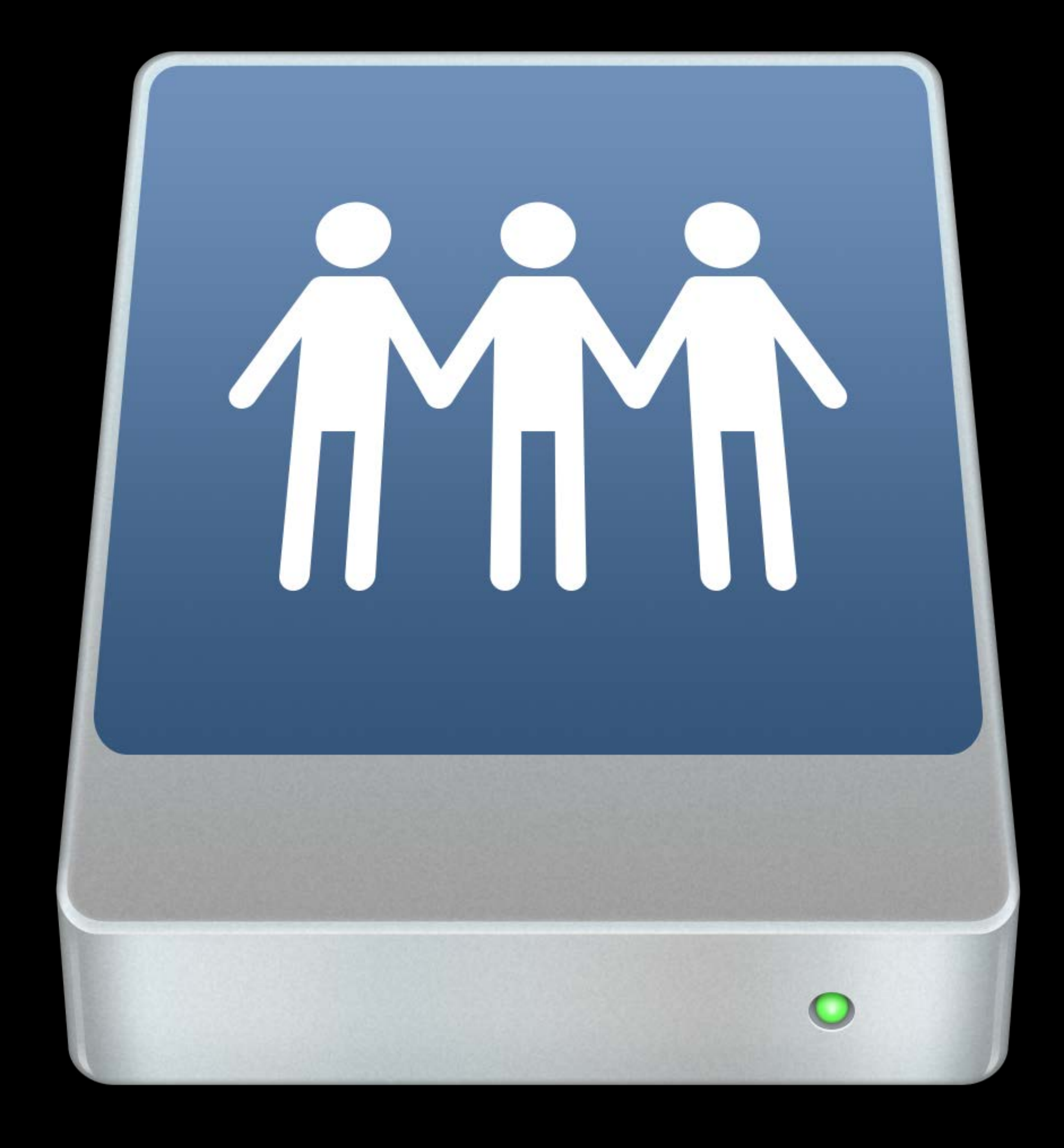

### Supports SMB 3.0 Connect over WiFi, Cellular, and Ethernet

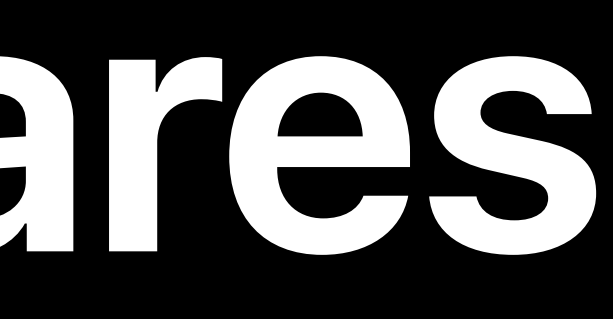

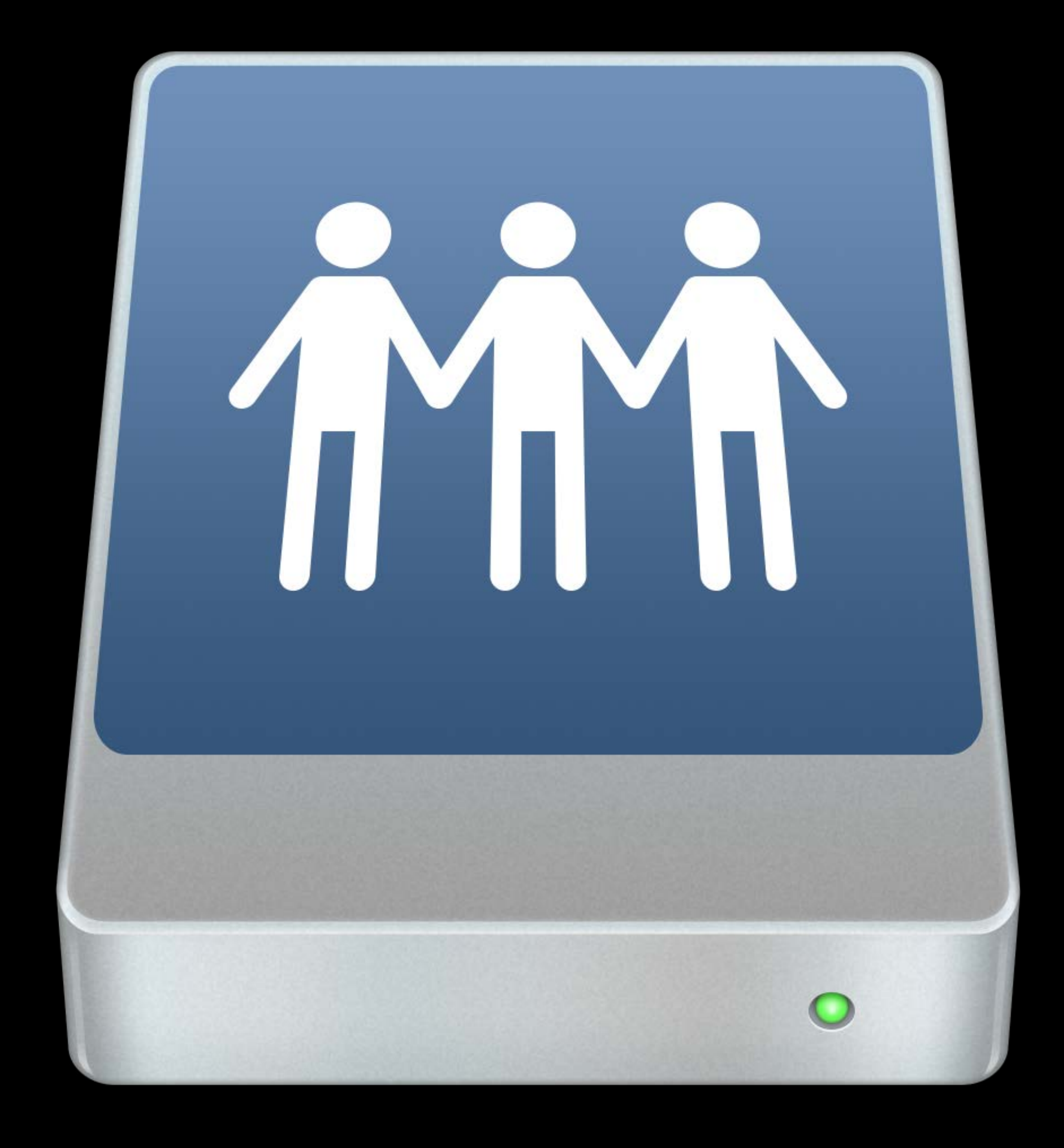

Supports SMB 3.0

### Connect over WiFi, Cellular, and Ethernet Search using Windows Search Protocol

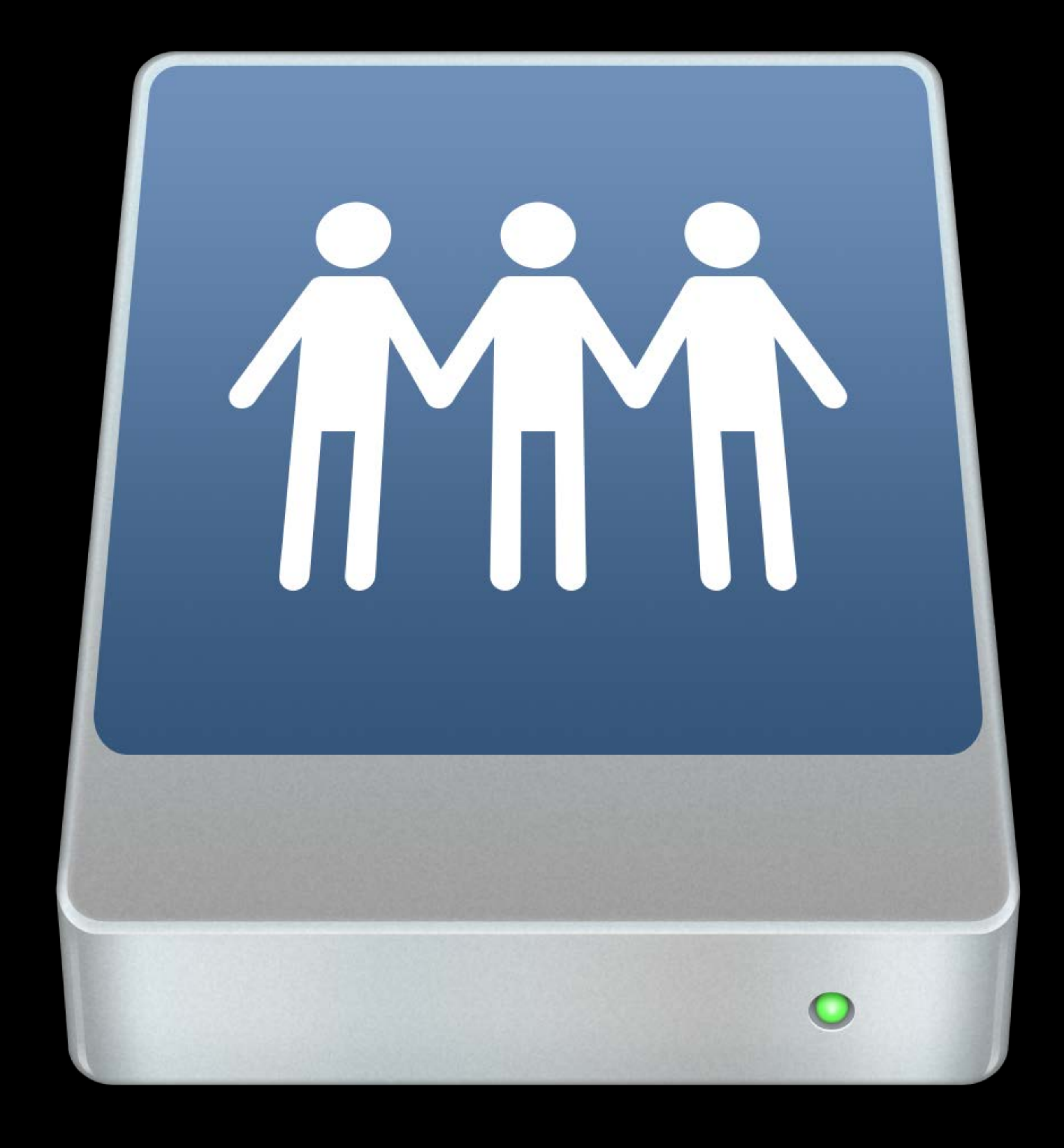

Supports SMB 3.0

### Connect over WiFi, Cellular, and Ethernet Search using Windows Search Protocol

## And we've added Windows Search to

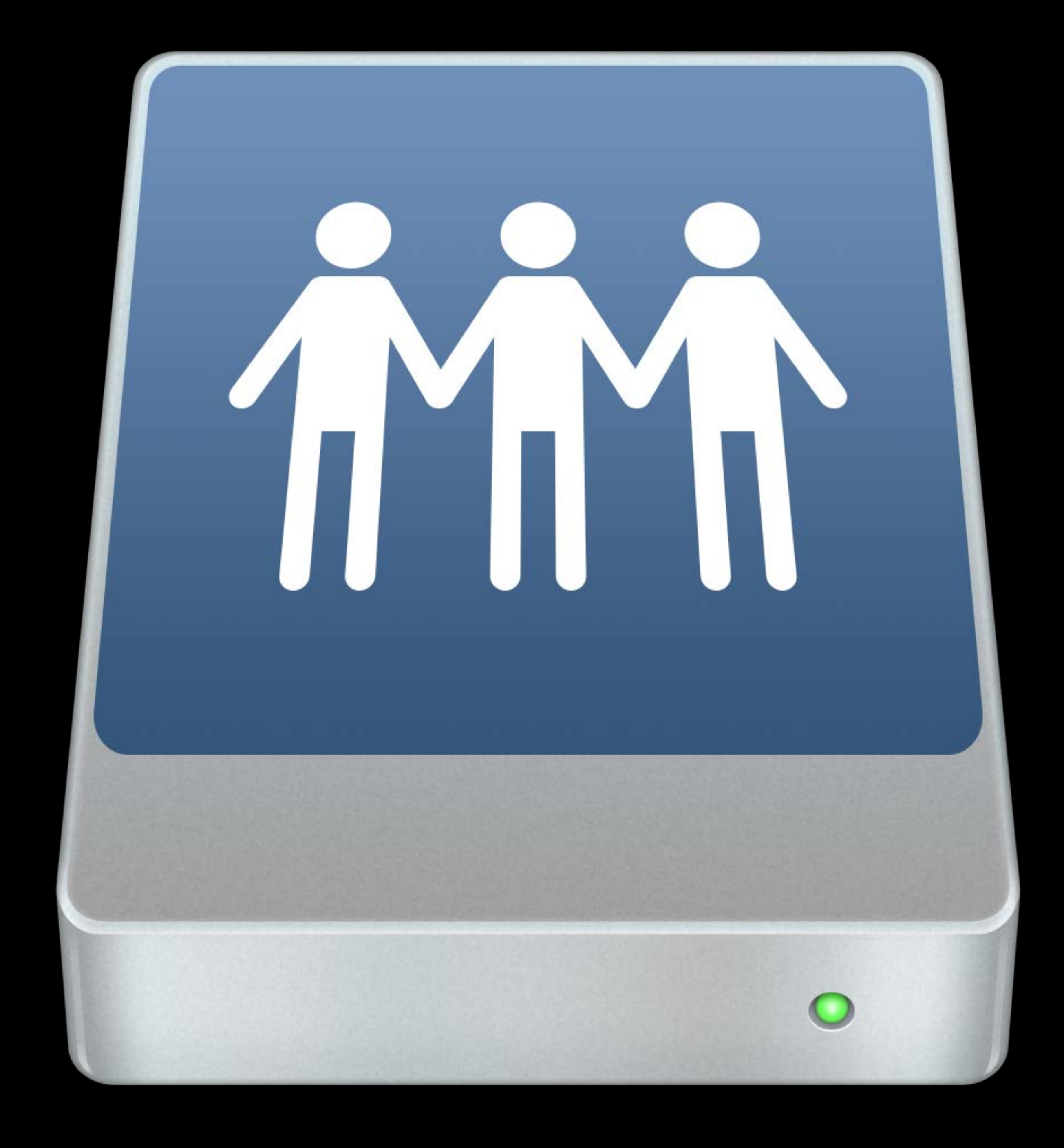

macOS Catalina's SMB server

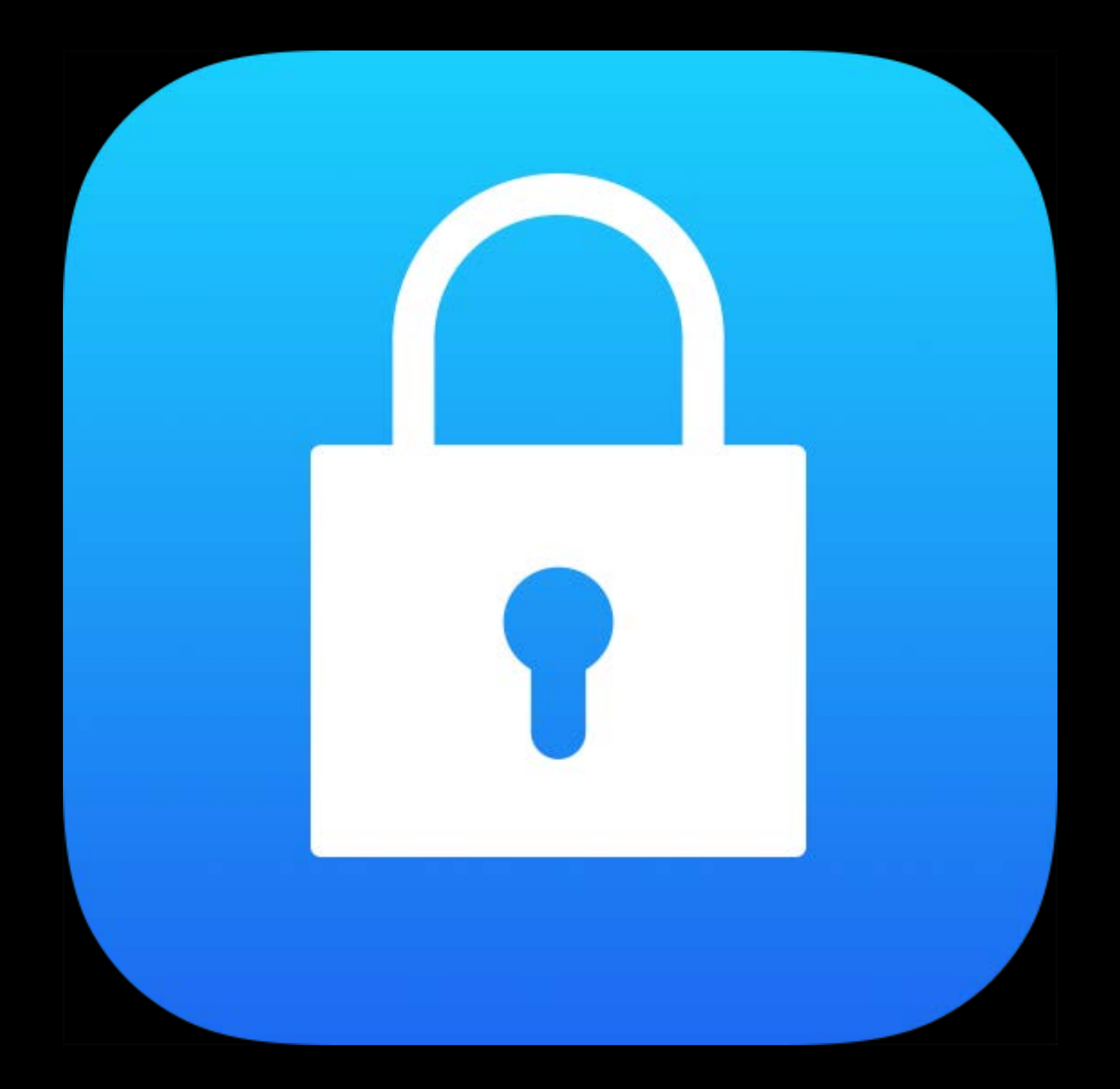

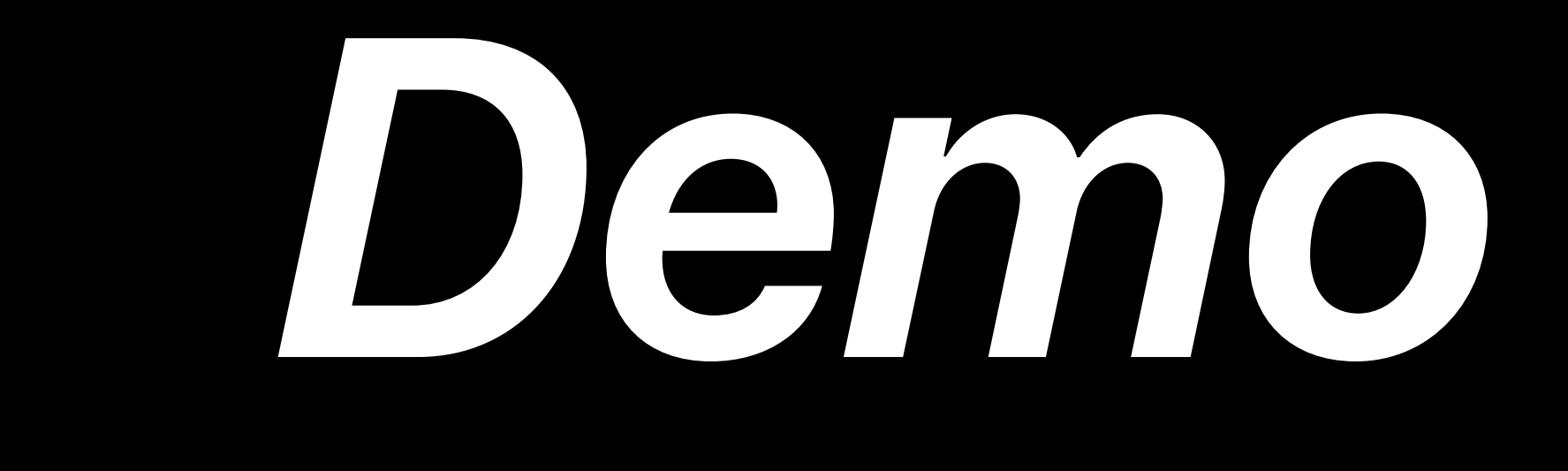

- 
- 
- 
- 
- 
- 
- 
- - - - -
- 
- 
- -
- 
- 
- 
- 
- 
- 
- 
- 
- 
- 
- 
- 
- 
- 
- 
- 
- 
- 
- 
- 
- 
- 
- 
- 
- -
- -
- 
- 
- -
- 
- 
- -
	-
	-
	-
	-
	-
	-
- 
- 
- 
- 
- 
- 
- 
- 
- 
- 
- 
- 
- 
- 
- 
- 

### Enabled by default for apps linked on or after iOS 13

Enabled by default for apps linked on or after iOS 13 Pay attention to volume capability attributes

Enabled by default for apps linked on or after iOS 13 Pay attention to volume capability attributes

# *NSURL.resourceValues(forKeys:)*

- Enabled by default for apps linked on or after iOS 13 Pay attention to volume capability attributes
	-

*NSURL.resourceValues(forKeys:)* File movement now may take time

- Enabled by default for apps linked on or after iOS 13 Pay attention to volume capability attributes
	-
- Put your temp files near the working files

*NSURL.resourceValues(forKeys:)* File movement now may take time

*NSURL.resourceValues(forKeys:)* File movement now may take time

- Enabled by default for apps linked on or after iOS 13 Pay attention to volume capability attributes
	-
- Put your temp files near the working files
- *fileManager.url(for: .itemReplacementDirectory,* 
	- *in: .userDomainMask,*
	- *appropriateFor: yourFile,* 
		- *create: true)*

- 
- 
- 
- 
- 
- 
- 
- - - - -
- 
- 
- -
- 
- 
- 
- 
- 
- 
- 
- 
- 
- 
- 
- 
- 
- 
- 
- 
- 
- 
- 
- 
- 
- 
- 
- 
- -
- -
- 
- 
- -
- 
- 
- -
	-
	-
	-
	-
	-
	-
- 
- 
- 
- 
- 
- 
- 
- 
- 
- 
- 
- 
- 
- 
- 
- 

### External devices can suddenly go away

### External devices can suddenly go away • mmap can be dangerous

• mmap can be dangerous

- External devices can suddenly go away
	-
- Use *NSData.ReadingOptions.mappedIfSafe*

- External devices can suddenly go away
- mmap can be dangerous
- Use *NSData.ReadingOptions.mappedIfSafe*
- External devices have higher latencies than the internal Flash Storage

- External devices can suddenly go away
- mmap can be dangerous
- Use *NSData.ReadingOptions.mappedIfSafe*
- 
- External devices have higher latencies than the internal Flash Storage • For best results, keep multiple large operations in-flight at once

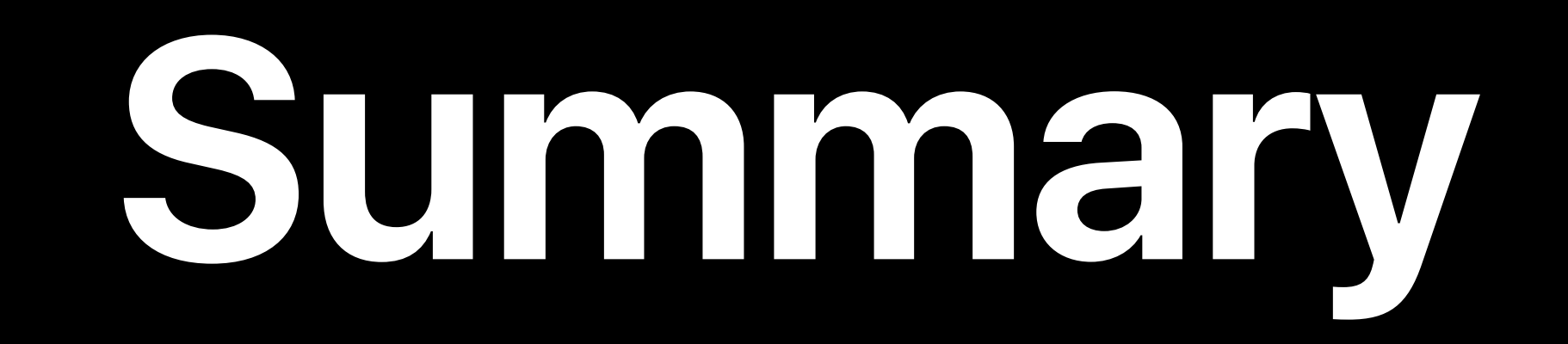

### **Summary**

### We are making the root volume read-only for enhanced security

### **Summary**

### We are making the root volume read-only for enhanced security You can use ASR to perform volume replication, including snapshot deltas

### **Summary**

We are making the root volume read-only for enhanced security You can use ASR to perform volume replication, including snapshot deltas We now support accessing external files on USB Storage and Network Shares

### Introducing Combine and Advances in Foundation Thursday, 10:00

What's New in File Management and Quick Look WWDC App

### **More Information** developer.apple.com/wwdc19/710

Filesystem Lab Wednesday, 5:00

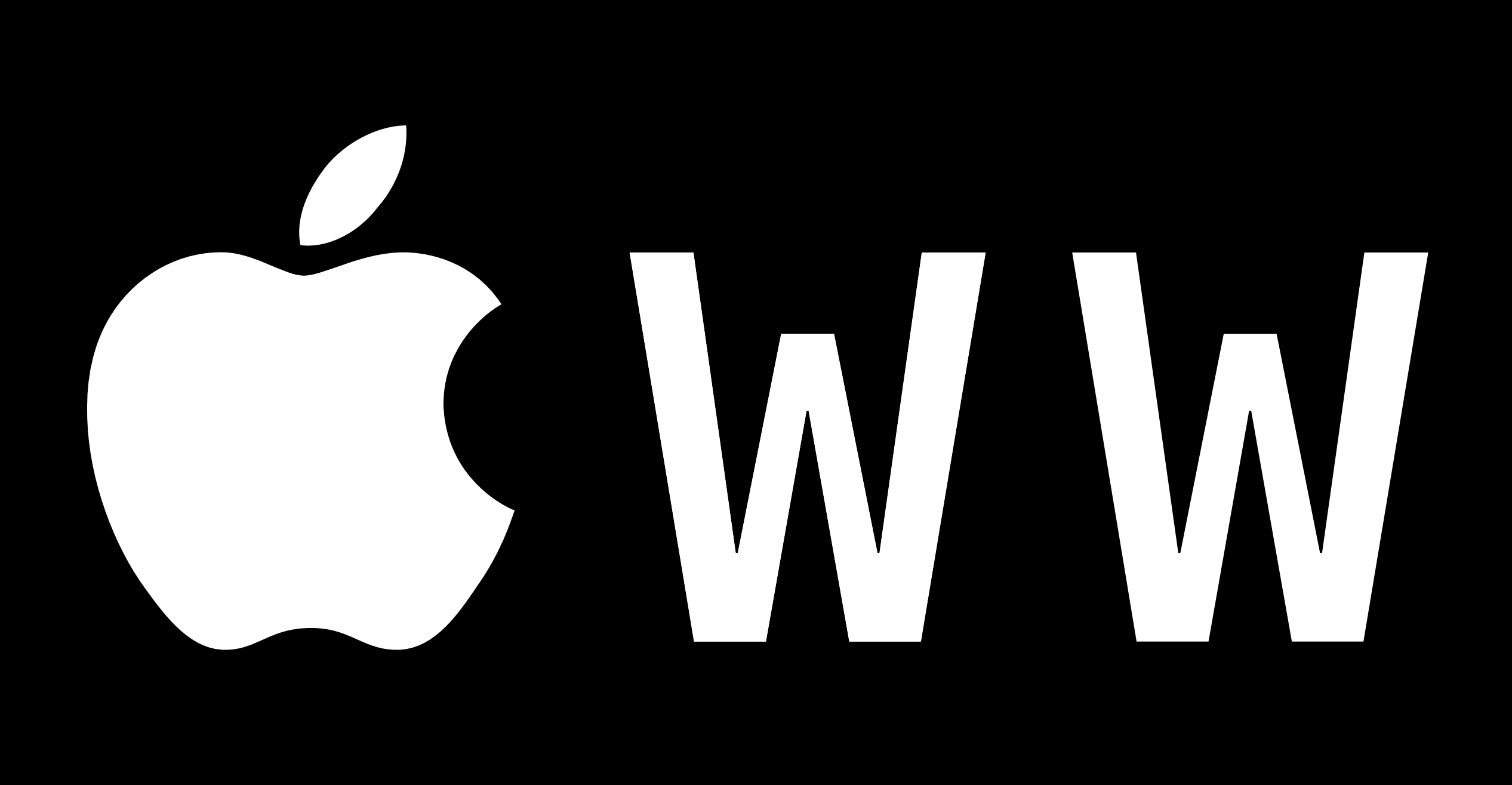

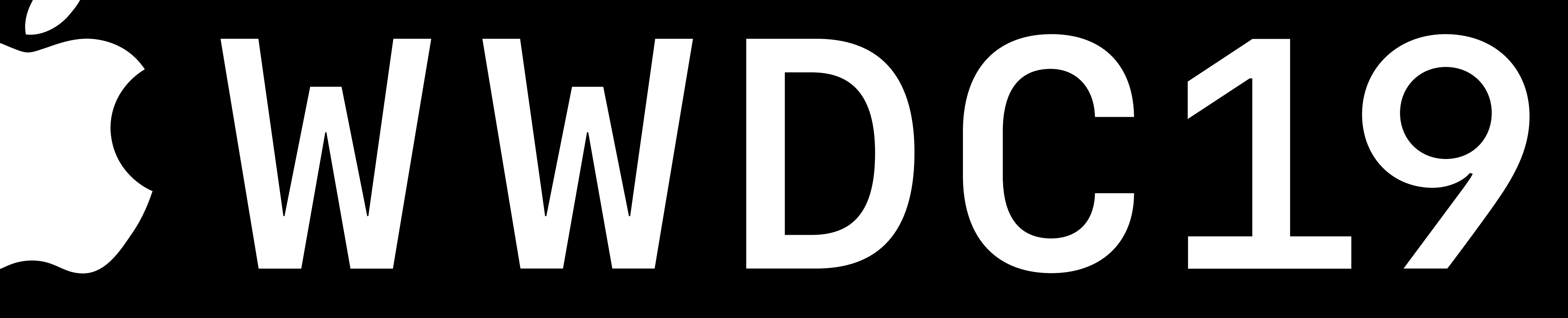